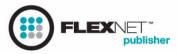

## FLEXNET LICENSING END USER GUIDE

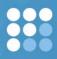

Version 10.0

ma⊜rovision™

# Legal Notices

## **Copyright Notice**

Copyright © 1996-2004 Macrovision Corporation. All Rights Reserved.

The information contained herein contains confidential information and proprietary trade secrets and is the property of Macrovision Corporation. Any use, copy, publication, distribution, display, modification, or transmission of the information in whole or in part in any form or by any means without the prior express written permission of Macrovision Corporation is strictly prohibited. Except when expressly provided by Macrovision Corporation in writing, possession of this information shall not be construed to confer any license or rights under any of Macrovision Corporation's intellectual property rights, whether by estoppel, implication, or otherwise.

ALL COPIES OF THE INFORMATION, IF ALLOWED BY MACROVISION CORPORATION, MUST DISPLAY THIS NOTICE OF COPYRIGHT AND OWNERSHIP IN FULL.

## Trademarks

Macrovision<sup>®</sup>, Globetrotter<sup>®</sup>, SafeCast<sup>®</sup>, FLEX*lm*<sup>®</sup>, FLEXnet<sup>TM</sup>, FLEXnet Publisher<sup>TM</sup>, FLEXnet Manager<sup>TM</sup>, FLEXnet Connector<sup>TM</sup>, FLEXenabled<sup>TM</sup>, and FLEXnet Certified<sup>TM</sup> are registered trademarks or trademarks of Macrovision Corporation in the United States of America and/or other countries.

All other brand and product names mentioned herein are the trademarks and registered trademarks of their respective owners.

## **Restricted Rights Legend**

The software and documentation are "commercial items," as that term is defined at 48 C.F.R. §2.101, consisting of "commercial computer software" and "commercial computer software documentation," as such terms are used in 48 C.F.R. §12.212 or 48 C.F.R. §227.2702, as applicable. Consistent with 48 C.F.R. §12.212 or 48 C.F.R. §227.2702-1 through 227.7202-4, as applicable, the commercial computer software and commercial computer software documentation are being licensed to U.S. government end users (A) only as commercial items and (B) with only those rights as are granted to all other end users pursuant to the terms and conditions set forth in the Macrovision Corporation standard commercial agreement for this software. Unpublished rights reserved under the copyright laws of the United States of America.

Printed in the USA.

January 2004

# Contents

| Preface                                             | ix |
|-----------------------------------------------------|----|
| About This Manual                                   |    |
| Versions of FLEXnet Licensing                       |    |
|                                                     | ix |
|                                                     | X  |
|                                                     | л  |
| Chapter 1 Introduction and Overview                 | 11 |
| Introduction to FLEXnet Licensing                   | 11 |
| How to Use This Manual                              | 11 |
| License Administrator                               | 11 |
| End User                                            | 12 |
| FLEXnet Licensing Components                        | 13 |
| Served Licenses                                     | 13 |
|                                                     | 14 |
| Component Overview                                  | 15 |
| FLEXnet Licensing Components Shipped by Your Vendor | 17 |
|                                                     | 18 |
|                                                     | 19 |
|                                                     | 19 |
|                                                     | 19 |
|                                                     | 20 |
| Chapter 2 License File Basics                       | 23 |
| Specifying Location of the License File             |    |
|                                                     | 24 |
| License File Format Overview                        |    |
|                                                     | 26 |
|                                                     | 26 |
| Node-Locked Licenses                                |    |
|                                                     | 27 |
| č                                                   |    |
| Chapter 3 Managing Licenses from Multiple Vendors   | 29 |
| Overview of Multiple License Management Strategies  | 29 |
| Multiple Machines                                   | 30 |

| One Machine with Multiple License Servers | 31 |
|-------------------------------------------|----|
|                                           | 32 |
|                                           | 33 |
| Additional Considerations                 | 34 |
| Combining license files                   | 34 |
|                                           | 37 |
| Chapter 4 Selecting Server Machines       | 39 |
|                                           | 39 |
| •                                         | 39 |
|                                           | 39 |
| Disk Space                                | 40 |
| Memory                                    | 40 |
| Network Bandwidth                         | 40 |
| Remote Mounted Disks                      | 40 |
| Redundant License Servers                 | 41 |
| Redundancy via License-File List          | 41 |
|                                           | 42 |
|                                           | 42 |
| Counted vs. Uncounted Licenses            | 43 |
| Chapter 5 The Options File                | 45 |
| Creating an Options File                  | 45 |
|                                           | 46 |
|                                           | 50 |
| DEBUGLOG                                  | 50 |
| EXCLUDE                                   | 51 |
| EXCLUDE_BORROW                            | 51 |
| EXCLUDEALL                                | 52 |
| FQDN_MATCHING                             | 52 |
| GROUP                                     | 54 |
|                                           | 54 |
| HOST_GROUP                                | 55 |
| INCLUDE.                                  |    |
| INCLUDE_BORROW                            | 56 |
|                                           | 56 |
| LINGER                                    | 57 |
|                                           | 57 |
|                                           | 58 |
|                                           | 58 |
|                                           | 59 |
|                                           | 59 |
|                                           | 60 |

| ТІМЕОИТ                                                                                                    | 61                                                                                                    |
|----------------------------------------------------------------------------------------------------|----------------------------------------------------------------------------------------------------|
| TIMEOUTALL                                                                                                    | 61                                                                                                    |
| How the Vendor Daemon Uses the Options File                                                                                                    |                                                                                                    |
| Rules of Precedence in Options Files                                                                                                    | 62                                                                                                    |
| Options File Examples                                                                                                    |                                                                                                    |
| Simple Options File Example                                                                                                    |                                                                                                    |
| Limiting Access for Multiple Users                                                                                                    |                                                                                                    |
| EXCLUDE Example                                                                                                    |                                                                                                    |
| INCLUDE Example                                                                                                    | 64                                                                                                    |
| Chapter 6 The License Manager Daemon                                                                                                    | 65                                                                                                    |
| lmgrd Command-Line Syntax                                                                                                    |                                                                                                    |
| Starting the License Manager Daemon on UNIX Platforms                                                                                                    |                                                                                                    |
| Manually                                                                                                    |                                                                                                    |
| Automatically                                                                                                    |                                                                                                    |
| Starting the License Manager Daemon on Windows                                                                                                    | 68                                                                                                    |
| Manually from the Command Line                                                                                                    |                                                                                                    |
| Configuring the License Manager as a Windows Service                                                                                                    |                                                                                                    |
| Manually from LMTOOLS                                                                                                    | 69                                                                                                    |
| Automatically at System Start Up                                                                                                    | 71                                                                                                    |
|                                                                                                    |                                                                                                    |
|                                                                                                    |                                                                                                    |
| Chapter 7 License Administration Tools                                                                                                    | 73                                                                                                    |
| Chapter 7 License Administration Tools                                                                                                    | <b> 73</b>                                                                                                    |
| Chapter 7 License Administration Tools                                                                                                    | ••• 73                                                                                                    |
| Chapter 7 License Administration Tools                                                                                                    | 73<br>74<br>74<br>75                                                                                                    |
| Chapter 7 License Administration Tools                                                                                                    | ••• 73<br>••• 74<br>••• 74<br>••• 75<br>••• 78                                                                                                    |
| Chapter 7 License Administration Tools<br>Running Administration Tools<br>Universal lmutil Arguments<br>Imborrow                                                                                                    | ••• 73<br>••• 74<br>••• 74<br>••• 75<br>••• 78<br>••• 79                                                                                                    |
| Chapter 7       License Administration Tools         Running Administration Tools                                                                                                    | 73            74            74            74            75            78            79            80                                                                                                    |
| Chapter 7       License Administration Tools         Running Administration Tools                                                                                                    | 73            74            74            74            75            78            79            80            81                                                                                                   |
| Chapter 7       License Administration Tools         Running Administration Tools                                                                                                    | 73            74            74            74            74            74            74            74            74            74            75            78            79            80            81            82 |
| Chapter 7       License Administration Tools         Running Administration Tools                                                                                                    | 73<br>74<br>74<br>75<br>78<br>79<br>80<br>81<br>82<br>83                                                                                                    |
| Chapter 7       License Administration Tools         Running Administration Tools       Universal lmutil Arguments         Universal lmutil Arguments       Imborrow         Imdiag       Imdown         Imhostid       Iminstall         Imnewlog       Impath         Imremove       Imremove                                                                                                 | 73<br>74<br>74<br>75<br>78<br>79<br>80<br>81<br>82<br>83<br>84                                                                                                    |
| Chapter 7       License Administration Tools         Running Administration Tools                                                                                                    | 73<br>74<br>74<br>75<br>78<br>79<br>80<br>81<br>82<br>83<br>84<br>85                                                                                                    |
| Chapter 7       License Administration Tools         Running Administration Tools       Universal lmutil Arguments         Universal lmutil Arguments       Imborrow         Imdiag       Imdown         Imdown       Imhostid         Imnewlog       Impath         Imremove       Imremove         Imreread       Imstat                                                                      | 73<br>74<br>74<br>75<br>78<br>79<br>80<br>81<br>82<br>83<br>84<br>85<br>86                                                                                                    |
| Chapter 7       License Administration Tools         Running Administration Tools       Universal lmutil Arguments         Universal lmutil Arguments       Imborrow         Imdiag       Imdown         Imdown       Imhostid         Iminstall       Imnewlog         Impath       Imreread         Imstat       Imstat         Imstat       Imstat                                           | 73<br>74<br>74<br>75<br>78<br>79<br>80<br>81<br>82<br>83<br>84<br>85<br>88                                                                                                    |
| Chapter 7 License Administration Tools         Running Administration Tools         Universal Imutil Arguments         Imborrow         Imdiag         Imdown         Imhostid         Iminstall         Impath         Imremove         Imstat         Imstit         Imswitch         Imswitchr                                                                                               | 73<br>74<br>74<br>75<br>78<br>79<br>80<br>81<br>82<br>83<br>84<br>85<br>88<br>88<br>89                                                                                                    |
| Chapter 7       License Administration Tools         Running Administration Tools       Universal lmutil Arguments         Universal lmutil Arguments       Imborrow         Imdiag       Imdown         Imdown       Imhostid         Iminstall       Imnewlog         Impath       Imreread         Imstat       Imstat         Imstat       Imstat                                           | 73<br>74<br>74<br>75<br>78<br>79<br>80<br>81<br>82<br>83<br>84<br>85<br>88<br>88<br>89<br>90                                                                                                    |
| Chapter 7       License Administration Tools         Running Administration Tools       Universal Imutil Arguments         Universal Imutil Arguments       Imborrow         Imdiag       Imdown         Imdown       Imhostid         Iminstall       Imnewlog         Impath       Imremove         Imstat       Imswitch         Imswitchr       Imswitchr         Imswitchr       Imswitchr | 73          74          74          75          78          79          80          81          82          83          84          85          86          88          89          90          90                   |

| Chapter 8 Mobile Licensing                                   | 93  |
|--------------------------------------------------------------|-----|
| Node-Locked to a Laptop Computer                             | 93  |
| Node-locked to a FLEXid (Windows Only)                       | 93  |
| Node-Locked to a FLEX <i>id</i> with FLOAT_OK (Windows Only) | 94  |
| Initiating FLEX <i>id</i> with FLOAT_OK                      | 94  |
| Returning a FLEXid with FLOAT_OK License                     | 95  |
| FLEX <i>id</i> with FLOAT_OK Example                         | 95  |
| License Borrowing with BORROW                                | 96  |
| $\partial$                                                   | 96  |
| $\mathcal{O}$                                                | 97  |
|                                                              | 98  |
| Node-locked to a User Name                                   |     |
| Fulfilled from a Prepaid License Pool                        | 99  |
| Appendix A Hostids for FLEXnet Licensing-Supported Platforms | 01  |
| Hostid Formats                                               |     |
| Expected FLEXnet Licensing Hostids                           |     |
| Special FLEXnet Licensing Hostids                            |     |
| A                                                            | 05  |
| Appendix B License File Format1                              |     |
| License File Syntax                                          |     |
| Sample License File                                          |     |
| SERVER Lines                                                 |     |
| VENDOR Lines                                                 |     |
| USE_SERVER Line                                              |     |
| PACKAGE Lines                                                |     |
| UPGRADE Lines                                                |     |
| Decimal Format                                               |     |
| License File Order                                           |     |
|                                                              |     |
| Appendix C Troubleshooting Guide1                            |     |
| General Troubleshooting Hints 1                              |     |
| FLEXLM_DIAGNOSTICS 1                                         |     |
| Level 1 Content                                              |     |
| Level 2 Content                                              |     |
| Level 3 Content (v6.0+ only) 1                               | 21  |
| Appendix DFLEXnet Licensing Environment Variables            | 23  |
| How to Set Environment Variables 1                           | .23 |
| Registry1                                                    | .23 |
| Precedence                                                   | .23 |
| Environment Variables                                        | 23  |

| Appendix E FLEXnet Licensing Error Codes                  | 125 |
|-----------------------------------------------------------|-----|
| Error Message Format                                      |     |
| Format 1 (short):                                         |     |
| Format 2 (long—version 6.0+):                             |     |
| Error Code Descriptions                                   |     |
| Appendix F The Report Log File                            |     |
| Managing Report Log Output                                |     |
| Enabling Report Log Output for a Vendor Daemon            |     |
| Redirecting Report Log Output for a Vendor Daemon         |     |
| Appendix GThe Debug Log File                              | 135 |
| Managing Debug Log Output                                 |     |
| Capturing Debug Log Output for a License Server           |     |
| Capturing Debug Log Output for a Particular Vendor Daemon |     |
| Redirecting Debug Log Output for a Running Vendor Daemon  |     |
| Limiting Debug Log Output for a Vendor Daemon             |     |
| Debug Log Messages                                        |     |
| Informational Messages                                    |     |
| Configuration Problem Messages.                           |     |
| Daemon Software Error Messages                            |     |
| Appendix HFLEXnet Licensing Versions                      |     |
| Version Compatibility with FLEXnet Licensing Components   |     |
| How to Tell the License File Version                      |     |
| Version Summary                                           |     |
| Index                                                     |     |

## Preface

Welcome to FLEXnet Licensing, the *de facto* standard network license manager used by over 2000 leading software vendors to control the use of their software products. FLEXnet Licensing is a part of FLEXnet Publisher. If you are a system administrator or end user, chances are one or more of the products currently on your network is FLEXenabled.

## **About This Manual**

This manual explains FLEXnet Licensing for administrators and end users and describes how to use the tools which are part of the standard FLEXnet Licensing distribution kit from your vendor.

Keep in mind that certain topics (such as password encryption) are vendor-specific and proprietary so they are not documented in any detail. Also, because FLEXnet Licensing does not enforce a particular licensing strategy, each vendor's implementation has subtle differences. If you do not find out what you need to know here, contact your vendor's technical support group.

## Versions of FLEXnet Licensing

This manual covers features of interest to license administrators and end users of FLEXnet Licensing v10.0 and FLEX*lm* versions 5.0 through 9.3. The text presents FLEXnet Licensing v10.0 behavior and functionality. Differing behavior and functionality, if any, between the current and past versions for a particular feature is noted at the end of the its section. Additionally, Appendix H, "FLEXnet Licensing Versions," covers version differences in detail.

## **Related Documents from Macrovision**

The *FLEXnet Licensing Programming and Reference Guide* is for programmers responsible for incorporating FLEXnet Licensing into their products.

## **Typographic Conventions**

The following typographic conventions are used in this manual:

- The first time a new term is used it is presented in *italics*.
- Commands and path, file, and environment variable names are presented in a fixed\_font.
- Other variable names are in an *italic\_fixed\_font*.
- API function calls are in a sans-serif font.

# Introduction and Overview

This chapter explains the basics of floating (network) licensing and gives a quick overview of the FLEXnet Licensing components. It explains where license administrators have control and where end users have control. "Getting Started Checklist" tells both license administrators and end users how to start managing FLEXnet Licensing.

## Introduction to FLEXnet Licensing

FLEXnet Licensing is a member of the FLEXnet Publisher family of products. It is the most popular license manager used in the software industry. FLEXnet Licensing is best known for its ability to allow software licenses to be available (or float) anywhere on a network, instead of being tied to specific machines. Floating licensing benefits both users and license administrators. Users make more efficient use of fewer licenses by sharing them on the network. License administrators control who uses the FLEXenabled application and the machine(s) where the licenses are available. See "Types of License Files" for details about the different licensing models supported by FLEXnet Licensing.

## How to Use This Manual

This manual is written for two different audiences:

- Administrators of FLEXnet licenses and license servers
- End users of FLEXenabled applications

#### License Administrator

If you are a license administrator, read these chapters:

| Chapter:                               | Explains:                                                                                                    |
|----------------------------------------|----------------------------------------------------------------------------------------------------|
| Preface                                | Overview of this manual.                                                                                                    |
| Chapter 1, "Introduction and Overview" | FLEXnet Licensing basics: license manager and vendor daemons; the license file; configuring FLEXnet Licensing; the license request process. |

Chapter 1 - Introduction and Overview How to Use This Manual

| Chapter:                                             | Explains:                                                                                 |
|------------------------------------------------------|-------------------------------------------------------------------------------------------|
| Chapter 2, "License File Basics"                     | License file basics; setting the path at start-up; different types of licensing policies. |
| Chapter 3, "Managing Licenses from Multiple Vendors" | Using license files from multiple software vendors.                                       |
| Chapter 4, "Selecting Server Machines"               | Resources required by the servers; multiple servers; quorums; redundant license servers.  |
| Chapter 5, "The Options File"                        | Creating and editing the options file.                                                    |
| Chapter 6, "The License<br>Manager Daemon"           | Using the license manager daemon, lmgrd.                                                  |
| Chapter 7, "License<br>Administration Tools"         | Managing FLEXnet Licensing using Macrovision-<br>supplied utilities.                      |
| Chapter 8, "Mobile Licensing"                        | Licensing to allow working on a computer disconnected from the license server.            |

In addition, refer to:

- Appendix B, "License File Format"
- Appendix C, "Troubleshooting Guide"

### **End User**

If you are an end user, read these chapters:

| Chapter:                               | Explains:                                                                                            |
|----------------------------------------|----------------------------------------------------------------------------------------------------|
| Preface                                | Overview of this manual.                                                                             |
| Chapter 1, "Introduction and Overview" | FLEXnet Licensing basics: license and vendor daemons; the license file; the license request process. |
| Chapter 2, "License File Basics"       | License file basics; setting the path at start-up; different types of licensing policies.            |
| Chapter 8, "Mobile Licensing"          | Licensing to allow working on a computer disconnected from the license server.                       |

In addition, refer to:

• Appendix C, "Troubleshooting Guide"

## **FLEXnet Licensing Components**

FLEXnet Licensing components are organized based on the license model used by your software vendor. License models are classified according to their requirement for a license server:

- Licenses are served by a license server. This is commonly referred to as a *served* license model. License files supplied by your software vendor that include SERVER, VENDOR, and optionally, USER\_SERVER lines require a license server. See "Served Licenses" for details.
- Licenses are not served by a license server but are available directly to the application. This is commonly referred to as an uncounted, or *unserved* license model. See "Unserved Licenses" for details.

### **Served Licenses**

For served licenses, there are four required FLEXnet Licensing components:

- The FLEXenabled Application , with the FLEXnet Licensing static client library linked into it.
- The License Manager Daemon (lmgrd).
- The Vendor Daemon , which, along with the license manager, lmgrd, comprises the license server.
- The License File .

In addition to these four FLEXnet Licensing components, there are three optional components:

- Debug Log File created and written by lmgrd.
- Report Log File created and written by the vendor daemon for use by SAM*report*.
- End-User Administration Options File file created and maintained by the end user.

Figure 1-1 shows the relationship these FLEXnet Licensing components have to one another. See "Component Overview" for a description of each component.

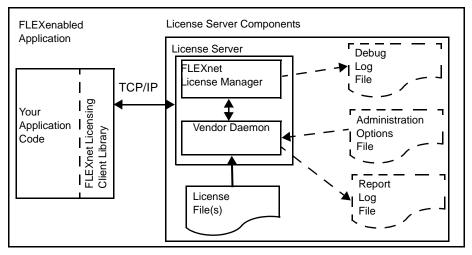

Figure 1-1: FLEXnet Served License Component Model

Typically, the license server components reside on a machine in the network but can optionally reside on the same machine as the FLEXenabled application.

The three optional files: Debug Log, Administration Options, and Usage Log files are configured by the end user.

## **Unserved Licenses**

License models that do not need a license server have two FLEXnet Licensing components:

- The FLEXenabled Application , with the FLEXnet Licensing static client library linked into it.
- The License File .

Figure 1-2 shows this model. See "Component Overview" for a description of each component.

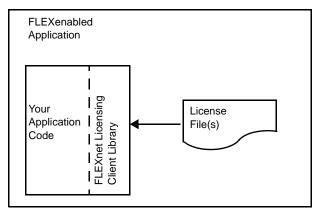

Figure 1-2: FLEXnet Unserved License Component Model

The FLEXenabled application and license certificate reside on the same machine.

### **Component Overview**

#### The License Manager Daemon (Imgrd)

The *license manager daemon* (lmgrd) handles the initial contact with the FLEXenabled applications, passing the connection on to the appropriate vendor daemon. It also starts and restarts the vendor daemons.

Chapter 6, "The License Manager Daemon," contains information for configuring and starting the license manager daemon in your environment.

#### The Vendor Daemon

In FLEXnet Licensing, counted (floating) licenses are granted by processes running on the system. There is one process for each vendor who has a FLEXenabled product on the network. This process is called the *vendor daemon*. The vendor daemon keeps track of how many licenses are checked out, and who has them.

FLEXenabled applications communicate with the vendor daemon, through TCP/IP network communications. The FLEXenabled application and the daemon processes (the *license server*) can run on separate machines on your network, across any size wide-area network. Also, the format of the traffic between the FLEXenabled application and the vendor daemon is machine independent, allowing for heterogeneous networks. This means the license server and the computer running an application can be either different hardware platforms or even different operating systems (Windows and UNIX, for example).

If the vendor daemon terminates for any reason, all users lose their licenses (though this does not mean the applications suddenly stop running). Users normally regain their license automatically when lmgrd restarts the vendor daemon, though they may exit if the vendor daemon remains unavailable. This behavior is defined by the vendor in the FLEXenabled application.

#### The License File

Licensing data is stored in a text file called the *license file*. The license file is created by the software vendor, and edited and installed by the license administrator. It contains information about the server machines and vendor daemons, and at least one line of data (called FEATURE or INCREMENT lines) for each FLEXenabled product. Each FEATURE line contains a license key or signature based on the data in that line, the hostids specified in the SERVER line(s), and other vendor-specific data. FLEXenabled applications that are licensed with a node-locked, uncounted license need only read a valid license file to run—they do not need a license server.

Most applications have an expected location for the license file, documented by that application. Override this location by setting the environment variable LM\_LICENSE\_FILE to point elsewhere, or by following instructions supplied with the FLEXenabled application. If your site has software from multiple vendors with incompatible license files (due to different sets of servers), keep the data in separate files and set the LM\_LICENSE\_FILE variable to reference multiple files.

It is recommended that you keep a link (on UNIX), a shortcut (on Windows), or copy of the license file in the vendor's expected license location, so that users do not need to set LM\_LICENSE\_FILE to run their applications. For license files containing counted (floating) licenses, it is recommended to place a USE\_SERVER line directly after the SERVER line. For details, see Appendix B, "License File Format." See also Appendix D, "FLEXnet Licensing Environment Variables."

#### The FLEXenabled Application

The FLEXenabled application is linked with the program module (called the FLEXnet Licensing client library) that provides the communication with the license server. During execution, the FLEXenabled application communicates with the vendor daemon to request a license.

#### **Debug Log File**

The debug log file contains status and error messages useful for debugging the license server. Some of the debug log output describes events specific to lmgrd and some of the debug log output describes events specific to each vendor daemon. See Appendix G, "The Debug Log File," for more information about this file.

#### **End-User Administration Options File**

The end-user administration options file allows the end-user license administrator to control various operating parameters of FLEXnet Licensing that remain within the license rights granted to them by the vendor. Specifically, the license administrator can:

- Allow the use of features
- Deny the use of features
- Reserve licenses
- Restrict the number of licenses available
- Control the amount of debugging information logged about license usage
- Enable a report log file

See Chapter 5, "The Options File." for details on how to create this file.

#### **Report Log File**

The report log file contains feature usage information and is generated by the vendor daemon. Report log output is encrypted and is consumed by reporting products such as SAM*report* and FLEX*bill*. See Appendix F, "The Report Log File," details regarding this file.

## FLEXnet Licensing Components Shipped by Your Vendor

This section provides a list of FLEXnet Licensing components that may be supplied to you by your software vendor along with the FLEXenabled application. Table 1-1 provides a general list and may differ from that actually supplied. Your vendor is the definitive source for the list of FLEXnet Licensing components that are shipped.

| Component                                  | Description                                                                                                    |  |
|--------------------------------------------|----------------------------------------------------------------------------------------------------|--|
| Windows and UNIX Common Components         |                                                                                                    |  |
| lmgrd.exe<br>lmgrd (UNIX)                  | Required for served license models. The license manager and vendor daemons, where <i>vendor</i> is the                                                            |  |
| <i>vendor</i> .exe<br><i>vendor</i> (UNIX) | name of your vendor.                                                                                                    |  |
| lmutil.exe<br>lmutil (UNIX)                | Optional component. FLEXnet Licensing utilities<br>program. Used for license server management and<br>administration. Also available from<br>www.macrovision.com. |  |
| Additional Windows Components              |                                                                                                    |  |

Table 1-1: FLEXnet Licensing Components for End-User Distribution

| Component                         | Description                                                                                                    |
|-----------------------------------|----------------------------------------------------------------------------------------------------|
| lmtools.exe                       | Optional component. Graphical user interface for FLEXnet Licensing utilities, lmutil.exe. Also available from www.macrovision.com.                                                                                                    |
| lmgr10.dll                        | Required if the FLEXenabled application is<br>dynamically linked. This library provides the<br>standard FLEXnet Licensing client library routines.                                                                                                    |
| flexid.exe or<br>flexidsilent.exe | Required if vendor supports FLEX <i>id</i> hostids.<br>flexid.exe is used to install FLEX <i>id</i> drivers for<br>use with FLEX <i>id</i> dongles. Alternatively, the vendor<br>may supply flexidsilent.exe to silently install<br>the drivers as part of the software installation. |

Table 1-1: FLEXnet Licensing Components for End-User Distribution

## **The License Request Process**

When you run a counted FLEXenabled application, the following occurs:

- 1. The license module in the FLEXenabled application finds the license file, which includes the host name of the license server machine and TCP/IP port number of the license manager daemon, lmgrd.
- 2. The FLEXenabled application establishes a connection with the license manager daemon (lmgrd) and tells it what vendor daemon it needs to talk to.
- 3. lmgrd determines which machine and TCP/IP port correspond to the master vendor daemon and sends that information back to the FLEXenabled application.
- 4. The FLEXenabled application establishes a connection with the specified vendor daemon and sends its request for a license.
- 5. The vendor daemon checks in its memory to see if any licenses are available and sends a grant or denial back to the FLEXenabled application.
- 6. The license module in the application grants or denies use of the feature, as appropriate.

Uncounted features (where the license count is 0) do not require a license server, and the FLEXnet Licensing client library routines in the application grant or deny usage based solely upon the contents of the license file.

## **Configuring FLEXnet Licensing**

Most of the parameters of FLEXnet Licensing are configurable by the license administrator. The license administrator can set the:

- Location of the license file (though it's recommended that a copy or link of the license remains at the location where the application expects it)
- Location of all executables
- Location of all log files
- TCP/IP port number used by the license manager process, lmgrd

In addition, the license administrator can reserve licenses for specific users, machines, or groups, and control other license-related options. Changing parameters is discussed in Chapter 5, "The Options File."

**Note** Refer to your vendor's documentation before attempting to change file names, locations, or contents.

## **Getting Started Checklist**

The following sections provide a quick overview of how to set up and use licensing for FLEXenabled products.

## Installing FLEXenabled Software

As a license administrator you are responsible for setting up licensing on your system or network. This section tells you how to do that. If you are an end user of the application and you are not involved in installing it, then go to "Notes for End Users."

The installation guide for your application software is the final word on installing and configuring FLEXnet Licensing. Generally, however, installing FLEXnet Licensing requires the following steps:

- 1. Select your license server machines and get their hostids. See Chapter 4, "Selecting Server Machines," and Appendix A, "Hostids for FLEXnet Licensing-Supported Platforms."
- 2. Give the hostids to your software vendor and get a license file (or the data to enter in the license file) in return.
- 3. Consider how to manage license files from multiple vendors. See Chapter 3, "Managing Licenses from Multiple Vendors."
- 4. Determine if an options file is desired, and if so, set it up.
- 5. Determine where to install the FLEXnet Licensing utility programs such as lmgrd and lmutil (lmstat/lmdown/etc.) and install them, unless your vendor's installation script does so for you.

6. Start lmgrd (the license manager daemon) manually; you may also want to set it up to start automatically at boot time. See Chapter 6, "The License Manager Daemon."

These steps are discussed briefly below.

#### License Server Machine and Hostids

Before running any FLEXenabled application using floating licenses, you first need to set up your license server machine (or machines). You must select which machine or machines to run your license servers on and provide the hostids of those machines to your software vendor. For pointers on selecting your server machine, see Chapter 4, "Selecting Server Machines."

Get the hostid of the server machine by running FLEXnet Licensing's lmhostid utility on that machine. If you don't have lmhostid, get the hostid of your machine by using the appropriate command as described in Appendix A, "Hostids for FLEXnet Licensing-Supported Platforms."

Using the hostid of your server machines, your vendor issues a license file to you that enables the application software.

#### License Files and Imgrd

Once you have received a license file from your vendor, you must install it on your system and start up the license manager daemon, lmgrd.

- Your software vendor may have selected a default location for your license file. If not, use any location you wish. For more details, see Chapter 2, "License File Basics."
- To start lmgrd automatically at boot time, you have to modify your system files (UNIX) or use LMTOOLS (Windows). For details, see "License File Format Overview."

#### Administration Tools

Macrovision supplies administration tools to your software vendor. The vendor usually includes these utilities with their product. Download the latest version from www.macrovision.com. See Chapter 7, "License Administration Tools," for more information about how to use the FLEXnet Licensing utilities.

#### **Options Files**

The options file controls various options such as reservations and timeouts of licenses. Most users run without an options file, but you may decide you want to use some options. For example, many administrators use an option to limit the quantity and content of logged messages. To set up an options file, see Chapter 5, "The Options File."

## Notes for End Users

As a user of a FLEXenabled application, you may need to know a few things to use the system effectively. The main things you need to know are:

- How to tell an application which license file to use
- How to query the system to find out who is using a license

#### How to Specify a License File Location

The license file determines what features are available to a FLEXenabled application. It also contains information telling the application how to connect to the license server.

For information about the standard way of specifying the location of a license file for an application, see Chapter 2, "License File Basics."

#### **Getting Information About Licenses**

To find out who is using a license run lmstat, described in Chapter 7, "License Administration Tools."

Chapter 1 - Introduction and Overview Getting Started Checklist

# **License File Basics**

The license file contains information required by FLEXnet Licensing to manage licenses for a FLEXenabled application. This information includes:

- · License server names and hostids
- Vendor names and paths to vendor daemon executables
- Feature information

In general, the license file, or a copy of it, must be accessible to every machine that runs a FLEXenabled application, and to each machine designated as a license server.

## **Specifying Location of the License File**

Software vendors often recommend a specific location for your license file. If you are running the application on multiple machines, you have these options for making your licenses available on all the machines:

- Place the license file in a partition which is available to all machines in the network that need the license file.
- Copy the license file to all of the machines where it is needed.
- Set the LM\_LICENSE\_FILE or VENDOR\_LICENSE\_FILE (where VENDOR is the vendor daemon name) environment variable to port@host, where host and port come from the SERVER line in the license file. Alternatively, if the license file SERVER line specifies a TCP/IP port in the default port range (27000-27009) or does not specify a port (thereby allowing the system to choose one from the default range), use the shortcut specification,

@host. Table 2-1 shows some examples of LM\_LICENSE\_FILE and VENDOR\_LICENSE\_FILE environment variable settings.

| Table 2-1. | Environment | Variable S | necification | Examples |
|------------|-------------|------------|--------------|----------|
| 10016 2-1. | Livionmeni  | variable 5 | pecification | Lampies  |

| SERVER Line                                                                                      | LM_LICENSE_FILE or<br>VENDOR_LICENSE_FILE<br>Setting |
|--------------------------------------------------------------------------------------------------|------------------------------------------------------|
| SERVER myserver 17007ea8 40000 where:                                                            | 40000@myserver                                       |
| • <i>host</i> = myserver                                                                         |                                                      |
| • <i>port</i> = 40000                                                                            |                                                      |
| SERVER myserver 17007ea8 27001 where:                                                            | @myserver                                            |
| • <i>host</i> = myserver                                                                         |                                                      |
| • <i>port</i> = 27001, within the default range                                                  |                                                      |
| SERVER myserver 17007ea8<br>where:                                                               | @myserver                                            |
| <ul> <li>host = myserver</li> </ul>                                                              |                                                      |
| • <i>port</i> = none specified, uses a default TCP/IP port<br>number in the range of 27000-27009 |                                                      |

• On Windows, if the application cannot find the license file, the user is presented with a dialog that asks the user to specify the license file location, the license server, or license fulfillment from the internet.

Since the vendor daemon keeps track of license usage, and since the license file contains encrypted data to protect it against modification, you may move and copy the license file as much as necessary.

For counted licenses, no matter which option you choose, you must first copy lmgrd and the vendor daemon to a location accessible by the FLEXenabled application.

#### Setting the Path with an Environment Variable

Most applications specify a location where they expect to find the license file and install it automatically. However, you can change the license file location by setting the LM\_LICENSE\_FILE environment variable to a *license\_file\_list*. Wherever *license\_file\_list* is specified it can consist of the following components:

- the full path to the license file
- a directory containing one or more license files with a .lic extension

• a *port@host* setting, where *port* and *host* are the TCP/IP port number and host name from the SERVER line in the license file. Alternatively, use the shortcut specification, *@host*, if the license file SERVER line uses a default TCP/IP port or specifies a port in the default port range (27000-27009).

Applications accept an environment variable (or Windows Registry) named VENDOR\_LICENSE\_FILE, where VENDOR is the vendor daemon name, e.g., GSI\_LICENSE\_FILE. This environment variable's scope is limited to just those applications from vendor VENDOR.

With lmgrd and lmutil (lmstat, lmdown, etc.), the -c option overrides the setting of the LM\_LICENSE\_FILE environment variable.

**Note** Some applications do not recognize the LM\_LICENSE\_FILE environment variable. FLEXenabled Java applications, in particular, do not recognize it.

#### See Also

- "Managing Multiple License Files" for more information about LM\_LICENSE\_FILE.
- Appendix D, "FLEXnet Licensing Environment Variables"

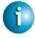

FLEXNET LICENSING VERSION NOTES

- Default TCP/IP port number range introduced in v6.0 of lmgrd.
- License file location dialog introduced in v6.0 of the client library.

## License File Format Overview

License files usually begin with a SERVER line (or three lines for three-server redundant servers) followed by one or more VENDOR lines, followed by one or more FEATURE or INCREMENT lines. In some cases the license file requires no SERVER line and no VENDOR line.

You can modify these elements in the license file:

- Host names on the SERVER line(s)
- TCP/IP port numbers on the SERVER line(s)
- Paths on the VENDOR line(s)
- Options file paths on the VENDOR line(s)
- Optional TCP/IP port numbers on the VENDOR line(s) (for firewall support only)
- USE\_SERVER line

• Values in *keyword=value* pairs on FEATURE lines, if *keyword* is specified in lowercase

#### See Also

- "Redundant License Servers"
- "Counted vs. Uncounted Licenses"
- Appendix B, "License File Format," for details on each one of these components.

#### FLEXNET LICENSING VERSION NOTES

- USE\_SERVER introduced in the v5.0 client library.
- VENDOR lines are known as DAEMON lines in the pre-v6.0 lmgrd and vendor daemon.

## **Types of License Files**

License files are created by the software vendor. License files specify floating (concurrent) usage, node-locked (both counted and uncounted), or any combination of floating, counted, and uncounted.

## Floating (Concurrent) Licenses

A *floating license* means anyone on the network can use the FLEXenabled application, up to the limit specified in the license file (also referred to as *concurrent usage* or *network licensing*). Floating licenses have no hostids on the individual FEATURE lines. Floating licenses requires an lmgrd and a vendor daemon to be running to count the concurrent usage of the licenses.

An example of a license file that provides floating licenses is:

```
SERVER lulu 17007ea8
VENDOR sampled
FEATURE f1 sampled 1.00 1-jan-2005 2 SIGN=signature1
FEATURE f2 sampled 1.00 1-jan-2005 6 SIGN=signature2
FEATURE f3 sampled 1.00 1-jan-2005 1 SIGN=signature3
```

This license file specifies that two licenses for feature "f1," six licenses for feature "f2," and one license for feature "f3" are available anywhere on the network that can access the license server "lulu." <code>lmgrd</code> uses one of the default FLEXnet Licensing TCP/IP ports.

## **Node-Locked Licenses**

Node-locking means the FLEXenabled software can only be used on one machine or a set of machines. A node-locked license has a hostid on any FEATURE line that is node-locked to a particular host. There are two types of node-locked licenses; uncounted and counted.

If the number of licenses is set to 0 (or uncounted), then the license is uncounted and unlimited use is permitted on the specified machine. This configuration does not require an lmgrd or a vendor daemon because it is not going to count the concurrent usage of the features.

The following license file allows unlimited usage of feature "f1" on the machines with hostids of "17007ea8" and "1700ab12":

```
FEATURE f1 sampled 1.000 1-jan-2005 uncounted SIGN=signature1 \
    HOSTID=17007ea8
FEATURE f1 sampled 1.000 1-jan-2005 uncounted SIGN=signature2 \
    HOSTID=1700ab12
```

Alternately, these two FEATURE lines could have been issued by your software vendor with a *hostid list*:

```
FEATURE f1 sampled 1.000 1-jan-2005 uncounted SIGN=signature \
    HOSTID="17007ea8 1700ab12"
```

If these were the only FEATURE lines in this license file, no lmgrd daemon is necessary and you do not need to start one.

The following license file provides three licenses for feature "f1", locked to the machine with hostid "1300ab43." Since the license server and licenses are locked to the same machine, the daemons run on the same machine that runs the FLEXenabled application.

## **Mixed Node-Locked and Floating Licenses**

Uncounted node-locked and concurrent usage licenses can be mixed in the same license file.

The following license file allows unlimited use of feature "f1" on machines "17007ea8" and "1700ab12," while allowing two other licenses for feature "f1" to be used anywhere else on the network:

```
SERVER lulu 17001234 1700
VENDOR sampled C:\flexlm\sampled.exe
FEATURE f1 sampled 1.00 1-jan-2005 uncounted SIGN=signature1 \
            HOSTID=17007ea8
FEATURE f1 sampled 1.00 1-jan-2005 uncounted SIGN=signature2 \
            HOSTID=1700ab12
FEATURE f1 sampled 1.00 1-jan-2005 2 SIGN=signature3
```

This configuration requires an lmgrd and a vendor daemon because the concurrent usage of the two licenses on the third FEATURE line is counted.

Chapter 2 - License File Basics Types of License Files

# Managing Licenses from Multiple Vendors 3

Since more than 2500 vendors have chosen FLEXnet Licensing as their license manager, chances are good that you have to administer FLEXnet Licensing licenses from more than one vendor.

## **Overview of Multiple License Management Strategies**

When you are running FLEXenabled products from multiple vendors, you may need to take steps to prevent licensing conflicts during installation. There are several strategies to accomplish this, of which three are presented here:

- Multiple machines, each running one lmgrd, one vendor daemon, and using one license file.
- One license server machine running multiple lmgrds, each of which running one vendor daemon and using one license file.
- One license server machine running one lmgrd, multiple vendor daemons each of which using its own license file. License files share a common directory.

These strategies are ordered from most to least independence among vendors. In the first option mentioned above, you have the most license server machines to monitor; in the third option you have only one server and one license file to administer. Each of these three strategies is described in detail in the following sections. Variations are mentioned in "Additional Considerations."

Chapter 3 - Managing Licenses from Multiple Vendors Multiple Machines

## **Multiple Machines**

In this scenario, each distinct vendor daemon and its associated license file or files is located on a separate server machine. Each machine serves licenses just for its vendor daemon and runs its own local copy of lmgrd. Figure 3-1 shows this arrangement.

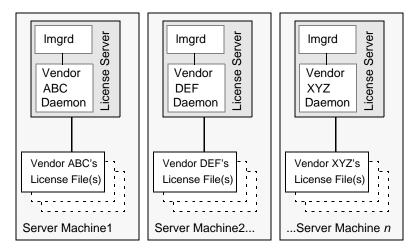

Figure 3-1: Multiple Server Machines

#### Advantages

- The license files for each vendor are independent from one another.
- Machines are maintained separately. If one machine goes down, the other machines continue to serve licenses for their vendors.
- Each server has its own debug log.
- Licensing load is distributed.

#### Disadvantages

- Administrative overhead is the highest.
- If one machine goes down, licensing for the vendor's product associated with that machine is down.

#### Starting the License Server

Invoke the license manager daemon on each machine:

```
lmgrd -c server_machine_n_license_list
```

Where *server\_machine\_n\_license\_list* is a license-file list as described in "Managing Multiple License Files." Each lmgrd starts the vendor daemon referred to in its license file(s).

## **One Machine with Multiple License Servers**

In this model, each vendor daemon and its associated license file or files is served by its own lmgrd process, and everything is contained in one server machine. Figure 3-2 depicts this scheme.

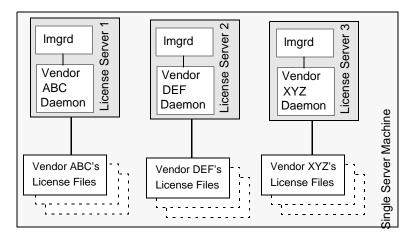

Figure 3-2: Multiple Imgrds, Multiple License Files

When maintaining separate license servers on the same machine, keep in mind:

- If the TCP/IP port number is specified on the SERVER line, it must be different for each license server. Use a standard text editor to change the TCP/IP port number in each license file so that they are all different. If you are running 10 license servers or less, you can omit all port numbers and lmgrd will choose unique ones for you within the default range of 27000-27009.
- You must make sure that you are using a compatible version of lmgrd for each particular license file. This is done by using an explicit path to lmgrd. See "Version Component Compatibility."
- The number of license servers is limited only by the CPU memory and networking of the machine.

#### Advantages

- The license files for each vendor are independent from one another.
- License servers are maintained separately. If one server goes down, the other servers continue to serve licenses for their vendors.
- Each server has its own debug log.

#### Disadvantages

- Administrative overhead is high.
- If the machine goes down, all licensing is disabled.

• Licensing load is concentrated to one machine.

#### Starting the License Server

Invoke each license server:

- For Server 1: lmgrd -c vendor\_ABC\_license\_dir\_list
- For Server 2: lmgrd -c vendor\_DEF\_license\_dir\_list
- For Server 3: lmgrd -c vendor\_XYZ\_license\_dir\_list

Where vendor\_nnn\_license\_list is a license-file list as described in "Managing Multiple License Files." Each lmgrd starts the vendor daemon referred to in its license file(s).

# One Machine with One License Server and Multiple License Files

In this scenario, one lmgrd process runs on the server machine and serves one or more vendor daemons, each with one or more license files; the license files usually are in the same directory. The standard filename extension for license files is .lic. The number of vendor daemons is not limited by FLEXnet Licensing. Figure 3-3 illustrates this scenario.

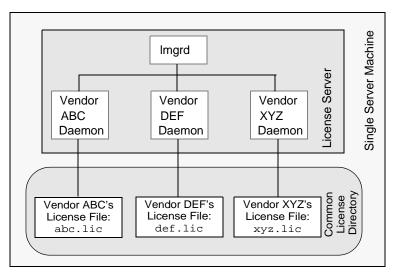

Figure 3-3: One Imgrd, Multiple License Files

#### Advantages

- The license files can be maintained separately.
- Reduced administrative overhead.

#### Disadvantages

- One lmgrd serves all vendor daemons. If lmgrd goes down, all licensing is disabled.
- If the machine goes down, all licensing is disabled.

- Output from all vendor daemons goes into one common debug log unless separate debug logs are specified with DEBUGLOG in each vendor's options file. Having one common debug log makes it harder to debug a single vendor daemon's problem.
- Maximizes licensing load to one machine and one lmgrd process.

#### Starting the License Server

Invoke the license manager daemon once on the server machine.

```
lmgrd -c common_license_directory
```

lmgrd processes all files with the .lic extension in common\_license\_directory and starts all vendor daemons referred to in those files; so, there is no need to enumerate each license file name on the lmgrd command line.

#### See Also

- "Managing Multiple License Files"
- "Capturing Debug Log Output for a Particular Vendor Daemon"

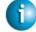

#### FLEXNET LICENSING VERSION NOTES

• Ability for one lmgrd to process multiple license files introduced in v6.0 lmgrd.

## **Managing Multiple License Files**

You can manage multiple license files that are on the same server machine via a license-file list. A license-file list is specified two ways:

• By using the -c option to lmgrd

```
lmgrd -c license_file_list [other lmgrd options]
```

• By defining the LM\_LICENSE\_FILE environment variable within the scope of the lmgrd process' environment.

Install the license files in convenient locations on the server machine and then define the *license\_file\_list*.

Wherever *license\_file\_list* is specified it consists of a list of one or more of the following components:

- the full path to the license file
- a directory containing one or more license files with a .lic extension

**Note** Use a colon (":") to separate the license file names on UNIX and on Windows use a semicolon (";").

lmgrd builds up an internal license-file list when it starts up by parsing each license-file list component in the order listed.

Some scenarios where a license-file list is used include those described in "Multiple Machines" "One Machine with Multiple License Servers" or "One Machine with One License Server and Multiple License Files." :

#### See Also

- "Setting the Path with an Environment Variable"
- "Redundancy via License-File List"
- Appendix D, "FLEXnet Licensing Environment Variables"

## **Additional Considerations**

## **Combining license files**

If you have two or more products whose licenses are intended for the same machine, as specified by their SERVER lines, you may be able to combine the license files into a single license file. The license files for the models described in "One Machine with Multiple License Servers" and "One Machine with One License Server and Multiple License Files" could be combined if they met certain criteria. See "Criteria for Combining License Files."

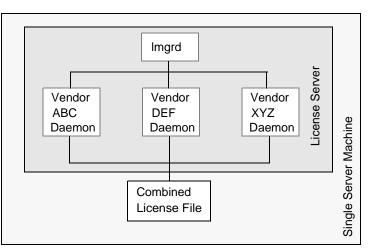

Figure 3-4 shows one possible scenario using a combined license file.

Figure 3-4: One Imgrd, One License File

#### Advantages

- A single license file to administer.
- Once the files are combined, there is low administrative overhead.

#### Disadvantage

• Careful planning must be given in combining license lines from multiple vendors into one file, initially and over time.

#### Starting the License Server

Invoke the license manager daemon once on the server machine.

```
lmgrd -c combined_license_file
```

#### **Criteria for Combining License Files**

Your product's license file(s) define the license server(s) by host name and hostid in the SERVER line(s) in the license file. License files are candidates for combining under the following conditions:

- The number of SERVER lines in each file is the same.
- The hostid field of each SERVER line in one file *exactly* matches the hostid field of each SERVER line in the other file.

Some possible reasons license files may not be compatible are:

- License files are set up to run on different server machines, so hostids are different.
- One file is set up for single server (has only one SERVER line), the other is set up for a three-server redundant license server (has multiple SERVER lines).
- Hostids for the same machine use different hostid types. For example, the SERVER line in one license file uses INTERNET= for its hostid type and the other file uses the ethernet MAC address for its hostid type.

If your license files are compatible as described above, then you have the option of combining license files as summarized in Figure 3-4 and below in "How to Combine License Files." Note that you are not required to combine compatible license files. There is no performance or system-load penalty for not combining the files.

#### How to Combine License Files

If your license files are compatible, use any text editor to combine them. To combine license files, read all of the compatible license files into one file, then edit out the extra SERVER lines so that only one set of SERVER lines remains. Save the resulting data, and you have your combined license file. Figure 3-5 shows an example of combining license files.

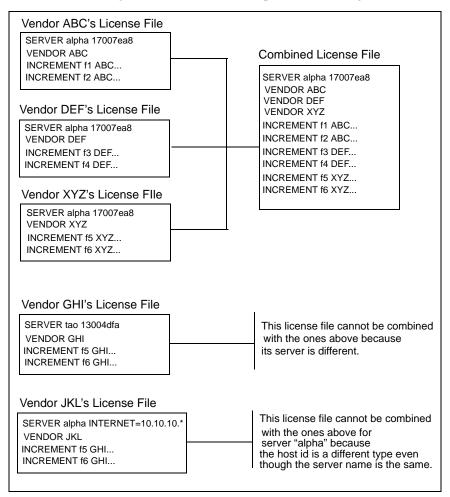

Figure 3-5: Combining License Files

# Version Component Compatibility

When one lmgrd process manages multiple vendor daemons, it may be the case that those vendor daemons do not use the same version of FLEXnet Licensing. By observing the FLEXnet Licensing version compatibility rules described in "Version Compatibility with FLEXnet Licensing Components" you are assured that all of your FLEXnet Licensing components are compatible.

For specific FLEXenabled applications, use either the new or the old version (of course, the vendor daemon for that application must be at least as new as the application itself).

Chapter 3 - Managing Licenses from Multiple Vendors Additional Considerations

# **Selecting Server Machines**

This chapter helps you decide which machines to use as license server machines.

# **Resources Used by the Server**

This section discusses the resources used by the license server. When you select a server machine, you may need to take into account the system limits on these resources. For small numbers of licenses (under about 100), most of these system limits are not a problem on any workstation.

### Sockets

When using TCP/IP ports, each FLEXenabled application connected to a license server uses one or more sockets. The number of sockets any one FLEXenabled application requires is dependant on FLEXnet Licensing implementation details; consult your vendor for this information. The number of sockets available to the license server is defined by the per-process system limit for file descriptors. The total number of sockets used by the license server is slightly larger than the total number needed by the FLEXenabled applications which are served by it.

If the number of sockets required by the license server on a single machine becomes excessive, then it's probably good to split the license file into more than one file, onto different servers, to lighten the networking traffic (which requires the vendor to agree to issue new licenses). FLEXenabled applications then check out licenses from multiple servers using a license-file list via the LM\_LICENSE\_FILE environment variable.

# **CPU** Time

For small numbers of clients, the license servers use very little CPU time. The servers might have only a few seconds of CPU time after many days.

For a large number of clients (who are each exchanging heartbeat messages with the server), or for high checkout/checkin activity levels (hundreds per second), the amount of CPU time consumed by the server may start to become significant, although, even here, CPU usage is normally not high. In this case, you may need to ensure that the server machine you select has enough CPU cycles to spare.

# **Disk Space**

The only output files created by the license servers are the debug and report log files. The report log files are used to generate accurate usage reports by SAM*report*. If you have a lot of license activity, these log files grow very large. You need to consider where to put these files and how often to rotate and archive them. The license administrator has the option to suppress log file output if disk space is at a premium.

It is recommended that the log files are local files on the server machine(s) to avoid networking dependencies.

### See Also

- "Setting the Path with an Environment Variable"
- "Starting the License Manager Daemon on UNIX Platforms"
- Appendix F, "The Report Log File"
- Appendix G, "The Debug Log File"

### Memory

The FLEXnet license server uses little memory. On SunOS, lmgrd uses approximately2 MB and the vendor daemons use approximately 2 MB each, although memory usage increases in the vendor daemon with the size of the license file, size of the options file, and the number of concurrent users.

### **Network Bandwidth**

FLEXnet Licensing sends relatively small amounts of data across the network. Each transaction, such as a checkout or checkin, is typically satisfied with less than 1 KB of data transferred. This means that FLEXnet Licensing can be effectively run over slow networks (such as dial-up SLIP lines) for small numbers of clients.

For a large number of FLEXenabled applications (hundreds), each of which exchange heartbeat messages with the vendor daemon, the network bandwidth used may start to become significant. In this case, run the FLEXenabled application and server on the same local area network, which may require splitting licenses between two files for two servers. Users can use a license-file list in the LM\_LICENSE\_FILE environment variable to have effective access to both servers.

### See Also

• "Specifying Location of the License File"

# **Remote Mounted Disks**

Macrovision recommends that you do not use remote mounted disks when you run the license server. In other words, it is recommended that lmgrd, the vendor daemons, the license file, and the debug and report log files are all on locally mounted disks. If any of these files is on a remote

mounted disk, you double the points of failure which could lead to a temporary loss of all of your licenses. When all files are mounted locally, the licenses are available as long as the server machine is up; but when the files are on a different machine, then the loss of either the license server machine or the file server machine causes the licenses to be unavailable.

# **Redundant License Servers**

If you wish to use redundant servers, select stable systems as server machines; in other words, do not pick systems that are frequently rebooted or shut down for one reason or another. Redundant license server machines are any supported server machines.

FLEXnet Licensing supports two methods of redundancy:

- via a license-file list in the LM\_LICENSE\_FILE environment variable
- via a set of three redundant license servers

With LM\_LICENSE\_FILE list redundancy, each one of a group of license servers serves a subset of the total licenses. The end user sets LM\_LICENSE\_FILE to a list of license files, where each license file refers to one of the license servers. The application then tries each server in the list, in order, until it succeeds or gets to the end of the list.

With three-server redundancy, if any two of the three license servers are up and running (two out of three license servers is referred to as a *quorum*), the system is functional and serves its total complement of licenses.

### See Also

• "Managing Multiple License Files."

### **Redundancy via License-File List**

This is best explained by example. If ten licenses are desired for both "f1" and "f2," the vendor issues two sets of licenses with a count of 5 for each of "f1" and "f2." The server machines (unlike three-server redundancy) can be physically distant.

The license files look like:

License 1 for "chicago"

```
SERVER chicago 17007ea8 1700
VENDOR sampled /etc/mydaemon
FEATURE fl sampled 1.000 01-jan-2005 5 26C7DD9C0186
FEATURE f2 sampled 1.000 01-jan-2005 5 8CE46C57041D
```

License 2 for "tokyo"

```
SERVER tokyo 17a07e08 1700
VENDOR sampled /etc/mydaemon
FEATURE fl sampled 1.000 01-jan-2005 5 16BE40E1D98D
FEATURE f2 sampled 1.000 01-jan-2005 5 6DB6F3E402DF
```

The user in Chicago could set LM\_LICENSE\_FILE to: 1700@chicago:1700@tokyo

The user in Tokyo could set LM\_LICENSE\_FILE to: 1700@tokyo:1700@chicago

Remember to separate the license file names with a colon (":") on UNIX and with a semicolon (";") on Windows. The application attempts the first server in the list, and if that fails for any reason, the second server is tried.

# **Three-Server Redundancy**

These three-server redundant servers need to have excellent communications on a reliable network and need to be located on the same subnet. The three servers must be located physically close to each other. This form of redundancy requires that the servers exchange heartbeats periodically, and poor communications can cause poor performance. Avoid configuring redundant servers with slow communications or dial-up links.

Three-server redundancy is designed to provide hardware failover protection only and does not provide load-balancing. Use LM\_LICENSE\_FILE list, instead, if load-balancing is desired. This is because with three-server redundancy, only one of the three servers is "master," capable of issuing licenses. Since all clients must contact the "master," all clients must have reliable networking to a single machine.

# **Comparing Three-Server to License-File List**

### Are there any drawbacks to using the license-file list for redundancy?

Yes. By default, once a *license job* has successfully checked out a license from one host, all subsequent checkouts must be satisfied from the same host. If the application requires more than one license, this could result in a license denial when the license is available on another server. An application bypasses this restriction if it is coded with the use of multiple FLEXnet license jobs. Only your application vendor knows if their application is programmed in this manner.

If the application supports license queueing, all licenses are queued only from the first host on the list rather than the request moving to another server on the list.

Finally, if one server becomes unavailable, some licenses are unavailable.

# When is it recommended to use a license-file list for redundancy rather than three-server redundant servers?

- When there's less system administration available to monitor license servers.
- When load-balancing is needed for FLEXenabled applications located far apart, e.g., London and Tokyo, make servers available locally, with remote servers available as backup.
- License-file list is more forgiving if you lose quorum.

- License-file list is not limited to three servers (any number work).
- Clients do not require reliable networking to a single machine with license-file list, so this is recommended where networking itself requires redundancy.

# **Counted vs. Uncounted Licenses**

The license file determines whether a license server is needed. If all the FEATURE (or INCREMENT) lines have a license count of 0 (unlimited) or "uncounted", then no server is needed. This type of license is called uncounted. Alternatively, if any FEATURE lines have a non-zero license count, then a server is required to count those licenses. If a vendor wants to use FLEXnet Licensing without a server, they must issue uncounted licenses.

The license server is able to serve uncounted licenses as well. This is done so that:

- transactions can be logged into the report log for all license requests, which can then be reported on by SAM*report*
- options file constraints can be applied to the licenses

To have uncounted licenses served, include a SERVER line in the license file, and put the USE\_SERVER line immediately after the SERVER line. The vendor daemon serves the uncounted licenses, and the USE\_SERVER line indicates to applications that requests must go to the license server for authorization.

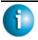

#### FLEXNET LICENSING VERSION NOTES

• "uncounted" keyword introduced in v6 FLEXnet Licensing client library.

Chapter 4 - Selecting Server Machines Counted vs. Uncounted Licenses

# **The Options File**

The options file allows the license administrator to control various operating parameters of FLEXnet Licensing. Users are identified by their user name, host name, display, IP address, or PROJECT (which is set with the LM\_PROJECT environment variable).

Specifically, the license administrator can:

- Allow the use of features
- Deny the use of features
- Reserve licenses
- Restrict the number of licenses available
- Control the amount of information logged about license usage
- Enable a report log file

Options files allow you, as the license administrator, to be as secure or open with licenses as you like.

Lines in the options file are limited to 2048 characters. The "\" character is a continuation character in options file lines.

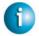

#### FLEXNET LICENSING VERSION NOTES

• PROJECT identification (set by LM\_PROJECT) in options file introduced in v7.0 vendor daemon.

# **Creating an Options File**

To create an options file:

- 1. Use the appropriate options listed in "Options File Syntax" to create the options file using any text editor.
- 2. Locate the options file anywhere; however, it is recommended that the options file be placed in the same directory as the license file.

3. Add the path to the options file in the license file as the fourth field on the VENDOR line for the application's vendor daemon. For example:

```
VENDOR sampled /etc/sampled \
```

[options=]/sample\_app/sampled/licenses/sampled.opt

enables the sampled vendor daemon to look at the specified options file.

If the path is omitted, the vendor daemon automatically looks for a file according to the following criteria:

- the name of the file is vendor.opt, where vendor is the vendor daemon name
- it is placed it in the same directory as the license used by lmgrd, it is automatically used at server startup

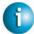

#### FLEXNET LICENSING VERSION NOTES

• The default options file name, *vendor*.opt, introduced in v6 vendor daemon.

# **Options File Syntax**

Below is an overview of the options file syntax. See "Options File Examples" for examples and additional information.

Each line of the file controls one option. Table 5-1 lists the option keywords.

| Option Keyword  | Description                                                                                      |
|-----------------|--------------------------------------------------------------------------------------------------|
| BORROW_LOWWATER | Set the number of BORROW licenses that cannot be borrowed.                                       |
| DEBUGLOG        | Writes debug log information for this vendor daemon to the specified file (v8.0+ vendor daemon). |
| EXCLUDE         | Deny a user access to a feature.                                                                 |
| EXCLUDE_BORROW  | Deny a user the ability to borrow BORROW licenses.                                               |
| EXCLUDEALL      | Deny a user access to <i>all</i> features served by this vendor daemon.                          |
| FQDN_MATCHING   | Sets the level of host name matching.                                                            |
| GROUP           | Define a group of users for use with any options.                                                |

Table 5-1: Option Keywords

Table 5-1: Option Keywords (cont.)

| Option Keyword           | Description                                                                                                    |
|--------------------------|----------------------------------------------------------------------------------------------------|
| GROUPCASEINSENSITI<br>VE | Sets case sensitivity for user and host lists specified in GROUP and HOST_GROUP keywords.                         |
| HOST_GROUP               | Define a group of hosts for use with any options (v4.0+).                                                         |
| INCLUDE                  | Allow a user to use a feature.                                                                                    |
| INCLUDE_BORROW           | Allow a user to borrow BORROW licenses.                                                                           |
| INCLUDEALL               | Allow a user to use <i>all</i> features served by this vendor daemon.                                             |
| LINGER                   | Allow a user to extend the linger time for a feature beyond its checkin.                                          |
| MAX                      | Limit usage for a particular feature/group—prioritizes usage among users.                                         |
| MAX_BORROW_HOUR<br>S     | Changes the maximum borrow period for the specified feature.                                                      |
| MAX_OVERDRAFT            | Limit overdraft usage to less than the amount specified in the license.                                           |
| NOLOG                    | Turn off logging of certain items in the debug log file.                                                          |
| REPORTLOG                | Specify that a report log file suitable for use by the SAM <i>report</i> license usage reporting tool be written. |
| RESERVE                  | Reserve licenses for a user or group of users/hosts.                                                              |
| TIMEOUT                  | Specify idle timeout for a feature, returning it to the free pool for use by another user.                        |
| TIMEOUTALL               | Set timeout on all features.                                                                                      |

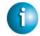

#### FLEXNET LICENSING VERSION NOTES

- BORROW\_LOWWATER options keyword introduced in v8.0 vendor daemon.
- EXCLUDE\_BORROW options keyword introduced in v8.0 vendor daemon.
- INCLUDE\_BORROW options keyword introduced in v8.0 vendor daemon.

### Comments

Include comments in your options file by starting each comment line with a pound sign "#."

### **Feature Specification**

The feature name can be modified with an optional keyword-value pair to fully qualify it. This notation is used for distinguishing a particular group of licenses when there are multiple FEATURE lines for a single feature. The following syntax is used:

feature:keyword=value

For example:

fl:VERSION=2.0

specifies the version 2.0 pool of licenses for feature "f1".

**Note** A colon (:) is a valid feature name character. If colons are in your feature names, specify a group of licenses with the following alternative syntax using quotation marks and spaces: "feature keyword=value"

The following option keywords are used as feature name modifiers to denote a specific group of licenses:

- VERSION=
- HOSTID=
- EXPDATE=
- KEY=
- SIGN=
- ISSUER=
- NOTICE=
- VENDOR\_STRING= (if configured by the vendor as a pooling component)
- dist\_info=
- user\_info=
- asset\_info=

If the USER\_BASED or HOST\_BASED keywords appear in a feature line, this feature specification syntax must be used to qualify the feature.

Using a package name in place of a feature name applies the option to all of the components in the package.

### **Type Specification**

The following option keywords restrict who may use licenses or where licenses may be used: EXCLUDE, EXCLUDEALL, EXCLUDE\_BORROW, INCLUDE, INCLUDEALL, INCLUDE\_BORROW, MAX, and RESERVE. These options take a *type* argument, which specifies whether the restriction is based on USER, HOST, DISPLAY, INTERNET, or PROJECT:

- USER— user name of the user executing the FLEXenabled application. User names are case sensitive.
- HOST—machine host name or IP address where the application is executing. Host names are case sensitive.

The IP-address can contain wildcard characters.

• DISPLAY—display where the application is displayed

On UNIX, DISPLAY is /dev/ttyxx (which is always /dev/tty when an application is run in the background) or the X-Display name. On Windows, it is the system name or, in the case of a terminal server environment, the terminal server client name. Display names are case sensitive.

- INTERNET—IP address of the machine where the application is executing (wildcard characters can be used in the IP address)
- PROJECT—LM\_PROJECT environment variable set by the user who is executing the FLEXenabled application. Project names are case sensitive.

On Windows (without terminal server), the HOST and DISPLAY names are both set to the Window's system name. For licenses that allow checkouts from a terminal server (TS\_OK keyword in the feature line), the USER, HOST, and DISPLAY names can be different from one another.

The types listed above take a single member. For example:

EXCLUDE coolsoft USER joe

To specify a list of users or hosts, first define the list using the GROUP or HOST\_GROUP option lines, then use the GROUP or HOST\_GROUP type to specify the group name. For example:

```
GROUP stars joe barbara susan EXCLUDE coolsoft GROUP stars
```

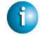

#### FLEXNET LICENSING VERSION NOTES

- IP address as a HOST specification introduced in v8 vendor daemon.
- LM\_PROJECT environment variable introduced in V5 client library and vendor daemon.
- Colons in feature names introduced in v8 vendor daemon.

# BORROW\_LOWWATER

BORROW\_LOWWATER feature[:keyword=value] n

Sets the number of licenses for a BORROW feature that cannot be borrowed.

| feature       | Name of feature being affected.                                                                  |
|---------------|--------------------------------------------------------------------------------------------------|
| keyword=value | Feature name modifier to denote a group of licenses. See<br>"Feature Specification" for details. |
| п             | Number of licenses that cannot be borrowed via license borrowing.                                |

For example, if a feature "f1" has a count of 10 and borrowing is enabled in the application and on the FEATURE line:

FEATURE f1 ... 10 ... BORROW SIGN=...

the following line in the options file allows only 7 licenses to be borrowed.

BORROW\_LOWWATER f1 3

### DEBUGLOG

DEBUGLOG [+]debug\_log\_path

Specifies a location for the debug log output from the vendor daemon associated with this options file. Preceding the *debug\_log\_path* with a + character appends logging entries, otherwise the file is overwritten each time the daemon is started. Note that this affects output from only the vendor daemon associated with this options file. The debug log output of lmgrd and any other vendor daemons in the same license file is not captured in this file.

On Windows, pathnames which include spaces have to be enclosed in double quotes. If lmgrd is started as a service, the default location for the report log file is the c:\winnt\System32 folder unless a fully qualified path is specified.

#### See Also:

- "Configuring the License Manager as a Windows Service"
- "Imswitch"
- Appendix G, "The Debug Log File"

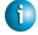

#### FLEXNET LICENSING VERSION NOTES

• Debug log output restricted to that of just the vendor daemon introduced in V8 vendor daemon.

### EXCLUDE

EXCLUDE feature[:keyword=value] type {name | group\_name}

Excludes a user or pre-defined group of users, etc., from the list of who is allowed to use the feature. EXCLUDE supersedes INCLUDE; conflicts between the EXCLUDE list and the INCLUDE list are resolved by the EXCLUDE taking precedence.

| feature       | Name of the feature being affected.                                                                        |
|---------------|----------------------------------------------------------------------------------------------------|
| keyword=value | Feature name modifier to denote a group of licenses. See<br>"Feature Specification" for details.           |
| type          | One of USER, HOST, DISPLAY, INTERNET, PROJECT, GROUP, or HOST_GROUP. See "Type Specification" for details. |
| name          | Name of an item of type <i>type</i> for which license usage is excluded.                                   |
| group_name    | Name of the group to exclude.                                                                              |

To exclude the user "hank" from the list of users able to use feature "f1": EXCLUDE f1 USER hank

# EXCLUDE\_BORROW

```
EXCLUDE_BORROW feature[:keyword=value] type \
    {name | group_name}
```

Excludes a user or pre-defined group of users, etc., from the list of who is allowed to borrow licenses for this BORROW feature. EXCLUDE\_BORROW supersedes INCLUDE\_BORROW; conflicts between the EXCLUDE\_BORROW list and the INCLUDE\_BORROW list are resolved by the EXCLUDE\_BORROW taking precedence.

| feature       | Name of the feature being affected.                                                                        |
|---------------|----------------------------------------------------------------------------------------------------|
| keyword=value | Feature name modifier to denote a group of licenses. See<br>"Feature Specification" for details.           |
| type          | One of USER, HOST, DISPLAY, INTERNET, PROJECT, GROUP, or HOST_GROUP. See "Type Specification" for details. |
| name          | Name of an item of type $type$ for which license borrowing is excluded.                                    |

group\_name Name of the group to exclude from borrowing.

To exclude the user "fred" from the list of users able to borrow feature "f1" assuming the feature has the BORROW attribute:

EXCLUDE\_BORROW f1 USER fred

### EXCLUDEALL

EXCLUDEALL type {name | group\_name}

Excludes a user or pre-defined group of users, etc., from the list of who is allowed to use all features served by this vendor daemon.

| type       | One of USER, HOST, DISPLAY, INTERNET, PROJECT, GROUP, or HOST_GROUP. See "Type Specification" for details. |
|------------|----------------------------------------------------------------------------------------------------|
| name       | Name of an item of type <i>type</i> for which license usage is excluded.                                   |
| group_name | Name of the group to exclude.                                                                              |

To exclude any user on the machine "chaos" from using all features served by this vendor daemon:

EXCLUDEALL HOST chaos

### FQDN\_MATCHING

FQDN\_MATCHING exact | lenient

Sets the level to which host names used in HOST type-specifiers must match the host name sent by the FLEXenabled application. The application is configured to send either its host name or its fully qualified domain name (FQDN) to the vendor daemon for validation with HOST typespecifiers. Check with your vendor to determine fully qualified domain name support.

| exact   | The host name in the HOST type specifier must match in content and format to that sent by the application. This is the default setting.                          |
|---------|----------------------------------------------------------------------------------------------------|
| lenient | The host name sent by the application needs match to the extent<br>supplied in the HOST type specifier or by the application, which<br>ever is less restrictive. |

Only the last FQDN\_MATCHING keyword in the the options file has effect; all others are ignored.

Table 5-2 shows the outcome of matching attempts between HOST type-specifiers in the options file and host names sent by the application.

|              |                          |                            | Application<br>configured for<br>FQDN — sends.<br>myhost.abc.com | Application not<br>configured for<br>FQDN — sends<br>myhost |
|--------------|--------------------------|----------------------------|------------------------------------------------------------------|-------------------------------------------------------------|
| Options File | FQDN_MATCHING<br>exact   | HOST<br>myhost             | no                                                               | yes                                                         |
|              |                          | HOST<br>myhost.abc.c<br>om | yes                                                              | no                                                          |
|              | FQDN_MATCHING<br>lenient | HOST<br>myhost             | yes                                                              | yes                                                         |
|              |                          | HOST<br>myhost.abc.c<br>om | yes                                                              | yes                                                         |

#### Examples

Consider the following example that demonstrates restrictive host name matching:

INCLUDE fl HOST myhost.abc.com FQDN\_MATCHING exact

This includes myhost.abc.com on the list of hosts able to use feature "f1." Furthermore, the host name sent by the application must be a fully qualified domain name that matches myhost.abc.com exactly.

In contrast, consider this example, which is less restrictive:

INCLUDE f2 HOST myhost.abc.com FQDN\_MATCHING lenient

This includes myhost.abc.com on the list of hosts able to use feature "f2." Host names sent such as: myhost.abc.com or simply, myhost match; but myhost.xyz.com, yourhost, or yourhost.abc.com do not match.

The example below is even more lenient:

INCLUDE f2 HOST myhost FQDN\_MATCHING lenient

This includes the host name, myhost, on the list of hosts for feature "f3." Since lenient matching is specified, host names such as myhost, myhost.abc.com, and myhost.xyz.com match. Whereas, yourhost or yourhost.abc.com do not match.

#### See Also

• "Type Specification"

#### FLEXNET LICENSING VERSION NOTES

• FQDN\_MATCHING introduced in v9.3 client library and vendor daemon.

### GROUP

GROUP group\_name user\_list

Defines a group of users for use in INCLUDE, INCLUDEALL, EXCLUDE, EXCLUDEALL, and RESERVE option lines.

- group\_name Name of the group being defined. Group names are case sensitive.
- *user\_list* List of user names in that group. Names are case sensitive. Set the GROUPCASEINSENSITIVE options file keyword to turn on case insensitivity. See "GROUPCASEINSENSITIVE."
- To define the group "Hackers" consisting of "bob," "howard," and "james": GROUP Hackers bob howard james

Multiple GROUP lines for the same group name add all the specified users into the group.

#### **Note** USER\_GROUP is an alias for GROUP.

### GROUPCASEINSENSITIVE

GROUPCASEINSENSITIVE OFF ON

If set to ON, user names and host names specified with the options file GROUP and HOST\_GROUP keywords, respectively, are treated as case insensitive.

By default GROUPCASEINSENSITIVE is OFF; user names and host names are treated as case sensitive.

### HOST\_GROUP

HOST\_GROUP group\_name host\_list

Defines a group of hosts for use in INCLUDE, INCLUDEALL, EXCLUDE, EXCLUDEALL, and RESERVE option lines. Multiple HOST\_GROUP lines add all the specified hosts into the group.

| group_name | Name of the group being defined. Host group names are case sensitive.                                                                                                    |
|------------|----------------------------------------------------------------------------------------------------|
| host_list  | List of host names in that group. Names are case sensitive. Set the GROUPCASEINSENSITIVE options file keyword to turn on case insensitivity. See "GROUPCASEINSENSITIVE." |

To define the host group "Pacific" consisting of "tokyo," "seattle," and "auckland": HOST\_GROUP Pacific tokyo seattle auckland

Anywhere a host name can be used in an options file, an IP-address can be used instead.

## INCLUDE

INCLUDE feature[:keyword=value] type {name | group\_name}

Includes a user or pre-defined group of users, etc., in the list of who is allowed to use licenses for this feature. Anyone not in an INCLUDE statement is not allowed to use that feature. EXCLUDE supersedes INCLUDE; conflicts between the EXCLUDE list and the INCLUDE list are resolved by the EXCLUDE taking precedence.

| feature       | Name of the feature being affected.                                                                        |
|---------------|----------------------------------------------------------------------------------------------------|
| keyword=value | Feature name modifier to denote a group of licenses. See<br>"Feature Specification" for details.           |
| type          | One of USER, HOST, DISPLAY, INTERNET, PROJECT, GROUP, or HOST_GROUP. See "Type Specification" for details. |
| name          | Name of an item of type <i>type</i> for which license usage is included.                                   |
| group_name    | Name of the group for which license usage is included.                                                     |

To include user "bob" in the list of users able to use feature "f1": INCLUDE f1 USER bob

**Note** INCLUDE is required for USER\_BASED or HOST\_BASED features. The system administrator specifies which users are allowed to use the product, via INCLUDE, and the license limits the number of users that are INCLUDEd.

# INCLUDE\_BORROW

INCLUDE\_BORROW feature[:keyword=value] type {name | group\_name}

Includes a user or pre-defined group of users, etc., in the list of who is allowed to borrow the BORROW feature. Anyone not in an INCLUDE\_BORROW statement is not allowed to borrow licenses. EXCLUDE\_BORROW supersedes INCLUDE\_BORROW; conflicts between the EXCLUDE\_BORROW list and the INCLUDE\_BORROW list are resolved by the EXCLUDE\_BORROW taking precedence.

| feature       | Name of the feature being affected.                                                                        |
|---------------|----------------------------------------------------------------------------------------------------|
| keyword=value | Feature name modifier to denote a group of licenses. See<br>"Feature Specification" for details.           |
| type          | One of USER, HOST, DISPLAY, INTERNET, PROJECT, GROUP, or HOST_GROUP. See "Type Specification" for details. |
| name          | Name of an item of type $type$ for which license borrowing is included.                                    |
| group_name    | Name of the group for which license borrowing is included.                                                 |

To include user "tom" in the list of users able to borrow feature "f1":

INCLUDE\_BORROW f1 USER tom

### INCLUDEALL

INCLUDEALL type {name | group\_name}

Includes a user or pre-defined group of users, etc. in the list of who is allowed to use all features served by this vendor daemon. Anyone not in an INCLUDEALL statement is not allowed to use these features.

*type* One of USER, HOST, DISPLAY, INTERNET, PROJECT, GROUP, or HOST\_GROUP. See "Type Specification" for details.

| name       | Name of an item of type <i>type</i> for which license usage is included. |
|------------|--------------------------------------------------------------------------|
| group_name | Name of the group to include.                                            |

To allow the user "jane" to use all features served by this vendor daemon: INCLUDEALL USER jane

### LINGER

LINGER feature[:keyword=value] seconds

A lingering license stays checked out for a specified period of time beyond its checkin or FLEXenabled application exit, whichever comes first. This option extends the default linger time configured by the vendor in the FLEXenabled application.

**Note** The vendor must have enabled this feature in the FLEXenabled application for it to work. Contact your software vendor to find out if this feature is implemented.

| feature       | Name of the feature.                                                                                                    |
|---------------|----------------------------------------------------------------------------------------------------|
| keyword=value | Feature name modifier to denote a group of licenses. See "Feature Specification" for details.                                                                                     |
| seconds       | Number of seconds the license lingers. The vendor sets a minimum value. If you specify a value for <i>seconds</i> that is smaller than the vendor's minimum, the minimum is used. |

To set the linger value for feature "f1" to one hour (3600 seconds): LINGER f1 3600

The actual linger time varies somewhat since the vendor daemon checks all lingering licenses just once per minute. If, however, a new license request is made that would otherwise be denied, a check of the lingering licenses is made immediately to attempt to satisfy the new request.

### MAX

```
MAX num_lic feature[:keyword=value] type {name | group_name}
```

Limits usage for a group or user.

num\_lic Usage limit for this user or group.

| feature       | Feature this limit applies to.                                                                             |  |  |  |
|---------------|----------------------------------------------------------------------------------------------------|--|--|--|
| keyword=value | Feature name modifier to denote a group of licenses. See<br>"Feature Specification" for details.           |  |  |  |
| type          | One of USER, HOST, DISPLAY, INTERNET, PROJECT, GROUP, or HOST_GROUP. See "Type Specification" for details. |  |  |  |
| name          | Name of an item of type type for which usage is limited.                                                   |  |  |  |
| group_name    | Name of the group to limit.                                                                                |  |  |  |

For example, to limit the user jan to 5 licenses for feature "f1," include the following line in the option file:

MAX 5 fl USER jan

### MAX\_BORROW\_HOURS

MAX\_BORROW\_HOURS feature[:keyword=value] num\_hours

Changes the maximum period a license can be borrowed from that specified in the license certificate for *feature*. The new period must be less than that in the license certificate. If multiple MAX\_BORROW\_HOURS keywords appear in the options file, only the last one is applied to *feature*.

| feature       | Feature this borrow period applies to. The license certificate for <i>feature</i> must have BORROW enabled.                                                                       |
|---------------|----------------------------------------------------------------------------------------------------|
| keyword=value | Feature name modifier to denote a group of licenses. See<br>"Feature Specification" for details.                                                                                  |
| num_hours     | Number of hours in the new borrow period. This value must<br>be less than that specified in the license certificate for feature<br>(the default, if not specified, is 168 hours). |

### MAX\_OVERDRAFT

MAX\_OVERDRAFT feature[:keyword=value] num\_lic

Limits OVERDRAFT license usage below the OVERDRAFT allowed by the license file.

feature Feature this limit applies to.

| keyword=value | Feature name modifier to denote a group of licenses. See "Feature Specification" for details. |
|---------------|-----------------------------------------------------------------------------------------------|
| num_lic       | Usage limit for this user or group.                                                           |

# NOLOG

NOLOG { IN | OUT | DENIED | QUEUED }

Suppresses logging the selected type of event in the debug log file.

To turn off logging of checkins:

NOLOG IN

To turn off logging of checkouts and queued requests two separate NOLOG lines are required: NOLOG DENIED NOLOG QUEUED

**Note** License administrators use this option to reduce the size of the debug log file. However, it can reduce the usefulness of the debug log in debugging license server problems.

See also "Imswitch."

# REPORTLOG

REPORTLOG [+]report\_log\_path

REPORTLOG specifies the report log file for this vendor daemon. It is recommended preceding the *report\_log\_path* with a + character to append logging entries, otherwise the file is overwritten each time the daemon is started.

On Windows, pathnames which include spaces have to be enclosed in double quotes. If lmgrd is started as a service, the default location for the report log file is the c:\winnt\System32 folder unless a fully qualified path is specified.

**Note** SAM*report*, a separate product available from Macrovision, is used to process FLEXnet Licensing report log files. SAM*report* processes only report log files, not debug log files.

### Reporting on Projects with LM\_PROJECT

The SAM*report* report writer reports on "projects." A project is set up by having all users working on the same project set their LM\_PROJECT environment variable (or registry on Windows) to a string that describes the project. SAM*report* groups usage by project, as defined by what LM\_PROJECT was set to when the application was run.

#### See Also

- "Configuring the License Manager as a Windows Service"
- Appendix D, "FLEXnet Licensing Environment Variables"
- Appendix F, "The Report Log File"

# RESERVE

```
RESERVE num_lic feature[:keyword=value] type {name | group_name}
Reserves licenses for a specific user.
```

| num_lic       | Number of license to reserve for this user or group.                                                       |  |  |  |  |
|---------------|----------------------------------------------------------------------------------------------------|--|--|--|--|
| feature       | Feature or package this reservation applies to.                                                            |  |  |  |  |
| keyword=value | Feature name modifier to denote a group of licenses. See<br>"Feature Specification" for details.           |  |  |  |  |
| type          | One of USER, HOST, DISPLAY, INTERNET, PROJECT, GROUP, or HOST_GROUP. See "Type Specification" for details. |  |  |  |  |
| name          | Name of an item of type <i>type</i> for which license usage is reserved.                                   |  |  |  |  |
| group_name    | Name of group for which license usage is reserved.                                                         |  |  |  |  |

To reserve one license of feature "f1" for user "mel": RESERVE 1 f1 USER mel

If you want to reserve a license for *each* of several users or groups, you must use a separate RESERVE line for each user or group. If a package name is specified, all components that comprise the package are reserved.

**Note** Any licenses reserved for a user are dedicated to that user. Even when that user is not actively using the license it is unavailable to other users. However, a RESERVEd license does not cause usage to be reported by SAM*report* if the license is not actually in use.

### TIMEOUT

TIMEOUT feature[:keyword=value] seconds

Sets the time after which an inactive license is freed and reclaimed by the vendor daemon.

**Note** The vendor must have enabled this feature in the FLEXenabled application for it to work. Contact your software vendor to find out if this feature is implemented.

| feature       | Name of the feature.                                                                                                    |
|---------------|----------------------------------------------------------------------------------------------------|
| keyword=value | Feature name modifier to denote a group of licenses. See "Feature Specification" for details.                                                                                                    |
| seconds       | Number of seconds after which inactive license is reclaimed. The vendor sets a minimum value. If you specify a value for <i>seconds</i> that is smaller than the vendor's minimum, the minimum is used. |

To set the timeout for feature "f1" to one hour (3600 seconds):

TIMEOUT fl 3600

TIMEOUT checks in the licenses if the FLEXenabled application has been inactive for a period longer than the specified time period. The daemon declares a process inactive when it has not received heartbeats from it; whereas, an active FLEXenabled application sends heartbeats.

A TIMEOUT line must be present in the options file in order to take advantage of the vendorenabled timeout feature.

# TIMEOUTALL

TIMEOUTALL seconds

Same as TIMEOUT, but applies to all features.

# How the Vendor Daemon Uses the Options File

When the vendor daemon is started by lmgrd, the vendor daemon reads its options file. There is only one options file per vendor daemon and each vendor daemon needs its own options file. For any changes in an options file to take effect, the vendor daemon must read its options file. The lmreread utility causes the vendor daemon to reread its options file.

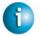

#### FLEXNET LICENSING VERSION NOTES

• The Imreread utility enhanced in v8.0 vendor daemon so that it causes the vendor daemon to reread the options file. If you are using earlier versions, the vendor daemon must be stopped and restarted in order for the options file to be reread.

# **Rules of Precedence in Options Files**

Rules of precedence take effect when INCLUDE and EXCLUDE statements are combined in the same options file and control access to the same features. The following define the precedence when both types of statements appear together:

- If there is only an EXCLUDE list, everyone who is not on the list is allowed to use the feature.
- If there is only an INCLUDE list, only those users on the list is allowed to use the feature.
- If neither list exists, everyone is allowed to use the feature.
- The EXCLUDE list is checked before the INCLUDE list; someone who is on both lists is not allowed to use the feature.

Once you create an INCLUDE or EXCLUDE list, everyone else is *implicitly* outside the group. This feature allows you, as an administrator, the ability to control licenses without having to *explicitly* list each user that you wish to allow or deny access to. In other words, there are two approaches; you either:

- Give most users access and list only the exceptions, or
- Severely limit access and list only the those users that have access privileges

# **Options File Examples**

The following information gives some examples of options files intended to illustrate ways to effectively control access to your licenses.

### **Simple Options File Example**

```
RESERVE 1 compile USER robert
RESERVE 3 compile HOST mainline
EXCLUDE compile USER lori
NOLOG QUEUED
```

This options file:

- Reserves one license for the feature "compile" for the user "robert."
- Reserves three licenses for the feature "compile" for anyone on the system with the host name "mainline."

- Prevents the user "lori" from using the "compile" feature on any machine on the network.
- Causes QUEUED messages to be omitted from the debug log file.

The sum total of the licenses reserved must be less than or equal to the number of licenses specified in the FEATURE line. In the example above, there must be a minimum of four licenses on the "compile" FEATURE line. If fewer licenses are available, only the first set of reservations (up to the license limit) is used.

If this data were in file /a/b/sampled/licenses/sampled.opt, then modify the license file VENDOR line as follows:

VENDOR sampled /etc/sampled /sample\_app/sampled/licenses/sampled.opt

### Limiting Access for Multiple Users

Each INCLUDE, INCLUDEALL, INCLUDE\_BORROW, EXCLUDE, EXCLUDEALL, EXCLUDE\_BORROW, MAX, and RESERVE line must have a single user name (or group) listed. To affect more than one user name create a GROUP. For example to exclude "bob," "howard," and "james" from using the feature called "toothbrush," create the following options file:

EXCLUDE toothbrush USER bob EXCLUDE toothbrush USER howard EXCLUDE toothbrush USER james

However, there is an easier way. Create a GROUP and exclude the list of users from using the feature. Like the previous example, the following options file excludes "bob," "howard," and "james" from using the feature called "toothbrush":

# First define the group "Hackers"
GROUP Hackers bob howard james
# Then exclude the group
EXCLUDE toothbrush GROUP Hackers

Now when you want to allow or deny access to any feature to that group, you have an alias list to make it simple.

Use HOST\_GROUP to allow, deny, or reserve licenses for multiple hosts. For example, to exclude all users logged in on the hosts "fred" and "barney" from using a feature called "f1," add these lines to your options file:

```
HOST_GROUP writers fred barney EXCLUDE f1 HOST_GROUP writers
```

#### See Also

• "HOST\_GROUP" for more information about defining groups

## **EXCLUDE Example**

```
#First Define the group "painters"
GROUP painters picasso mondrian klee
EXCLUDE spell GROUP painters
EXCLUDE spell USER bob
EXCLUDE spell INTERNET 123.123.123.*
```

This options file:

- Prevents the users "picasso," "mondrian," and "klee" from using the feature "spell" on any machine on the network.
- Prevents the user "bob" from using the feature "spell" on any machine on the network.
- Prevents any user logged into a host with an IP address in the range 123.123.123.0 through 123.123.123.255 from using the feature "spell."
- Allows any other user, as long as they are not on the excluded IP addresses, *and* they are not a member of the "painters" GROUP, *and* they are not "bob," to use feature "spell" (by implication).

Note that "bob" could have been added to the group "painters." However, "painters" might be used for some other purpose in the future so the license administrator chose to handle "bob" as a special case here. In this case, the two EXCLUDE statements concatenate to create a list of four users.

### **INCLUDE Example**

INCLUDE paint USER picasso INCLUDE paint USER mondrian INCLUDE paint HOST bigbrush

This options file:

- Allows the user "picasso" to use the feature "paint" on any machine on the network.
- Allows the user "mondrian" to use the feature "paint" on any machine on the network.
- Allows any user, as long as they are on the host "bigbrush," to use feature "paint."
- Denies access to the feature "paint" to anyone except "picasso," "mondrian," or anyone from the host "bigbrush" (by implication).

# The License Manager Daemon

The *license manager daemon*, lmgrd, is one of two FLEXnet Licensing components which comprise the license server (the other being the vendor daemon). It handles the initial contact with FLEXenabled applications, passing the connection on to the appropriate vendor daemon. The purpose of the license manager daemon, lmgrd, is to:

- Start and maintain all the vendor daemons listed in the VENDOR lines of the license file.
- Refer application checkout (or other) requests to the correct vendor daemon.

A newer lmgrd can be used with an older vendor daemon or FLEXenabled application, but a newer vendor daemon or FLEXenabled application might not work properly with an older lmgrd. Always use the newest version of lmgrd as possible; it is available for download from www.macrovision.com.

# Imgrd Command-Line Syntax

lmgrd is the main daemon for FLEXnet Licensing. When you invoke lmgrd, it looks for a license file which contains information about vendors and features and starts those vendor daemons.

Usage is:

```
lmgrd [-c license_file_list] [-1 [+]debug_log_path]
      [-2 -p] [-local] [-x lmdown] [-x lmremove] [-z ] [-v] [-help]
```

where:

| -c license_file_list | Use the specified license file(s).                                                                                                    |
|----------------------|----------------------------------------------------------------------------------------------------|
| -l [+]debug_log_path | Write debugging information to file<br>debug_log_path. This option uses the letter 1, not<br>the numeral 1. Prepending debug_log_path with the<br>+ character appends logging entries. See Appendix G,<br>"The Debug Log File," for more information on this<br>file. |

| -2 -р       | Restricts usage of lmdown, lmreread, and lmremove<br>to a FLEXnet Licensing administrator who is by<br>default root. If there a UNIX group called "lmadmin,"<br>then use is restricted to only members of that group. If<br>root is not a member of this group, then root does not<br>have permission to use any of the above utilities. If -2<br>-p is used when starting lmgrd, no user on Windows<br>can shut down the license server with lmdown. |
|-------------|----------------------------------------------------------------------------------------------------|
| -local      | Restricts the lmdown and lmreread commands to be<br>run only from the same machine where lmgrd is<br>running.                                                                                                    |
| -x lmdown   | Disable the 1mdown command (no user can run<br>1mdown). If 1mdown is disabled, stop 1mgrd via kill<br><i>pid</i> (UNIX) or stop the 1mgrd and vendor daemon<br>processes through the Windows Task Manager or<br>Windows service. On UNIX, be sure the kill<br>command does not have a -9 argument.                                                                                                    |
| -x lmremove | Disable the lmremove command (no user can run lmremove).                                                                                                    |
| -z          | Run in foreground. The default behavior is to run in<br>the background. If -1 <i>debug_log_path</i> is present,<br>then no windows are used, but if no -1 argument<br>specified, separate windows are used for lmgrd and<br>each vendor daemon.                                                                                                    |
| -v          | Displays lmgrd version number and copyright and exits.                                                                                                    |
| -help       | Displays usage information and exits.                                                                                                    |

# Starting the License Manager Daemon on UNIX Platforms

If any licenses in the license file are counted (license count > 0), the license manager daemon, and hence the license server, must be started before the FLEX enabled application can be used.

The license manager daemon, lmgrd, is started either manually on the command line or automatically at system startup. Both methods are discussed in the following sections.

**Note** Start lmgrd only on the server node specified on the SERVER line in the license file.

If you are running three-server redundant license servers, maintain a separate copy of the

license file (as well as the lmgrd and the vendor daemons binaries) on each server node. If you do not do this, you lose all the advantages of having redundant servers, since the file server holding these files becomes a single point of failure.

### Manually

Start lmgrd from the UNIX command line using the following syntax:

```
lmgrd -c license_file_list -L [+]debug_log_path
```

where

- *license\_file\_list* is one or more of the following:
  - the full path to a single license file
  - a directory, where all files named \*.lic in that directory are used
- *debug\_log\_path* is the full path to the debug log file

Prepending *debug\_log\_path* with the + character appends logging entries.

Start lmgrd by a user other than "root", since processes started by root can introduce security risks. If lmgrd must be started by the root user, use the su command to run lmgrd as a non-privileged user:

su username -c "lmgrd -c license\_file\_list -l debug\_log\_path"

where *username* is a non-privileged user. You must ensure that the vendor daemons listed in the license file have execute permissions for *username*. The paths to all the vendor daemons in the license file are listed on each VENDOR line.

### Automatically

On UNIX, edit the appropriate boot script, which may be /etc/rc.boot, /etc/rc.local, /etc/rc2.d/Sxxx, /sbin/rc2.d/Sxxx, etc. Include commands similar to the following. See the notes following for a full explanation.

```
/bin/su daniel -c 'echo starting lmgrd > \
/home/flexlm/v5.12/hp700_u9/boot.log'
```

```
/bin/nohup /bin/su daniel -c 'umask 022; \
/home/flexlm/v5.12/hp700_u9/lmgrd -c \
/home/flexlm/v5.12/hp700_u9/license.dat >> \
/home/flexlm/v5.12/hp700_u9/boot.log'
```

```
/bin/su daniel -c 'echo sleep 5 >> \
/home/flexlm/v5.12/hp700_u9/boot.log'
```

/bin/sleep 5

```
/bin/su daniel -c 'echo lmdiag >>\
/home/flexlm/v5.12/hp700_u9/boot.log'
```

```
/bin/su daniel -c '/home/flexlm/v5.12/hp700_u9/lmdiag -n -c\
/home/flexlm/v5.12/hp700_u9/license.dat >> \
/home/flexlm/v5.12/hp700_u9/boot.log'
/bin/su daniel -c 'echo exiting >>\
/home/flexlm/v5.12/hp700_u9/boot.log'
```

Please note the following about how this script was written:

- All paths are specified in full, because no paths are assumed at boot time.
- Because no paths are assumed, the vendor daemon must be in the same directory as lmgrd, or the VENDOR lines in the license file must be edited to include the full path to the vendor daemon.
- The su command is used to run lmgrd as a non-root user, "daniel." It is recommended that lmgrd not be run as "root," since it is a security risk to run any program as "root" that does not require root permissions. lmgrd does not require root permissions.
- Daniel has a csh login, so all commands executed as "daniel" must be in csh syntax. All commands not executed as "daniel" must be in /bin/sh syntax, since that is what is used by the boot scripts.
- The use of nohup and sleep are required on some operating systems, notably HP-UX and Digital UNIX. These are not needed on Solaris and some other operating systems, but are safe to use on all.
- Imdiag is used as a diagnostic tool to verify that the server is running and serving licenses.

**Note** This does not start the daemon until you reboot your license server machine.

# **Starting the License Manager Daemon on Windows**

### Manually from the Command Line

Start lmgrd as an application from a Windows command shell using the following syntax: C:\flexlm> lmgrd -c license\_file\_list -L [+]debug\_log\_path

where

- *license\_file\_list* is one or more of the following:
  - the full path to a single license file
  - a directory, where all files named \*.lic in that directory are used
- *debug\_log\_path* is the full path to the debug log file

Prepending *debug\_log\_path* with the + character appends logging entries.

Spaces in pathnames require double quotes around the path.

On Windows, lmgrd can be installed as a service to allow it to be started and stopped through a user interface and run in the background.

### Configuring the License Manager as a Windows Service

To configure a license server as a service, you must have Administrator privileges:

- 1. Run LMTOOLS.
- 2. Click the Configuration using Services radio button, then click the Config Services tab.
- 3. In the Service Name, type the name of the service that you want to define, for example, Myvendor License Manager.
- 4. In the Path to the Imgrd.exe file field, enter or browse to lmgrd.exe for this license server.
- 5. In the Path to the license file field, enter or browse to the license file for this license server.
- 6. In the Path to the debug log file, enter or browse to the debug log file that this license server writes. Prepending the debug log file name with the + character appends logging entries. The default location for the debug log file is the c:\winnt\System32 folder. To specify a different location, make sure you specify a fully qualified path.

| LMTOOLS by Macrovision Cor      | poration http://www.macrovision.com                                                    |
|---------------------------------|----------------------------------------------------------------------------------------|
| File Edit Mode Help             |                                                                                        |
| Service/License File System Set | tings Utilities Start/Stop/Reread Server Status Server Diags Config Services Borrowing |
| Configure Service               | Save Service                                                                           |
| Service Name                    | Myvendor License Manager                                                               |
| Path to the Imgrd.exe file      | C:\flexIm\Imgrd.exe Browse                                                             |
| Path to the license file        | C:\flexIm\myvendor.lic Browse                                                          |
| Path to the debug log file      | C:\flexIm\Imgrd.dl Browse View Log Close Log                                           |
| Start Server                    | rat Rower Up. 🗖 Use Services                                                           |
|                                 |                                                                                        |

7. To save the new Myvendor License Manager service, click the Save Service button.

### Manually from LMTOOLS

A graphical user interface to the license manager tools is provided called LMTOOLS. Some of the functions LMTOOLS performs include:

- starting, stopping, and configuring FLEXnet license servers
- getting system information, including hostids
- getting server status

In order to control the operation of lmgrd from the LMTOOLS user interface, you first must configure it as a license manager service. Follow the procedure in "Configuring the License Manager as a Windows Service" before proceeding.

Once the license manager service is configured, lmgrd is started by starting the service from the LMTOOLS interface:

1. Start LMTOOLS.

| LMTOOLS by Macrovision Corporation http://www.macrovision.com                                                                       |  |  |  |  |  |
|----------------------------------------------------------------------------------------------------|--|--|--|--|--|
| File Edit Mode Help                                                                                                    |  |  |  |  |  |
| Service/License File   System Settings   Utilities   Start/Stop/Reread   Server Status   Server Diags   Config Services   Borrowing |  |  |  |  |  |
| Services allow FLEXnet Servers to run in the background.                                                                            |  |  |  |  |  |
| Server List C Configuration using License File                                                                                      |  |  |  |  |  |
| <ul> <li>Configuration using License File</li> <li>Configuration using Services</li> </ul>                                          |  |  |  |  |  |
|                                                                                                    |  |  |  |  |  |

LMTOOLS appears with the Service/License File tab open.

- 2. Click the Configuration using Services radio button.
- 3. Select the service name from the list presented in the selection box. In this example, the service name is Myvendor License Manager.

4. Click the Start/Stop/Reread tab.

| LMTOOLS by Macro                                                                                                    | vision Corporation http   | ://www.macrovisi  | on.com        |              |                 | _ 🗆 ×     |
|----------------------------------------------------------------------------------------------------|---------------------------|-------------------|---------------|--------------|-----------------|-----------|
| File Edit Mode Hel                                                                                                    | lp .                      |                   |               |              |                 |           |
| Service/License File                                                                                                    | System Settings Utilities | Start/Stop/Reread | Server Status | Server Diags | Config Services | Borrowing |
| Service/License File       System Settings       Utilities       Start/Stop/Reread       Server Status       Server Diags       Config Services       Borrowing         FLEXnet license services installed on this computer       Myvendor License Manager |                           |                   |               |              |                 |           |
| Start Server     ReRead License File       Advanced settings >> <ul> <li>Force Server Shutdown</li> <li>NOTE: This box must be checked to shut down a license server when licenses are borrowed.</li> </ul> <li>Advanced settings &gt;&gt;</li>            |                           |                   |               |              | er              |           |
| Using License File:                                                                                                    | C:\flexIm\myvendor.lic    |                   |               |              |                 |           |

5. Start Myvendor License Manager by clicking the Start Server button.

Myvendor License Manager license server starts and writes its debug log output to c:\flexlm\lmgrd.dl.

# Automatically at System Start Up

In order for lmgrd, and hence the license server, to start up automatically at system start up time, you first must configure it as a license manager service. Follow the procedure in "Configuring the License Manager as a Windows Service" before proceeding. Then continue:

1. With LMTOOLS started and the desired service name selected, click the Config Services tab.

| LMTOOLS by Macrovision Corporation http://www.macrovision.com |                                                                                        |
|---------------------------------------------------------------|----------------------------------------------------------------------------------------|
| File Edit Mode Help                                           |                                                                                        |
| Service/License File System Set                               | tings Utilities Start/Stop/Reread Server Status Server Diags Config Services Borrowing |
| Configure Service                                             |                                                                                        |
|                                                               | Save Service                                                                           |
| Service Name                                                  | Myvendor License Manager  Remove Service                                               |
|                                                               |                                                                                        |
| Path to the Imgrd.exe file                                    | C:\flexIm\Imgrd.exe Browse                                                             |
| Path to the license file                                      | C:\flexIm\myvendor.lic Browse                                                          |
| I danto tric license hie                                      |                                                                                        |
| Path to the debug log file                                    | C:\flexIm\Imgrd.dl Browse View Log Close Log                                           |
|                                                               |                                                                                        |
| ☑ Start Server at Power Up ☑ Use Services                     |                                                                                        |
| <b>A</b>                                                      | ▶                                                                                      |
| Step 3 /                                                      | Step 2 /                                                                               |
|                                                               |                                                                                        |
|                                                               |                                                                                        |
|                                                               |                                                                                        |

- 2. Make this license manager a Windows service: check the Use Services check box (otherwise, it becomes a FLEXnet Licensing service).
- 3. Configure it to start at system startup time by checking the Start Server at Power Up check box.

From now on, when the machine is rebooted, this license manager starts automatically as a Windows service.

# **License Administration Tools**

FLEXnet Licensing provides utilities for the license administrator to help manage the licensing activities on the network. Always use the newest version of the utilities as possible; they are available for download from www.macrovision.com.

Table 7-1lists these utilities.

| Utility   | Description                                                                                                    |
|-----------|----------------------------------------------------------------------------------------------------|
| Imborrow  | Supports license borrowing.                                                                                                    |
| lmdiag    | Diagnoses license checkout problems.                                                                                                    |
| lmdown    | Gracefully shuts down selected license daemons (both lmgrd and all vendor daemons) on the license server machine (or on all three machines in the case of three-server redundant servers). |
| lmhostid  | Reports the hostid of a system.                                                                                                    |
| lminstall | Converts license files between different formats.                                                                                                    |
| lmnewlog  | Moves existing report log information to a new file name and starts<br>a new report log file with existing file name.                                                                      |
| lmpath    | Allows users direct control over license file path settings.                                                                                                    |
| Imremove  | Releases a hung license to the pool of free licenses.                                                                                                    |
| lmreread  | Causes the license daemon to reread the license file and start any new vendor daemons.                                                                                                    |
| lmstat    | Displays the status of a license server.                                                                                                    |
| lmswitch  | Controls debug log location and size.                                                                                                    |
| lmswitchr | Switches the report log to a new file name.                                                                                                    |

Table 7-1: License Administration Utilities

| Utility | Description                                                        |
|---------|--------------------------------------------------------------------|
| lmver   | Reports the FLEXnet Licensing version of a library or binary file. |

| Table 7-1: License Administration | n Utilities | (cont.) |
|-----------------------------------|-------------|---------|
|-----------------------------------|-------------|---------|

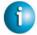

#### FLEXNET LICENSING VERSION NOTES

- The lmpath utility introduced in the v7.0 utilities.
- The lmborrow utility introduced in the v8.0 utilities.
- The lmswitch utility introduced in v8.0 vendor daemon.
- The lmswitchr utility introduced in v8.0 vendor daemon.

## **Running Administration Tools**

All FLEXnet Licensing utilities are packaged as a single executable called lmutil.lmutil is either installed as individual commands (either by creating links to the individual command names, or making copies of lmutil as the individual command names), or as a wrapper that runs the individual command as lmutil *command*. For example, lmutil lmstat, or lmutil lmdown.

On Windows systems, the lmutil *command* form of the commands are available. There is also a graphical user interface available for these commands —see "License Administration Tools—LMTOOLS for Windows."

## **Universal Imutil Arguments**

The following are valid arguments for most lmutil utilities:

```
-c license_file_path Most lmutil utilities need to know the path to the
license_file_path argument, or by setting the
LM_LICENSE_FILE environment variable. Otherwise,
the default location is used. The utilities also honor all
VENDOR_LICENSE_FILE environment variables. Some
utilities take more than one license file path in a license-
file list separated by colons on UNIX and semi-colons
on Windows.
Pathnames which include spaces have to be enclosed in
```

Pathnames which include spaces have to be enclosed in double quotes.

| -help    | Displays usage information and exits.                            |
|----------|------------------------------------------------------------------|
| -V-      | Displays the FLEXnet Licensing version of the utility and exits. |
| -verbose | Displays longer description for all errors found.                |

### FLEXNET LICENSING VERSION NOTES

- *VENDOR\_*LICENSE\_FILE environment variable honored in utilities starting with v7.0 utilities.
- -verbose option introduced in v6.0 of the utilities.

### Imborrow

Imborrow supports borrowing of licenses that contain the BORROW attribute. It must be run on the machine where licenses are borrowed. It is used to perform the following:

- Initiating borrowing by setting the borrow period
- Clearing the borrow period
- Determining borrow status
- Returning a borrowed license early

### **Initiating Borrowing**

To initiate borrowing, the user sets the borrow period by running lmborrow from the command line or through LMTOOLS:

```
lmborrow {vendor | all} enddate [time]
```

where:

| vendor         | The vendor daemon name that serves the licenses to be<br>borrowed, or all specifies all vendor daemons in that license<br>server.                                                                                                    |
|----------------|----------------------------------------------------------------------------------------------------|
| enddate [time] | Date the license is to be returned in <i>dd-mmm-yyyy</i> format.<br><i>time</i> is optional and is specified in 24-hour format (hh:mm) in the FLEXenabled application's local time. If <i>time</i> is unspecified, the checkout lasts until the end of the given end date. |

For example:

lmborrow sampled 20-aug-2001 13:00

This has the effect of setting LM\_BORROW with the borrow period in either the registry (Windows) or in \$HOME/.flexlmrc (UNIX).

To borrow licenses for the desired vendor, *on the same day and the same machine* that the user runs lmborrow, run the application(s) to check out the license(s). If you run the application(s) more than once that day, no duplicate licenses are borrowed. No licenses are borrowed if the application is run on a day different than the date borrowing is initiated.

In addition to the 1mborrow utility, there are other ways to initiate borrowing:

- Using the borrowing interface in application, if provided in the application.
- Setting the LM\_BORROW environment variable directly.

See "Initiating License Borrowing" for more information on these other ways.

### **Clearing the Borrowed License Setting**

To clear the LM\_BORROW setting in the registry or \$HOME/.flexlmrc, issue the command: lmborrow -clear

Clearing the LM\_BORROW setting stops licenses from being borrowed until borrowing is initiated again. A user might run lmborrow -clear after he has borrowed licenses for features that are used offline if—before disconnecting from the network—he wants to run an application that checks out additional features, served by *vendor*, that are not meant to be borrowed. Clearing LM\_BORROW does *not* change the status for already-borrowed licenses.

### **Determining Borrowed License Status**

To print information about borrowed features, issue the following command on the machine from which they are borrowed:

lmborrow -status

The borrowing system does not have to be connected to the network to determine the status.

### **Returning a Borrowed License Early**

To return a borrowed license early, first reconnect the borrowing system back to the network and then, from the same machine that initiated the borrowing, issue the command:

lmborrow -return [-fqdn][-c license\_file\_list] [-c display] feature

where:

| -fqdn                | Directs Imborrow to access the borrowing system<br>using its fully qualified host name. Use this option if<br>the license was borrowed based on the fully qualified<br>host name, rather than the relative distinguished name.<br>Use Imstat to determine the format of the host name<br>used when the license was borrowed.                                  |
|----------------------|----------------------------------------------------------------------------------------------------|
| -c license_file_list | Use the specified license file(s). In some configurations, the license file needs to be specified in order to return the license file early.                                                                                                    |
| -d display           | Used to specify the display from which the borrow<br>was initiated. Required if your current display is<br>different than what was used to initiate the borrow.<br>On Windows, it is the system name or, in the case of a<br>terminal server environment, the terminal server client<br>name. On UNIX, it is in the form /dev/ttyxx or the<br>X-Display name. |
| feature              | The name of the borrowed feature to be returned early.<br>Use<br>                                                                                                    |

Returning the license early has the effect of clearing the LM\_BORROW setting for the vendor daemon that serves the returned license.

If the borrowing system is not placed back on the network before attempting the early return, the license is not returned and LM\_BORROW is kept intact. Additionally, an error message is issued to the end user with notification that the system needs to be connected to the network.

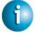

#### FLEXNET LICENSING VERSION NOTES

• Early borrowed-license return introduced in v8.3 utilities.

Chapter 7 - License Administration Tools Imdiag

## Imdiag

Imdiag allows you to diagnose problems when you cannot check out a license.

Usage is:

```
lmdiag [-c license_file_list] [-n] [feature[:keyword=value]]
```

where:

| -c license_file_list | Diagnose the specified file(s).                                                                                                    |
|----------------------|----------------------------------------------------------------------------------------------------|
| -n                   | Run in non-interactive mode; Imdiag does not prompt<br>for any input in this mode. In this mode, extended<br>connection diagnostics are not available.                                                                                                    |
| feature              | Diagnose this feature only.                                                                                                    |
| keyword=value        | If a license file contains multiple lines for a particular feature, select a particular line for lmdiag to report on. For example:<br>lmdiag f1:HOSTID=12345678<br>attempts a checkout on the line with the hostid<br>"12345678." <i>keyword</i> is one of the following:<br>VERSION, HOSTID, EXPDATE, KEY,<br>VENDOR_STRING, ISSUER |

If no *feature* is specified, *lmdiag* operates on all features in the license file(s) in your list. *lmdiag* first prints information about the license, then attempts to check out each license. If the checkout succeeds, *lmdiag* indicates this. If the checkout fails, *lmdiag* gives you the reason for the failure. If the checkout fails because *lmdiag* cannot connect to the license server, then you have the option of running "extended connection diagnostics."

These extended diagnostics attempt to connect to each TCP/IP port on the license server machine, and detects if the port number in the license file is incorrect. Imdiag indicates each TCP/IP port number that is listening, and if it is an Imgrd process, Imdiag indicates this as well. If Imdiag finds the vendor daemon for the feature being tested, then it indicates the correct port number for the license file to correct the problem.

### See Also

• "FLEXLM\_DIAGNOSTICS."

## Imdown

The lmdown utility allows for the graceful shutdown of selected license daemons (both lmgrd and selected vendor daemons) on all machines.

Usage is:

```
lmdown -c license_file_list [-vendor vendor_daemon] [-q] [-all] [-force]
```

where:

| -c<br>license_file_list  | Use the specified license file(s). Note that specifying -c<br><i>license_file_list</i> is always recommended with<br>lmdown             |
|--------------------------|----------------------------------------------------------------------------------------------------|
| -vendor<br>vendor_daemon | Shut down only this vendor daemon. lmgrd continues running. Requires v6.0 lmdown and lmgrd.                                             |
| -d                       | Don't prompt or print a header. Otherwise lmdown asks "Are you sure? [y/n]: ."                                                          |
| -all                     | If multiple servers are specified, automatically shuts down all of themq is implied with -all.                                          |
| -force                   | If licenses are borrowed, 1mdown runs only from the machine where the license server is running, and then only if the user adds -force. |

If lmdown encounters more than one server (for example if -c specifies a directory with many \*.lic files) and -all is not specified, a choice of license servers to shut down is presented.

**Note** On UNIX, do *not* use kill -9 to shut down the license servers. On Windows, if you must use the Task Manager to kill the FLEXnet Licensing service, be sure to end the lmgrd process first, then all the vendor daemon processes.

When shutting down a three-server redundant license server, there is a one-minute delay before the servers shut down. 1mdown shuts down all three license servers of a set of redundant license servers. If you need to shut down one of a set of redundant license servers (not recommended because you are left with two points of failure), you must kill both the lmgrd and vendor daemon processes on that license server machine.

You can protect the unauthorized execution of lmdown when you start up the license manager daemon, lmgrd. Shutting down the servers causes users to lose their licenses.

Chapter 7 - License Administration Tools Imhostid

### See Also

- "Imgrd Command-Line Syntax" for details about securing access to Imdown
- "Imreread."

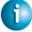

#### FLEXNET LICENSING VERSION NOTES

- all option introduced in the v7.0 lmdown utility.
- -force option introduced in the v8.0 lmdown utility.

## Imhostid

The lmhostid utility returns the FLEXnet Licensing hostid of the current platform. Invoked without any arguments, lmhostid displays the default hostid type for current platform. Otherwise, the hostid corresponding to the requested type is displayed, if supported on the current platform.

Usage is:

```
lmhostid [-n] [-type] [-utf8]
```

Where:

| -n    | •                                                                                                    | self, is returned as a string, which is appropriate to use<br>the license file. Header text is suppressed.                            |
|-------|----------------------------------------------------------------------------------------------------|----------------------------------------------------------------------------------------------------|
| -type | •                                                                                                    | ng hostid types.<br>e default hostid for the current platform is displayed.<br>Expected FLEXnet Licensing Hostids," for a list of the |
| -utf8 | The hostid is output as a UTF-8 encoded string rather than an ASCII<br>string. If your hostid contains characters other than ASCII A through Z, a<br>through z, or 0 through 9, use this option with Imhostid. To view a correct<br>representation of the resulting hostid, use a utility, such as Notepad, that can<br>display UTF-8 encoded strings.<br>Platform Dependent Hostids |                                                                                                    |
|       |                                                                                                    |                                                                                                    |
|       | -ether                                                                                                    | Ethernet address.                                                                                                    |
|       | -string                                                                                                    | String id.                                                                                                    |
|       | -vsn                                                                                                    | Volume serial number. (Windows platforms only)                                                                                        |

| -flexid | Parallel or USB FLEX <i>id</i> dongle identification. |
|---------|-------------------------------------------------------|
|         | (Windows platforms only)                              |

-long 32-bit hostid.

Platform Independent Hostids

| -user     | Current user name.                                                                                                    |
|-----------|----------------------------------------------------------------------------------------------------|
| -display  | Current display name. On Windows, it is the system<br>name or, in the case of a terminal server environment,<br>the terminal server client name. On UNIX, it is in the<br>form /dev/ttyxx or the X-Display name. |
| -hostname | Current host name.                                                                                                    |
| -internet | IP address of current platform in the form ###.###.###.###.                                                                                                    |

The output of this command looks as follows:

lmhostid - Copyright (c) 1989, 2002 Macrovision Corporation The FLEXlm hostid of this machine is "69021c89"

### See Also

• Appendix A, "Hostids for FLEXnet Licensing-Supported Platforms."

### Iminstall

Introduced in v6.0, lminstall is designed primarily for typing in decimal format licenses to generate a readable format license file.

Usage is:

```
lminstall [-i in_lic_file ] [-maxlen n] [-e err_file] [-o out_lic_file] \
       [-overfmt {2 | 3 | 4 | 5 | 5.1 | 6 | 7 | 7.1 | 8}] [-odecimal]
```

Normally, to convert from decimal to readable format, lminstall is used with no arguments; you are prompted for the name of the output license file. The default file name is today's date in *yyyymmdd*.lic format. Move this file to the application's default license file directory, if specified by the software vendor. Otherwise, use the LM\_LICENSE\_FILE or *VENDOR\_LICENSE\_FILE* environment variables to specify the directory where the \*.lic files are located.

To finish entering, type q on a line by itself or enter two blank lines.

Chapter 7 - License Administration Tools Imnewlog

When an input file is specified with no output file specified, output goes to stdout; if neither input nor output file is specified, lminstall assumes that input comes from stdin and prompts the user for an output file name.

lminstall is also used to convert licenses from readable to decimal format, and between different versions of FLEXnet license formats.

To convert from readable to decimal:

lminstall -i in\_lic\_file -o out\_lic\_file -odecimal

To convert to v5.1 format:

lminstall -i in\_lic\_file -o out\_lic\_file -overfmt 5.1

To enforce a maximum line length of, for example, 50 characters:

lminstall -maxlen 50

Conversion errors are reported as necessary and can be written to a file by specifying -e *err\_file*. lminstall has a limit of 1000 lines of input.

### Imnewlog

The lmnewlog utility switches the report log file by moving the existing report log information to a new file, then starting a new report log with the original report log file name. If you rotate report logs with lmnewlog instead of lmswitchr, you do not have to change the file name in the REPORTLOG line of the vendor's options file. Requires a v7.1+ vendor daemon.

Usage is:

lmnewlog [-c license\_file\_list] feature renamed\_report\_log

or:

lmnewlog [-c license\_file\_list] vendor renamed\_report\_log

where:

| -c license_file_list | Use the specified license file(s).                                  |
|----------------------|---------------------------------------------------------------------|
| feature              | Any feature in this license file.                                   |
| vendor               | Vendor daemon in this license file.                                 |
| renamed_report_log   | New file path where existing report log information is to be moved. |

## Impath

The lmpath utility allows direct control over FLEXnet license path settings. It is used to add to, override, or get the current license path settings.

Usage is:

```
lmpath {-add | -override} {vendor | all} license_file_list
```

where:

| -add                  | Prepends <i>license_file_list</i> to the current license-file list<br>or creates the license-file list, if it doesn't exist, initializing it<br>to <i>license_file_list</i> . Duplicates are discarded. |  |
|-----------------------|----------------------------------------------------------------------------------------------------|--|
| -override             | Overrides the existing license-file list with<br><i>license_file_list</i> . If <i>license_file_list</i> is the<br>null string, "", the specified list is deleted.                                       |  |
|                       | • lmpath -override all ""<br>Deletes the value of LM_LICENSE_FILE.                                                                                                    |  |
|                       | • lmpath -override <i>vendor</i> ""<br>Deletes the value of <i>VENDOR_LICENSE_FILE</i> .                                                                                                    |  |
| vendor                | A vendor daemon name. Effects the value of <i>VENDOR_LICENSE_FILE</i> .                                                                                                    |  |
| all                   | Refers to all vendor daemons. Effects the value of LM_LICENSE_FILE.                                                                                                    |  |
| license_file_li<br>st | A colon-separated list on UNIX and a semi-colon-separated list<br>on Windows. If <i>license_file_list</i> is the null string, "",<br>then the specified entry is deleted.                               |  |

**Note** lmpath works by setting the FLEXnet Licensing registry entry on Windows or \$HOME/.flexlmrc on UNIX.

To display the current license path settings, use:

lmpath -status

The following is displayed:

lmpath - Copyright (C) 1989-2002 Macrovision Corporation
Known Vendors:

demo: ./counted.lic:./uncounted.lic

# Chapter 7 - License Administration Tools Imremove

Other Vendors: \_\_\_\_\_\_\_\_/usr/local/flexlm/licenses/license.lic

Note that where the path is set to a directory, all the \*.lic files are listed separately.

## Imremove

The lmremove utility allows you to remove a single user's license for a specified feature. If the application is active, it re-checks out the license shortly after it is freed by lmremove.

```
Usage is:
lmremove [-c license_file_list] feature user user_host display
or
lmremove [-c license_file_list] -h feature server_host port handle
where:
```

| -c license_file_list | Specify license file(s).                                                          |
|----------------------|-----------------------------------------------------------------------------------|
| feature              | Name of the feature checked out by the user.                                      |
| user                 | Name of the user whose license you are removing, as reported by lmstat -a.        |
| user_host            | Name of the host the user is logged into, as reported by lmstat -a.               |
| display              | Name of the display where the user is working, as reported by lmstat -a.          |
| server_host          | Name of the host on which the license server is running.                          |
| port                 | TCP/IP port number where the license server is running, as reported by lmstat -a. |
| handle               | License handle, as reported by lmstat -a.                                         |

The user, user\_host, display, server\_host, port, and handle information must be obtained from the output of lmstat -a.

lmremove removes all instances of user on user\_host and display from usage of
feature. If the optional -c license\_file\_list is specified, the indicated file(s) is used
as the license file.

The -h variation uses the *server\_host*, *port*, and license *handle*, as reported by lmstat -a. Consider this example lmstat -a output:

```
joe nirvana /dev/ttyp5 (v1.000) (cloud9/7654 102), start Fri 10/29 18:40
```

In this example, the user is "joe," the user host is "nirvana," the display is "/dev/typp5," the server host is "cloud9," the TCP/IP port is "7654," and the license handle is "102."

To remove this license, issue one of the following commands:

lmremove f1 joe nirvana /dev/ttyp5

or

lmremove -h f1 cloud9 7654 102

When removing by handle, if licenses are grouped as duplicates, all duplicate licenses are also removed. If license lingering is set and lmremove is used to reclaim the license, lmremove starts, but does not override, the license's linger time.

You can protect the unauthorized execution of lmremove when you start up the license manager daemon, lmgrd, because removing a user's license is disruptive.

### See Also

• "Imgrd Command-Line Syntax" for details about securing access to Imremove

## Imreread

The lmreread utility causes the license manager daemon to reread the license file and start any new vendor daemons that have been added. In addition, all currently running vendor daemons are signaled to reread the license file and their end-user options files for changes in feature licensing information or option settings. If report logging is enabled, any report log data still in the vendor daemon's internal data buffer is flushed. lmreread recognizes changes to server machine host names, but cannot be used to change server TCP/IP port numbers.

If the optional vendor daemon name is specified, only the named daemon rereads the license file and its end-user options file (in this case, lmgrd does not reread the license file).

Usage is:

```
lmreread [-c license_file_list] [-vendor vendor] [-all]
```

where:

| -c license_file_list  | Use the specified license file(s).                                                                                                    |
|-----------------------|----------------------------------------------------------------------------------------------------|
| -vendor <i>vendor</i> | Only vendor daemon <i>vendor</i> rereads the license file<br>and its options file. Additionally, lmgrd restarts<br><i>vendor</i> if necessary. |

-all If more than one lmgrd is specified, instructs all lmgrds to reread.

**Note** If you use the -c *license\_file\_list* option, the license file(s) specified are read by Imreread, not by Imgrd; Imgrd rereads the file it read originally.

You can protect the unauthorized execution of lmreread when you start up the license manager daemon, lmgrd.

### See Also

• "Imgrd Command-Line Syntax" for details about securing access to Imreread

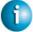

#### FLEXNET LICENSING VERSION NOTES

• Ability for vendor daemon to participate in rereading of its option file introduced in v8.0 vendor daemon

### Imstat

The lmstat utility helps you monitor the status of all network licensing activities, including:

- Daemons that are running
- License files
- Users of individual features
- Users of features served by a specific vendor daemon
- BORROW licenses borrowed

lmstat prints information that it receives from the license server; therefore, it does not report on unserved licenses such as uncounted licenses. To report on an uncounted license, the license must be added to a served license file and the application must be directed to use the license server for that license file (via @host, port@host or USE\_SERVER). Queued users and licenses shared due to duplicate grouping are also not returned by lmstat.

Usage is:

where:

-a

Displays all information.

| -c license_file_list | Uses the specified license file(s).                                                                                                    |
|----------------------|----------------------------------------------------------------------------------------------------|
| -f [feature]         | Displays users of <i>feature</i> . If <i>feature</i> is not specified, usage information for all features is displayed.                                  |
| -i [feature]         | Displays information from the<br>FEATURE/INCREMENT line for the specified<br><i>feature</i> , or all features if <i>feature</i> is not specified.        |
| -s [server]          | Displays status of all license files listed in<br>\$VENDOR_LICENSE_FILE or \$LM_LICENSE_FILE on<br>server, or on all servers if server is not specified. |
| -S [vendor]          | Lists all users of vendor's features.                                                                                                    |
| -t timeout_value     | Sets connection timeout to <i>timeout_value</i> . This limits the amount of time lmstat spends attempting to connect to <i>server</i> .                  |

#### The output of lmstat -a looks similar to:

```
License server status: 27000@myhost1
License file(s) on myhost: install_dir/flexlm/v9.3/sun4_u5/counted.lic:
myhost: license server UP (MASTER) v9.3
Vendor daemon status (on myhost1):
demo: UP v9.3
Feature usage info:
Users of f1: (Total of 4 licenses issued; Total of 1 license in use)
 "f1" v1.0, vendor: demo
 floating license
 daniel myhost2 19.36.18.26 (v1.0) (myhost1/27000 102), start Fri
 5/3 7:29
```

#### where:

| daniel      | user        | User name.                            |
|-------------|-------------|---------------------------------------|
| myhost2     | user_host   | Host where user is running.           |
| 19.36.18.26 | display     | Display where user is running.        |
| v1.0        | version     | Version of feature.                   |
| myhost1     | server_host | Host where license server is running. |

Chapter 7 - License Administration Tools Imswitch

| 27000              | port          | TCP/IP port on <i>server_host</i> where license server is running. |
|--------------------|---------------|--------------------------------------------------------------------|
| 102                | handle        | License handle.                                                    |
| start Fri 5/3 7:29 | checkout_time | Time that this license was checked out.                            |

The user, user\_host, display, server\_host, port, and handle information is used when removing licenses with lmremove.

**Note** Imstat -a is a potentially expensive command. With many active users, this command generates a lot of network activity.

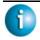

#### FLEXNET LICENSING VERSION NOTES

• Ability to list all active users, using the -A option, available in lmstat utility, v8.3 and earlier.

## Imswitch

The Imswitch utility switches the debug log file written by a particular vendor daemon by closing the existing debug log for that vendor daemon and starting a new debug log for that vendor daemon with a new file name. It also starts a new debug log file written by that vendor daemon if one does not already exist.

Usage is:

```
lmswitch [-c license_file_list] vendor new_debug_log
```

where:

| -c license_file_list | Use the specified license file(s).  |
|----------------------|-------------------------------------|
| vendor               | Vendor daemon in this license file. |
| new_debug_log        | Path to new debug log file.         |

By default, debug log output from lmgrd and all vendor daemons started by that lmgrd get written into the same debug file. lmswitch allows companies to keep separate log files for different vendors and control the size of their debug log file.

If debug log output is not already directed to a separate file for this vendor daemon, lmswitch tells the vendor daemon to start writing its debug log output to a file, *new\_debug\_log*. If this vendor daemon is already writing to its own debug log, lmswitch tells the vendor daemon to close its current debug log file and start writing its debug log output to *new\_debug\_log*.

**Note** The effect of lmswitch continues only until the vendor daemon is shut down or its options file is reread via lmreread. When the vendor daemon is restarted or its options file is reread, it looks for a DEBUGLOG line in the options file to determine whether or not to write its debug log output into its own file and, if so, what file to write.

### See Also:

- "DEBUGLOG"
- "Imreread"
- Appendix G, "The Debug Log File"

## Imswitchr

The lmswitchr utility switches the report log file by closing the existing report log and starting a new report log with a new file name. It also starts a new report log file if one does not already exist.

Usage is:

```
lmswitchr [-c license_file_list] feature new_report_log
```

or with v5.0+ vendor daemon:

```
lmswitchr [-c license_file_list] vendor new_report_log
```

where:

| -c license_file_list | Use the specified license file(s).  |
|----------------------|-------------------------------------|
| feature              | Any feature in this license file.   |
| vendor               | Vendor daemon in this license file. |
| new_report_log       | Path to new report log file.        |

If report logging is not enabled for the vendor daemon, <code>lmswitchr</code> tells it to start writing its report log output to <code>new\_report\_log</code>. If report logging is already enabled for the vendor daemon, <code>lmswitchr</code> tells the vendor daemon to close its report log file and start writing its new report log output to <code>new\_report\_log</code>.

Chapter 7 - License Administration Tools Inver

**Note** The effect of lmswitchr continues only until the vendor daemon is shut down or its options file is reread via lmreread. When the vendor daemon is restarted or its options file is reread, it looks for a REPORTLOG line in the options file to determine whether or not to write report log output to a file and, if so, what file to write.

### See Also:

- "REPORTLOG"
- "Imnewlog"
- "Imreread"
- Appendix F, "The Report Log File"

### Imver

The Imver utility reports the FLEXnet Licensing version of a library or binary file.

Usage is:

lmver filename

where *filename* is one of the following:

- the name of an executable file built with FLEXnet Licensing
- lmgrd
- a license administration tool
- a vendor daemon

For example if you have an application called "spell," type:

lmver spell

## License Administration Tools—LMTOOLS for Windows

For the 32-bit Windows platforms, a graphical user interface to the license manager tools is provided called LMTOOLS. Always use the newest version of LMTOOLS as possible; it is available for download from www.macrovision.com.

Some of the functions LMTOOLS performs include:

- starting, stopping, and configuring FLEXnet license servers
- getting system information, including hostids
- getting server status

LMTOOLS has two modes in which to configure a license server:

- Configuration using a license file
- Configuration using services

## **Configuration Using License File**

Operations are performed on a particular license file. The file can be either local or remote. In this mode, you cannot start the lmgrd process, but you can do everything else. To configure this mode, perform the following:

- 1. Invoke LMTOOLS.
- 2. Click the Configuration using License File radio button.
- 3. Enter one or more the license file names or *port@host* specifications.

## **Configuration Using Services**

Operations are performed on a service, which allows starting lmgrd processes local to the system on which LMTOOLS is running. For details on configuring services, see "Configuring the License Manager as a Windows Service."

Chapter 7 - License Administration Tools License Administration Tools—LMTOOLS for Windows

# **Mobile Licensing**

End users often want to use applications on computers that do not have a continuous connection to a FLEXnet license server. These situations include:

- Working on a laptop
- Using a computer both at work and at home
- Working from several different computers not connected to a license server

FLEXnet Licensing supports licenses that allow one of several kinds of mobile licensing:

- Node-locked to a laptop
- Node-locked to a FLEXid (Windows only)
- Node-locked to a FLEX*id* with FLOAT\_OK keyword (Windows only)
- License borrowing with BORROW keyword
- Node-locked to a user name
- Fulfilled from a prepaid license pool

License rehosting is the consequence of an end user wanting to move a license without using one of these methods. This means a new node-locked license file is generated by the vendor for each new client computer. Rehosting incurs administrative overhead because the vendor is involved for each move.

## Node-Locked to a Laptop Computer

If a license is to be used exclusively on one laptop computer, that license is simply node-locked to an address associated with that computer. The license file resides on the laptop computer.

## Node-locked to a FLEXid (Windows Only)

If a license is to be moved between different Windows machines, it is node-locked to a FLEX*id* (a dongle that connects to a parallel or USB port). This license is moved between machines by installing a copy of the license file on each machine and moving the FLEX*id* from one machine to another. Since the license is tied to the FLEX*id*, only the machine with the FLEX*id* has use of the license.

## Node-Locked to a FLEX id with FLOAT\_OK (Windows Only)

This method of license mobility has an advantage over simply using a license node-locked to a FLEX*id*, because the FLEX*id* is attached to a license server machine and its license floats on the network. Licenses with a FLOAT\_OK keyword that are node-locked to a FLEX*id* are supported only where both the FLEXenabled application and the license server are running on Windows.

A vendor issues a license file with a FEATURE line node-locked to a FLEX*id* and containing the FLOAT\_OK keyword and a FLEX*id* for that FEATURE line. One FEATURE line containing the FLOAT\_OK keyword and one FLEX*id* is needed for each instance of a license that is mobile. When the FLEX*id* is attached to a license server, the license floats on the network. When the FLEX*id* is removed from the license server, the license is available only on the standalone computer.

This method supports parallel or USB FLEX*ids*. Because it is simpler to attach multiple USB dongles to a computer, USB FLEX*ids* may be preferable.

## Initiating FLEX id with FLOAT\_OK

A vendor issues the end user a FLEX*id*, a FLEX*id* driver installer, and a license file that contains a FEATURE line node-locked to that FLEX*id* containing the FLOAT\_OK keyword. An end user then:

- 1. Installs the license file on the license server machine
- 2. Attaches all of the FLEXids to the license server machine
- 3. Installs the FLEXid driver on the license server machine
- 4. Starts the license server or rereads the license file

While the FLEX*ids* are attached to the license server machine, the node-locked licenses associated with them float on the network. Each of the FLOAT\_OK uncounted node-locked FEATURE lines has a count of *one* while it is available on the network.

To transfer a license from the pool of floating licenses to a disconnected computer, the end user:

- 1. Copies the license file containing the FLOAT\_OK node-locked FEATURE line from the license file on the license server machine to a license file on the client computer in the location where the FLEXenabled application expects to find its license file.
- 2. Moves the FLEX*id* matching the node-locked FEATURE line from the license server machine to the client computer. When the FLEX*id* is removed from the license server machine, this license is unavailable on the network.
- 3. Installs the FLEX*id* drivers on the client computer, if they are not already installed.
- 4. Disconnects the client computer from the network. Now the license is available on the computer with the FLEX*id*, even though that computer is disconnected from the network.

## Returning a FLEX id with FLOAT\_OK License

To return the license to the license server machine so it floats on the network again, the end user:

- 1. Removes the FLEX*id* from the client machine and replaces it on the license server machine.
- 2. Rereads the license file for the license server that serves the floating version of the license by running lmreread. When the FLEX*id* is returned to the license server machine, the FLOAT\_OK license does not float on the network again until lmreread is run.

## FLEXid with FLOAT\_OK Example

The following is a sample license file issued to a end-user site. It is shipped with two FLEX*ids*: FLEXID=7-b28520b9 and FLEXID=7-b2857678.

```
SERVER myhost ANY
VENDOR sampled
FEATURE f1 sampled 1.0 permanent uncounted FLOAT_OK \
        HOSTID=FLEXID=7-b28520b9 SIGN=123456789012
FEATURE f1 sampled 1.0 permanent uncounted FLOAT_OK \
        HOSTID=FLEXID=7-b2857678 SIGN=ABCDEF123456
```

The end user installs the license file and the two FLEX*ids* on the license server machine. When attached to the license server machine, each uncounted FLOAT\_OK license floats on the network and allows a single use. Therefore, up to two users can use "f1" on the end user's network, except on the license server machine itself, where the license use is disallowed.

If an end user wants to work at home, the end user installs a license file that contains the FEATURE line node-locked to FLEXID=7-b28520b9 (this only needs to be done once), transfers the FLEX*id* FLEXID=7-b28520b9 from the license server machine to the client computer, and installs the FLEX*id* driver on the client computer (this also only needs to be done once). The end user disconnects the client computer from the network and uses the transferred FLOAT\_OK license on the client computer. The license server allows only the single remaining FLOAT\_OK license to float on the network.

After returning the FLEX*id* to the license server machine, the end user (or the system administrator) runs lmreread so the returned license can float again.

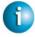

### FLEXNET LICENSING VERSION NOTES

• FLOAT\_OK keyword introduced in v8.0 client library, license manager daemon, and vendor daemon. All components must be v8.0+ in order to use FLOAT\_OK.

## License Borrowing with BORROW

If a license is to be used on a computer that is intermittently connected to a license server, that license can be issued as a floating license with the BORROW keyword. A BORROW license can be borrowed from a license server via a special checkout and used later to run an application on a computer that is no longer connected to the license server. License borrowing must be enabled by a vendor before an end user can borrow licenses.

With license borrowing, a vendor issues a floating license with a FEATURE line that contains the BORROW keyword. An end user specifies the expiration date a borrowed license is to be returned and runs the application while connected to the network which writes borrowing information on the client computer. The license server keeps the borrowed license checked out. The FLEXenabled application automatically uses the local borrowing data to do checkouts during the borrow period. If enabled by the vendor, borrowed licenses can be returned early, that is, before the borrow period expires. Upon the earlier of either the expiration of the borrow period or the early return of a borrowed license, the local borrowing data no longer authorizes checkouts and the license server returns the borrowed license to the pool of available licenses. No clock synchronization is required between the license server machine and the machine running the FLEXenabled application.

### **Initiating License Borrowing**

If a vendor has enabled license borrowing by issuing a license file that contains a FEATURE line with the BORROW keyword, an end user initiates license borrowing in one of three ways:

- Using the borrowing interface in application, if provided in the application
- Running the Imborrow utility to set LM\_BORROW
- Setting the LM\_BORROW environment variable directly

### **Application Interface**

The user initiates license borrowing this way only if the application provides a borrowing interface. Information about this is supplied by the vendor.

### **Running the Imborrow Utility**

Imborrow is one of the Imutil/LMTOOLS utilities. To initiate borrowing, the user runs Imborrow from the command line or through LMTOOLS:

```
lmborrow {vendor|all} enddate [time]
```

where *vendor* is the vendor daemon that serves the licenses to be borrowed, or all specifies all vendor daemons in the license server. *enddate* is the date the license is to be returned in *dd-mmm-yyyy* format. *time* is optional and is specified in 24-hour format (*hh:mm*) in the FLEXenabled application's local time. If *time* is unspecified, the checkout lasts until the end of the given end date.

For example:

```
lmborrow sampled 20-aug-2001 13:00
```

### Setting the LM\_BORROW Environment Variable Directly

The lmborrow utility is a user interface to set LM\_BORROW in either the registry (Windows) or in \$HOME/.flexlmrc (UNIX). LM\_BORROW can also be set directly as an environment variable:

```
today:{vendor|all}:enddate[:time]
```

where:

| today   | Today's date in <i>dd-mmm-yyyy</i> format. Any checkouts done<br>on this date create local borrow information. If a checkout is<br>done on a different date than this date, no local borrowing<br>information is created. |
|---------|----------------------------------------------------------------------------------------------------|
| vendor  | Vendor daemon that serves the licenses to be borrowed, or all specifies all vendor daemons in the license server.                                                                                                    |
| enddate | Date the license is to be returned in <i>dd-mmm-yyyy</i> format.                                                                                                    |
| time    | Optional. <i>time</i> is specified in 24-hour format ( <i>hh:mm</i> ) in the FLEXenabled application's local time. If <i>time</i> is unspecified, the checkout lasts until the end of the given end date.                 |

For example:

LM\_BORROW=15-aug-2001:sampled:20-aug-2001:13:00

In this example, one or more licenses served by the sampled vendor daemon are borrowed on August 15, 2001, and are scheduled to be returned at 1 pm on August 20, 2001.

### **Borrowing a License**

To borrow a license for a desired feature, *on the same day and the same machine* that the end user runs lmborrow or sets LM\_BORROW (and while still connected to the network), the end user runs the application to check out and borrow the license. If the end user runs the application more than once that day, no duplicate license is borrowed. No license is borrowed if the application is run on a day different than the date borrowing was set to be initiated.

For example, say that today you want to borrow a license for the PageWizard feature for a week. The PageWizard feature is served by the sampled vendor daemon. Today, while you are connected to the network, run lmborrow or set LM\_BORROW directly. For example:

lmborrow sampled enddate

Today, after you run lmborrow, while you are connected to the network, run the application that checks out a license for the PageWizard feature. After the license is checked out, close the application and disconnect your machine from the network. The license that you just checked

out stays checked out from the license server until the borrow period expires—that license now is used on your disconnected machine until the borrow period expires. Once checked out, it remains checked out for the full borrow period. The borrow period cannot be renewed until the period has expired.

### **Clearing the Borrow Period**

Once you have borrowed all the licenses that you need for the current borrow period (defined by the LM\_BORROW environment variable), prevent licenses for any additional features from being borrowed by running lmborrow -clear. This clears the LM\_BORROW setting in the registry (Windows) or \$HOME/.flexlmrc (UNIX). lmborrow -clear does *not* clear the local information about licenses you have already borrowed.

### **Checking Borrow Status**

To print information about borrowed features, issue the following command on the machine from which they are borrowed:

lmborrow -status

The borrowing system does not have to be connected to the network to determine the status.

### **Returning a Borrowed License Early**

To return a borrowed license before the borrow period expires, first reconnect the borrowing system back to the network and then, from the same machine that initiated the borrowing, issue the command:

lmborrow -return [-c license\_file\_list] feature

This option may or may not be allowed by your vendor. Check directly with your vendor to determine if early borrowed-license return is supported.

Returning the license early has the effect of clearing the LM\_BORROW setting for the vendor daemon that serves the returned license.

### Support for License Borrowing

See the following sections for more information about the utilities and end-user options that support license borrowing:

- "Imborrow"
- "Imdown"
- "Imstat"
- "BORROW\_LOWWATER"
- "EXCLUDE\_BORROW"
- "INCLUDE\_BORROW"

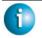

### FLEXNET LICENSING VERSION NOTES

• BORROW keyword introduced in v8.0 client library, license manager daemon, and vendor daemon. All components must be v8.0+ in order to use BORROW.

## Node-locked to a User Name

If a license is to be used exclusively by one user on different machines, that license can be nodelocked to the user's user name. The license file is copied to the different machines on which the user might work; the user's user name must be identical on each machine. For this method to be useful, individual user names in an organization need to be unique.

## **Fulfilled from a Prepaid License Pool**

In this method, the end user buys a prepaid number of license-days from the vendor. The end user can then fulfill a license using a partial amount of the total license-days for the given borrow period, node-locked to a particular machine. For example, in preparation for a business trip (or even during a business trip), the end user fulfills a license that expires in 5 days that is node-locked to their laptop. Each fulfillment can be node-locked to a different machine (or even multiple times to the same machine), thus allowing mobility of license usage within the prepaid number of license-days.

This model is like pay-per-use because each fulfillment is made from a decreasing number license-days. It is different than other pay-per-use models because, once node-locked to a machine, that machine is allowed unlimited use of the application until the license expires. This short-term license cannot be returned early; once fulfilled, those license-days cannot be refunded. Other pay-per-use models charge based on the number of times the application is used.

Chapter 8 - Mobile Licensing Fulfilled from a Prepaid License Pool

# Hostids for FLEXnet Licensing-Supported Platforms

FLEXnet Licensing uses different machine identifications for different machine architectures. For example, all Sun Microsystems machines have a unique hostid, whereas all DEC machines do not. For this reason, the ethernet address is used on some machine architectures as the hostid. An ethernet address is a 6-byte quantity, with each byte specified as two hexadecimal digits. Specify all twelve hex digits when using an ethernet address as a hostid. For example, if the ethernet address is "8:0:20:0:5:ac," specify "0800200005ac" as the hostid.

## **Hostid Formats**

Numeric, 32-bit hostids are normally used in hexadecimal format. On some systems, the system command returns the ID in decimal format. Use a "#" before the hostid to indicate a decimal number. For example, if the system command returns "2005771344," FLEXnet Licensing accepts "#2005771344." Alternatively, convert the decimal value to hexadecimal.

## **Expected FLEXnet Licensing Hostids**

The lmhostid utility prints the exact hostid that FLEXnet Licensing expects to use on any given machine. If your hostid contains characters other than ASCII A through Z, a through z, or 0 through 9, use the -utf8 option with lmhostid. To view a correct representation of the resulting hostid, use a utility, such as Notepad, that can display UTF-8 encoded strings.

The following table lists alternate methods to obtain the required hostid for each machine architecture. FLEXnet Licensing also supports a group of special hostids and vendor-defined hostids.

| Hardware Platform  | Hostid        | Type this command on the license server:                                                                   | Example  |
|--------------------|---------------|----------------------------------------------------------------------------------------------------|----------|
| AIX (RS/6000, PPC) | 32-bit hostid | uname -m (returns<br>000276513100), then remove<br>last two digits, and use<br>remaining last eight digits | 02765131 |

| Hardware Platform                                       | Hostid                            | Type this command on the license server:                                                                                                    | Example                                                |
|---------------------------------------------------------|-----------------------------------|----------------------------------------------------------------------------------------------------|--------------------------------------------------------|
| DEC Alpha                                               | ethernet<br>address               | netstat -i                                                                                                    | 080020005532                                           |
| HP<br>(32-bit and 64-bit<br>platforms, non-<br>Itanium) | 32-bit hostid                     | uname -i and convert to hex,<br>or prepend with #                                                                                                    | 778DA450 or<br>#2005771344                             |
| HP<br>(64-bit<br>Itanium                                | machine<br>identification         | getconf \<br>CS_PARTITION_<br>IDENT then prefix with<br>"ID_STRING="                                                                                                    | ID_STRING=9c766319-<br>db72-d411-af62-<br>0060b05e4c05 |
| Mac OS X                                                | ethernet<br>address               | /sbin/ifconfig eth0 and<br>remove colons from ether<br>value                                                                                                    | 000A277EA17E                                           |
| Linux                                                   | ethernet<br>address               | /sbin/ifconfig eth0 and<br>remove colons from HWaddr                                                                                                    | 00400516E525                                           |
| SCO                                                     | Hostid String                     | uname -x (Serial is<br>SCO00354), then prefix with<br>"ID_STRING="                                                                                                    | ID_STRING=SCO00354                                     |
| SGI                                                     | 32-bit hostid                     | <pre>/etc/sysinfo -s, convert to hex, or prefix #</pre>                                                                                                    | 69064C3C or<br>#1762020412                             |
| SUN                                                     | 32-bit hostid                     | hostid                                                                                                    | 170a3472                                               |
| Windows                                                 | ethernet<br>address               | lmutil lmhostid                                                                                                    | 00B0A9DF9A32                                           |
|                                                         | Disk serial<br>number             | DIR C: (look for "Volume<br>Serial Number is", and remove<br>"-")                                                                                                    | DISK_SERIAL_NUM=<br>3e2e17fd                           |
|                                                         | FLEXid                            | lmhostid -flexid                                                                                                    | FLEXID=7-b28520b9                                      |
|                                                         | parallel or<br>USB port<br>dongle | FLEX <i>id</i> s are made available by y<br>can also provide you with an ins<br>for all FLEX <i>id</i> s.<br>For parallel FLEX <i>id</i> s, the paralle<br>in bi-directional mode. | taller that installs drivers                           |

## **Special FLEXnet Licensing Hostids**

FLEXnet Licensing contains a number of special hostid types which apply to all platforms. These hostid types are valid to use in both SERVER lines and FEATURE lines, wherever a hostid is required. These are:

| ANY                           | Locks the software to any machine (i.e., does not lock anything).                                                                                                    |
|-------------------------------|----------------------------------------------------------------------------------------------------|
| DEMO                          | Similar to ANY, but only for use with uncounted FEATURE lines.                                                                                                    |
| COMPOSITE=<br>composit_hostid | Locks the software to a composite hostid. A composite<br>hostid is a hashed 12-character hexidecimal value formed<br>by combining the values of one or more simple hostids<br>types, as defined by the software vendor.                                                                                                    |
| DISPLAY=display               | Locks the software to display <i>display</i> . On UNIX,<br><i>display</i> is /dev/ttyxx (which is always /dev/tty<br>when an application is run in the background) or the X-<br>Display name. On Windows, it is the system name or, in<br>the case of a terminal server environment, the terminal<br>server client name. (v8+ FLEXenabled applications only)                                                                                                    |
| HOSTNAME=host                 | Locks the software to computer host name host.                                                                                                    |
| ID= <i>n</i>                  | Functionally equivalent to the "ANY" hostid—it runs on<br>any machine. The difference is that the license is unique<br>and is used to identify the end user. This hostid is used<br>to lock the license server (on the SERVER line) or the<br>FLEXenabled application (on the<br>FEATURE/INCREMENT line). The number can have<br>dashes included for readability—the dashes are ignored.<br>Examples:<br>ID=12345678 is the same as<br>ID=1234-5678 is the same as<br>ID=1-2-3-4-5-6-7-8 |

| INTERNET=<br>###.###.###.### | Locks the software to an Internet IP address, or group of<br>IP addresses. Wildcards are allowed. For example,<br>198.156.*.* means any host with a matching internet IP<br>address. The main use is to limit usage access by subnet,<br>implying geographic area. For this purpose, it is used on<br>the FEATURE/INCREMENT line as a hostid lock. |
|------------------------------|----------------------------------------------------------------------------------------------------|
| USER= <i>user</i>            | Locks the software to user name user.                                                                                                    |

#### **Examples**

```
FEATURE f1 demo 1.0 1-jan-2005 uncounted \
    HOSTID=FLEXID=6-a6300015f SIGN=AB28E0011DA1
```

#### or

```
FEATURE f1 demo 1.0 1-jan-2005 uncounted \
    HOSTID=INTERNET=10.10.10.* SIGN=EB78201163B0
```

# **License File Format**

License files usually begin with a SERVER line (or three lines for three-server redundant servers) followed by one or more VENDOR lines, followed by one or more FEATURE or INCREMENT lines. In some cases the license file requires no SERVER line and no VENDOR line.

You can modify these elements in the license file:

- Host names on the SERVER line(s)
- TCP/IP port numbers on the SERVER line(s)
- Paths on the VENDOR line(s)
- Options file paths on the VENDOR line(s)
- Optional TCP/IP port numbers on the VENDOR line(s) (for firewall support only)
- USE\_SERVER line
- Values in *keyword=value* pairs on FEATURE lines, if *keyword* is specified in lowercase

Use the "\" line-continuation character to break up long lines.

8-bit Latin-based characters are fully supported in license files, options files, log files, and FLEXenabled application environments.

See "Counted vs. Uncounted Licenses" for more information on SERVER and VENDOR line requirements.

#### FLEXNET LICENSING VERSION NOTES

- USE\_SERVER introduced in the v5.0 client library.
- Line-continuation character is required with the pre-v7.0 client library.
- 8-bit Latin-based character support introduced in the v8.0 client library.

## **License File Syntax**

### Sample License File

This is an example of a license file for a single vendor with two features.

```
SERVER my_server 17007ea8 1700
VENDOR sampled
FEATURE f1 sampled 1.000 01-jan-2005 10 SIGN=9BFAC0316462
FEATURE f2 sampled 1.000 01-jan-2005 10 SIGN=1B9A308CC0F7
```

The license file above allows the license server "my\_server" with the hostid "17007ea8" to serve ten floating licenses for each feature, "f1" and "f2," to any user on the network.

## SERVER Lines

The SERVER line specifies the host name and hostid of the license server and the TCP/IP port number of the license manager daemon (lmgrd). Normally a license file has one SERVER line. Three SERVER lines mean that you are using a three-server redundant license server. The absence of a SERVER line means that every FEATURE and INCREMENT line in the license file is uncounted.

The hostids from the SERVER lines are computed into the license key or signature on every FEATURE and INCREMENT line. For this reason, make sure you keep SERVER lines together with any FEATURE/INCREMENT lines as they were sent from the vendor.

The format of the SERVER line is:

```
SERVER host hostid [port]
```

where:

| Field  | Description                                                                                                    |
|--------|----------------------------------------------------------------------------------------------------|
| host   | The system host name or IP address. String returned by the UNIX hostname or uname -n command. On NT/2000/XP, ipconfig /all; on Windows 95/98/ME, winipcfg /all return the host name.                                                                                                    |
| hostid | Usually the string returned by the lmhostid command. This is changed only by your software supplier.                                                                                                    |
| port   | TCP/IP port number to use. A valid number is any unused port number<br>between 0 and 64000. On UNIX, choose a port >1024, since those <1024<br>are privileged port numbers. If no TCP/IP port number is specified, one of<br>the default ports in the range of 27000 and 27009 is used. |

Example:

SERVER my\_server 17007ea8 21987

### See Also

- "FEATURE/INCREMENT Lines" for more information about uncounted features.
- Chapter 4, "Selecting Server Machines," for more information about redundant servers.

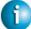

### FLEXNET LICENSING VERSION NOTES

- IP address specification for *host* introduced in v5.0 lmgrd, vendor daemon, and client library.
- port specification is required with a pre-v6.0 lmgrd, vendor daemon, and client library.

## **VENDOR Lines**

The VENDOR line specifies the daemon name and path. lmgrd uses this line to start the vendor daemon, and the vendor daemon reads it to find its options file. The format of the VENDOR line is shown below.

```
VENDOR vendor [vendor_daemon_path]\
        [[OPTIONS=]options_file_path] [[PORT=]port]
```

where:

| Field                  | Description                                                                                                    |
|------------------------|----------------------------------------------------------------------------------------------------|
| vendor                 | Name of the vendor daemon used to serve some feature(s) in the file. This name cannot be changed by the administrator.                                                                                                    |
| vendor_daemon_<br>path | <ul> <li>Optional path to the executable for this daemon. Generally the license administrator is free to install the daemon in any directory. (It is recommended, however, that it be installed in a local directory on the license server machine.)</li> <li>If omitted, lmgrd looks for the vendor daemon binary in <ul> <li>the current directory</li> <li>the path specified in lmgrd's \$PATH environment variable</li> <li>in the directory where lmgrd is located</li> </ul> </li> <li>If vendor_daemon_path is blank, then any options or TCP/IP port number specifications require the OPTIONS= and PORT= strings.</li> </ul> |

| Field                 | Description                                                                                                    |
|-----------------------|----------------------------------------------------------------------------------------------------|
| options_file_<br>path | Full path to the end-user options file for this daemon. FLEXnet<br>Licensing does not require an options file.<br>If omitted, the vendor daemon, by default, looks for a file called<br><i>vendor.opt</i> (where <i>vendor</i> is the vendor daemon name)<br>located in the same directory as the license file.                     |
| port                  | Vendor daemon TCP/IP port number.<br>The default, if <i>port</i> is not specified, is chosen by the operating system at run-time. Sites with Internet firewalls need to specify the TCP/IP port number the daemon uses. If a TCP/IP port number is specified on the VENDOR line, there may be a delay restarting the vendor daemon. |

### See Also

• Chapter 5, "The Options File," for further information regarding options file contents.

#### FLEXNET LICENSING VERSION NOTES

- *vendor\_daemon\_path* required in pre-v6.0 vendor daemon.
- *options\_file\_path* required in pre-v6.0 vendor daemon.
- VENDOR lines are known as DAEMON lines in the pre-v6.0 lmgrd and vendor daemon. v6.0+:

```
VENDOR sampled
pre-v6.0:
DAEMON sampled /etc/sampled \
    /etc/sampled/licenses/sampled.opt
```

• The options= keyword introduced in the v5.0 vendor daemon.

### **USE\_SERVER** Line

USE\_SERVER takes no arguments and has no impact on the server. When the application sees USE\_SERVER, it ignores everything in the license file except preceding SERVER lines and transfers checkout validation to the vendor daemon.

USE\_SERVER is recommended since it improves performance when a license server is used. For uncounted features, USE\_SERVER is used to force logging of usage by the daemons.

# **FEATURE/INCREMENT Lines**

A FEATURE line describes the license required to use a product. An INCREMENT line can be used in place of a FEATURE line, as well as to incrementally add licenses to a prior FEATURE or INCREMENT line in the license file.

Only the first FEATURE line for a given feature is processed by the vendor daemon. If you want to have additional copies of the same feature (for example, to have multiple node-locked, counted features), then you must use multiple INCREMENT lines. INCREMENT lines form license groups, or *pools*, based on the following fields:

- feature name
- version
- DUP\_GROUP
- FLOAT\_OK
- HOST\_BASED
- HOSTID
- PLATFORM
- USER\_BASED
- VENDOR\_STRING (if configured by the vendor as a pooling component)

If two lines differ by any of these fields, a new group of licenses, called a *license pool*, is created in the vendor daemon, and this group is counted independently from other license pools with the same feature name. A FEATURE line does not give an additional number of licenses, whereas an INCREMENT line always gives an additional number of licenses.

The basic FEATURE/INCREMENT line format is:

The six fields after the FEATURE/INCREMENT line keyword are required and have a fixed order. They are defined by the vendor and cannot be changed. Table B-1 presents these fields in the order they must appear.

| Field        | Description                                                                                            |
|--------------|----------------------------------------------------------------------------------------------------|
| feature      | Name given to the feature by the vendor.                                                               |
| vendor       | Name of the vendor daemon; also found in the VENDOR line.<br>The specified daemon serves this feature. |
| feat_version | Version of this feature that is supported by this license.                                             |

Table B-1: FEATURE/INCREMENT Line Required Fields

| Field     | Description                                                                                                    |
|-----------|----------------------------------------------------------------------------------------------------|
| exp_date  | Expiration date of license in the format dd-mmm-yyyy, e.g., 07-may-2005. Note: If <i>exp_date</i> is the string "permanent" or the year is 0 (or 00, 000, 0000) then the license never expires.                                                                       |
| num_lic   | Number of concurrent licenses for this feature. If the <i>num_lic</i> is set to the string "uncounted" or 0, the licenses for this feature are uncounted and no lmgrd is required but a hostid on the FEATURE line is required. See "Counted vs. Uncounted Licenses." |
| SIGN=sign | SIGN= signature to authenticate this FEATURE line.                                                                                                    |

 Table B-1: FEATURE/INCREMENT Line Required Fields (cont.)

Table B-2 lists attributes that may appear in a FEATURE or INCREMENT line. They are supplied at the discretion of the vendor to provide particular licensing behavior. If present in the FEATURE or INCREMENT line, they must remain there and cannot be altered by the end user. These attributes have a *keyword=value* syntax where *keyword* is in uppercase.

In places where *value* is a string surrounded with double quotes ("..."), the string can contain any characters except a quote.

Table B-2: Vendor Supplied Attributes

| Attribute  | Description                                                                                                    |
|------------|----------------------------------------------------------------------------------------------------|
| BORROW[=n] | Enables license borrowing for a particular<br>FEATURE/INCREMENT line. <i>n</i> is the number of hours that<br>the license is borrowed. The default borrow period is 168<br>hours, or one week. |

| Attribute                                    | Description                                                                                                    |
|----------------------------------------------|----------------------------------------------------------------------------------------------------|
| DUP_GROUP=                                   | The syntax is:<br>DUP_GROUP=NONE   SITE   [UHDV]<br>U = DUP_USER<br>H = DUP_HOST<br>D = DUP_DISPLAY<br>V = DUP_VENDOR_DEF<br>Any combination of UHDV is allowed, and the DUP_MASK<br>is the OR of the combination. For example,<br>DUP_GROUP=UHD means the duplicate grouping is<br>(DUP_USER DUP_HOST DUP_DISPLAY), so for a user on<br>the same host and display, additional uses of a feature do not<br>consume additional licenses.                                                                                                    |
| FLOAT_OK<br>[=server_hostid]                 | <ul> <li>Enables mobile licensing via FLEX<i>id</i> with FLOAT_OK for a particular FEATURE/INCREMENT line. This FEATURE/INCREMENT line must also be node-locked to a FLEX<i>id</i>.</li> <li>When FLOAT_OK=server_hostid is specified on a FEATURE line: <ul> <li>The server_hostid must refer to the same host that appears on the SERVER line of the license file.</li> <li>The license server runs only on the machine with the hostid that lmhostid returns equal to the server_hostid specified with FLOAT_OK.</li> </ul> </li> </ul> |
| HOSTID=<br>"hostid1<br>[hostid2<br>hostidn]" | Id of the host to which the feature line is bound. <i>hostid</i> is determined with the lmhostid utility. This field is required for uncounted licenses; but can be used for counted licenses as well. See Appendix A, "Hostids for FLEXnet Licensing-Supported Platforms," for more information.                                                                                                    |
| HOST_BASED[=n]                               | Host names must be specified in INCLUDE statements in the end-user options file, and the number of hosts is limited to $num\_lic$ , or the number specified in =n.                                                                                                    |
| ISSUED=dd-mmm-yyyy                           | Date issued.                                                                                                    |
| ISSUER=""                                    | Issuer of the license.                                                                                                    |

Table B-2: Vendor Supplied Attributes (cont.)

| Attribute             | Description                                                                                                    |
|-----------------------|----------------------------------------------------------------------------------------------------|
| LINGER=n              | The vendor-defined lingering interval for this license. Use LINGER in the options file to extend this time. See "LINGER" for more information.                                                                                                    |
| NOTICE=""             | A field for intellectual property notices.                                                                                                    |
| OVERDRAFT=n           | The overdraft policy allows your vendor to specify a number<br>of additional licenses which users are allowed to use, in<br>addition to the licenses they have purchased. This allows<br>your users to not be denied service when in a "temporary<br>overdraft" state. Usage above the license limit is reported by<br>the SAM <i>report</i> reporting tool. |
| PLATFORMS=""          | Usage is limited to the listed platforms.                                                                                                    |
| SN=serial_num         | Serial number, used to identify FEATURE or INCREMENT lines.                                                                                                    |
| START=dd-mmm-yyyy     | Start date.                                                                                                    |
| SUITE_DUP_GROUP=      | Similar to DUP_GROUP, but affects only the enabling<br>FEATURE line for a package suite. It limits the total number<br>of users of the package to the number of licenses, and allows<br>the package to be shared among the users that have the SUITE<br>checked out.                                                                                         |
| SUPERSEDE=<br>"f1 f2" | If this appears, all licenses issued before the date specified in ISSUED= are <i>superseded</i> by this line and become ineffective.                                                                                                    |
| TS_OK                 | FLEXnet Licensing detects when a node-locked uncounted license is running under Windows Terminal Server. To run the application via a Terminal Server client window, TS_OK must be added to the FEATURE line. Without TS_OK, a user running on a Terminal Server client is denied a license.                                                                 |
| USER_BASED[=n]        | Users must be specified in INCLUDE statements in the end-<br>user options file, and the number of users are limited to<br>$num\_lic$ , or the number specified in =n.                                                                                                    |
| VENDOR_STRING=<br>""  | Vendor-defined string, enclosed in double quotes.                                                                                                    |

 Table B-2: Vendor Supplied Attributes (cont.)

The following attributes listed in Table B-3 are optional and are under control of the end user. These attributes have a *keyword=value* syntax where *keyword* is in lowercase.

| Attribute     | Description                                                                        |
|---------------|------------------------------------------------------------------------------------|
| asset_info="" | Additional information provided by the license administrator for asset management. |
| dist_info=""  | Additional information provided by the software distributor.                       |
| sort=nnn      | Specifies sort order of license file lines. See "Order of Precedence."             |
| user_info=""  | Additional information provided by the license administrator.                      |
| vendor_info=" | Additional information provided by the software vendor.                            |

Table B-3: End-User Attributes

#### Examples:

```
FEATURE sample_app sampled 2.300 31-dec-2005 20 \
    SIGN=123456789012
INCREMENT f1 sampled 1.000 permanent 5 \
    HOSTID=INTERNET=195.186.*.* NOTICE="Licensed to \
    Sample corp" SIGN=901234567890
```

#### **Order of Precedence**

FEATURE/INCREMENT license file lines are automatically sorted when they are processed by FLEXnet Licensing; the default sorting rules are is as follows:

- 1. License file. Automatic sorting does not occur across files in a license-file list.
- 2. Feature name.
- 3. FEATURE before INCREMENT.
- 4. Uncounted before counted.
- 5. Version, higher versions before lower versions.
- 6. Issued date, in reverse order, newest first. The date is taken from ISSUED= or START=.
- 7. Original order is otherwise maintained.

To turn off automatic ordering add sort=nnn to the FEATURE/INCREMENT line, where nnn is the same on all lines; nnn specifies the relative sort order. The default sort order value is 100. Lines with a sort order value of less than 100 are sorted before all lines without this attribute, and lines with a sort order value greater than 100 appear after all unmarked lines. All lines with the same number are sorted as they appear in the file.

#### FLEXNET LICENSING VERSION NOTES

• Pre-v7.1 FEATURE/INCREMENT line format uses license\_key: {FEATURE | INCREMENT} feature vendor feat\_version exp\_date num\_lic license\_key [optional\_atributes]

The pre-v7.1 format is understood by the current client library and vendor daemon.

- The SIGN= keyword introduced in the v7.1 client library and vendor daemon.
- For v7.1 through v8.0 client libraries and vendor daemons, the FEATURE/INCREMENT line must have a SIGN= signature and, for backward compatibility with pre-v8.1, can contain a *license\_key*:

- *license\_key* obsoleted in v8.1 client library and vendor daemon
- The keyword "permanent" for *exp\_date* introduced in v6 client library.
- The keyword "uncounted' for *num\_lic* introduced in v6 client library.
- BORROW keyword introduced in v8.0 client library and vendor daemon.
- FLOAT\_OK keyword introduced in v8.0 client library and vendor daemon.
- TS\_OK keyword introduced in v8.0 client library and vendor daemon.

## **PACKAGE** Lines

The purpose of the PACKAGE line is to support two different licensing needs:

- To license a product SUITE, or
- To provide a more efficient way of distributing a license file that has a large number of features, which largely share the same FEATURE line arguments.

A PACKAGE line, by itself, does not license anything—it requires a matching FEATURE/INCREMENT line to license the whole package. A PACKAGE line is shipped by your software vendor with a product, independent of any licenses. Later, when you purchase a license for that package, one or more corresponding FEATURE/INCREMENT lines enable the PACKAGE line. Example:

```
PACKAGE package vendor [pkg_version] COMPONENTS=pkg_list \
    [OPTIONS=SUITE] [SUPERSEDE[="p1 p2 ..."] ISSUED=date]
    SIGN=pkg_sign
```

 Table B-4
 lists the PACKAGE line fields. They must appear in the order listed.

| Field                      | Description                                                                                                    |
|----------------------------|----------------------------------------------------------------------------------------------------|
| package                    | Name of the package. The corresponding FEATURE/INCREMENT line must have the same name.                                                                                                    |
| vendor                     | Name of the vendor daemon that supports this package.                                                                                                    |
| pkg_version                | Optional field specifying the package version. If specified, the enabling FEATURE/INCREMENT line must have the same version.                                                                                                    |
| COMPONENTS=pkg_list        | List of package components. The format is:<br><pre>feature[:version[:num_lic]]</pre> Packages must consist of at least one component. Version and count are optional, and if left out, their values come from the corresponding FEATURE/INCREMENT line. num_lic is only legal if OPTIONS=SUITE is not set—in this case the resulting number of licenses is num_lic on the COMPONENTS line multiplied by the number of licenses in the FEATURE/INCREMENT line. Examples: COMPONENTS="comp1 comp2 comp3 comp4" COMPONENTS="comp1:1.5 comp2 comp3:2.0:4" |
| OPTIONS=SUITE              | Optional field. Used to denote a package suite.<br>If set, the corresponding feature of the same name as the<br>package is checked out in addition to the component feature<br>being checked out.<br>If not set, then the corresponding feature of the same name<br>as the package is removed once the package is enabled; it is<br>not checked out when a component feature is checked out.                                                                                                    |
| OPTIONS=<br>SUITE_RESERVED | Optional field. If set, reserves a set of package components.<br>Once one package component is checked out, all the other<br>components are reserved for that same user.                                                                                                    |

Table B-4: PACKAGE Line Fields

| Field                   | Description                                                                                                    |
|-------------------------|----------------------------------------------------------------------------------------------------|
| SUPERSEDE<br>[="p1 p2"] | Optional field. Used in conjunction with ISSUED date.<br>Replaces all PACKAGE lines for the same package name<br>with ISSUED dates previous to <i>dd-mmm-yyyy</i> . |
| ISSUED=<br>dd-mmm-yyyy  | Optional field. Used in conjunction with SUPERSEDE.<br>Replaces all PACKAGE lines for the same package name<br>with ISSUED dates previous to <i>dd-mmm-yyyy</i> .   |
| SIGN=\<br>pkg_sign      | License key or SIGN= signature.                                                                                                    |

Table B-4: PACKAGE Line Fields (cont.)

Examples:

```
PACKAGE suite sampled 1.0 SIGN=3B24B2F508CB \
COMPONENTS="comp1 comp2" OPTIONS=SUITE
FEATURE suite sampled 1.0 1-jan-0 5 SIGN=4193E6ABCCCB
```

This is a typical OPTIONS=SUITE example. There are two features, "comp1" and "comp2," which are each version 1.0, each with five non-expiring licenses available. When "comp1" or "comp2" is checked out, "suite" is also checked out.

```
PACKAGE suite sampled 1.0 SIGN=2CBF44FCB9C1 \
        COMPONENTS="apple:1.5:2 orange:3.0:4"
FEATURE suite sampled 1.0 1-jan-2005 3 SIGN=321E78A17EC1 SN=123
```

In this example, the component version overrides the feature version, and the number of licenses available for any component is the product of the three licenses for "suite" and the number of licenses for that component. The result is equivalent to:

FEATURE apple sampled 1.5 1-jan-2005 6 SIGN=0D3AD5F26BEC SN=123 FEATURE orange sampled 3.0 1-jan-2005 12 SIGN=EB16C5AE61F0 SN=123

#### FLEXNET LICENSING VERSION NOTES

- Ability to store PACKAGE lines in separate files introduced in v6 client library.
- *pkg\_version* field required in pre-v7.1 client library.

# **UPGRADE** Lines

UPGRADE feature vendor from\_feat\_version to\_feat\_version \
exp\_date num\_lic [options ... ] SIGN=sign

All the data is the same as for a FEATURE or INCREMENT line, with the addition of the *from\_feat\_version* field. An UPGRADE line removes up to the number of licenses specified from any old version (>= *from\_feat\_version*) and creates a new version with that same number of licenses.

For example, the two lines:

INCREMENT f1 sampled 1.000 1-jan-2005 5 SIGN=9BFAC0316462 UPGRADE f1 sampled 1.000 2.000 1-jan-2005 2 SIGN=1B9A308CC0F7

provide three v1.0 licenses of "f1" and two v2.0 licenses of "f1."

An UPGRADE line operates on the closest preceding FEATURE or INCREMENT line with a version number that is >= from\_feat\_version, and < to\_feat\_version.

Note UPGRADE lines do not work for node-locked, uncounted licenses.

# **Decimal Format**

Licenses can be represented in decimal format. Decimal has the advantage that it's simpler to type in, and often the licenses are much shorter.

A simple demo license in readable format:

FEATURE f1 sampled 1.00 1-jan-2005 0 key1 HOSTID=DEMO

and its decimal equivalent:

sampled-f1-00737-55296-1825

If needed, decimal lines can be mixed with readable format lines in a license file. Use the lminstall command to convert decimal licenses to readable format.

#### See Also

• "Iminstall" for additional information on the Iminstall command.

#### FLEXNET LICENSING VERSION NOTES

• The decimal format was introduced in the v6 client library and vendor daemon.

# **License File Order**

The order of the lines in a license file is not critical. They are sorted when they are processed so that in most cases the optimal result is achieved. However, pre-v7.0 versions of FLEXenabled applications and license servers implicitly impose an ordering to license file lines. Note the following suggestions for ordering lines in the license file:

- Place FEATURE lines before INCREMENT lines for the same feature. The rule regarding FEATURE lines is that only the first counted FEATURE line is observed by the license server, and that if there is a FEATURE line and INCREMENT lines, the FEATURE line must appear first.
- Where multiple counted FEATURE lines exist for the same feature, make sure the desired FEATURE line appears first.

All but the first is ignored.

• Place node-locked, uncounted lines before floating lines for the same FEATURE.

Otherwise, it is possible the floating license is consumed instead of the node-locked license, resulting in denial for other users.

• The placement of a USE\_SERVER line affects behavior.

A USE\_SERVER line is recommended. Normally, the USE\_SERVER line is placed immediately after the SERVER line. However, place any uncounted licenses not served by SERVER before the USE\_SERVER line. Make sure each user that needs the uncounted license has direct access to a current copy of the file. The advantage to placing USE\_SERVER right after the SERVER line is users don't need up-to-date copies of the license file.

#### See Also

• "Order of Precedence"

# **Troubleshooting Guide**

This appendix documents areas of FLEXnet Licensing that have given customers difficulty in the past.

# **General Troubleshooting Hints**

The following are tips for debugging:

- When you start the license server (lmgrd) be sure that you direct the output into a local log file where you can examine it. The log file often contains useful information. Examine it when you have a problem, and be prepared to answer questions about it when you talk to a support person.
- If the license server appears to have started correctly (which you can determine from the log file), try running lmstat -a and lmdiag to see if that program has the same problem as your application.
- If your application is v4.1 or later (v5 or later on Windows), you can use the FLEXLM\_DIAGNOSTICS environment variable. Set FLEXLM\_DIAGNOSTICS to 1, 2, or 3. A setting of 3 gives more information than 2, 2 gives more information than 1 (in particular, the feature name that was denied). See "FLEXLM\_DIAGNOSTICS" for more information.
- When you talk to a support person, be prepared with answers to the following questions:
  - What kind of machine is your license server running on?
  - What version of the operating system?
  - What machine and operating system is the application running on?
  - What version of FLEXnet Licensing does the FLEXenabled application use? Use the lmver script, or, on UNIX, execute the following command on your lmgrd, vendor daemon, and application:

```
strings binary_name | grep Copy
```

Alternatively, lmgrd -v gives the lmgrd version, and this works with the vendor daemon also.

- What error or warning messages appear in the log file?

- Did the server start correctly?
  - Look for a message such as:
  - server xyz started for: feature1 feature2.
- What is the output from running lmstat -a?
- Are you running other FLEXenabled products?
- Are you using a combined license file or separate license files?
- Are you using a three-server redundant license server (multiple SERVER lines in your license file)?

# FLEXLM\_DIAGNOSTICS

**Note** The ability for FLEXnet Licensing to produce diagnostic output is controlled by your software vendor.

FLEXLM\_DIAGNOSTICS is an environment variable that causes the application to produce diagnostic information when a checkout is denied. The format of the diagnostic information may change over time.

On UNIX, the diagnostic output goes to stderr.

On Windows, the output is a file in the current directory called flexpid.log, where pid is the application's process ID.

## Level 1 Content

If FLEXLM\_DIAGNOSTICS is set to 1, then the standard FLEXnet Licensing error message is be presented, plus a complete list of license files that the application tried to use. For example:

```
setenv FLEXLM_DIAGNOSTICS 1
FLEXLm checkout error: Cannot find license file (-1,73:2) No such file or directory
license file(s): /usr/myproduct/licenses/testing.lic license.lic
```

# Level 2 Content

If FLEXLM\_DIAGNOSTICS is set to 2, then, in addition to level 1 output, the checkout arguments are presented. For example:

```
setenv FLEXLM_DIAGNOSTICS 2
FLEXlm checkout error: No such feature exists (-5,116:2) No such file or directory
license file(s): /usr/myproduct/licenses/testing.lic license.lic
lm_checkout("f1", 1.0, 1, 0x0, ..., 0x4000)
```

Note that the error message actually contains two separate problems, which both occurred during the checkout:

• There's no such feature in the license it did find

• It was unable to find the other license file, which is what produces the message "No such file or directory"

Following is a description of the arguments to Im\_checkout()

```
lm_checkout(feature, version, num_lic, queue_flag, ..., dupgroup_mask)
```

where:

| feature       | The requested feature.                                                                                                    |
|---------------|----------------------------------------------------------------------------------------------------|
| version       | The requested version. The license file must contain a version >= the requested version.                                                          |
| num_lic       | Number of licenses requested. Usually 1.                                                                                                    |
| queue_flag    | If 0, no queueing<br>If 1, queue for license ("blocking" queue)<br>If 2, queue for licenses, but return to application ("non-<br>blocking" queue) |
| dupgroup_mask | Indicates duplicate grouping, also called license sharing. User, host, and display are as shown by lmstat -a.                                     |

# Level 3 Content (v6.0+ only)

If FLEXLM\_DIAGNOSTICS is set to 3, then, in addition to level 1 and 2 output, if a checkout is successful, information is printed explaining how the license was granted:

```
setenv FLEXLM_DIAGNOSTICS 3
app
Checkout succeeded: f0/14263EAEA8E0
License file: ./servtest.lic
No server used
app2
Checkout succeeded: f1/BC64A7B120AE
License file: @localhost
app3
Checkout succeeded: f1/BC64A7B120AE
License file: servtest.lic
License Server: @speedy
```

Note that the feature name and license key are printed, along with the license file location (or host name if @host were used) and host name of the server, where applicable.

Appendix C - Troubleshooting Guide FLEXLM\_DIAGNOSTICS

# FLEXnet Licensing Environment Variables D

Environment variables are not required in order to use FLEXenabled applications. Environment variables are normally used for debugging or for changing license default location.

## How to Set Environment Variables

FLEXnet Licensing environment variables are set in two different ways:

- In the process' environment
- In the registry (Windows v6.0+) or in \$HOME/.flexlmrc (UNIX v7.0+), which functions like the registry for FLEXnet Licensing on UNIX.

#### Registry

On Windows, the FLEXnet Licensing registry location is: HKEY\_LOCAL\_MACHINE\Software\FLEXlm License Manager

On UNIX, the equivalent information is stored in \$HOME/.flexlmrc. In this file, the syntax is variable=value.

#### Precedence

If the variable is LM\_LICENSE\_FILE or VENDOR\_LICENSE\_FILE, then both the environment and the registry are used, with the environment used first, and the registry appended to the path.

If it's a different variable, then if the environment set, only that is used, otherwise the registry is used. That is, the registry is only used if the environment is not set.

# **Environment Variables**

| Variable     | Use (FLEXnet Licensing version introduced)                                                                         |
|--------------|----------------------------------------------------------------------------------------------------|
| FLEXLM_BATCH | Windows only: prevents interactive pop-ups from appearing. Set to 1 if a batch application. (Version 7.0+ clients) |

| FLEXLM_DIAGNOSTICS                        | Used for debugging where applications don't print<br>FLEXnet Licensing error message text. Set to 1, 2, or 3,<br>depending on the amount of diagnostic information<br>desired. See "FLEXLM_DIAGNOSTICS." (Version<br>5.0+ clients)                                                                                                    |
|-------------------------------------------|----------------------------------------------------------------------------------------------------|
| FLEXLM_TIMEOUT                            | Windows only: Sets the timeout value a FLEXenabled<br>application uses when attempting to connect to a license<br>server port in the range 27000-27009.<br>Values are in microseconds, within the range 0 through<br>2147483647. The default setting is 100000<br>microseconds.                                                                                                    |
| LM_LICENSE_FILE or<br>VENDOR_LICENSE_FILE | Reset path to license file. Can be a license-file list,<br>separated by ": " on UNIX and "; " on Windows. If<br><i>VENDOR_LICENSE_FILE</i> used, <i>VENDOR</i> is the vendor<br>daemon name used by this application. For example,<br>Macrovision products use GSI_LICENSE_FILE. Can be<br>a file name, or <i>port@host</i> . See also "Setting the Path<br>with an Environment Variable."<br>( <i>VENDOR_LICENSE_FILE</i> requires v6.0+ clients.) |
| LM_BORROW                                 | Used for initiating license borrowing and setting the borrow period. See "Initiating License Borrowing" for more details.                                                                                                    |
| LM_PROJECT                                | LM_PROJECT's value is logged in the report log file and<br>later reported on by SAM <i>report</i> . Limited to 30<br>characters. (v5.0+ client required.)<br>This can also be used to RESERVE, INCLUDE, etc.<br>licenses with PROJECT. For example:<br>RESERVE 1 f1 PROJECT airplane<br>v5.0+ clients and v7.0+ vendor daemon are required for<br>this feature.                                                                                     |

# **FLEXnet Licensing Error Codes**

# **Error Message Format**

FLEXnet Licensing error messages presented by applications have the following components:

- FLEXnet Licensing Error Number—a negative number starting at -1.
- FLEXnet Licensing Error Text—short sentence (< 80 characters) summarizing problem.
- FLEXnet Licensing Error Explanation (optional)—short paragraph (3-5 lines) explaining problem and possible solutions or workarounds.
- FLEXnet Licensing Minor Error Number—a positive number starting at 1. These numbers are unique error identifiers and are used by FLEXnet Licensing vendors for more advanced support assistance. Their meaning is not documented.
- System Error Number (optional)—a UNIX or Windows OS error code last set by the operating system.
- System Error Explanation (optional)—a short sentence (< 80 characters) explaining the system error.
- Other supporting information (optional)

Error messages were improved in v6. FLEXnet Licensing Error Explanation, and supporting information are only available in applications using v6.0+.

These error messages may occur in two formats available with FLEXnet Licensing or may appear in a format customized by the application.

# Format 1 (short):

FLEX1m error text (-lm\_errno, minor\_num[:sys\_errno]) [sys\_error\_text]

The system error information may be missing.

#### Example:

Can't connect to license server (-15,12:61) Connection refused

## Format 2 (long-version 6.0+):

FLEX1m error text
FLEX1m error explanation
[Optional Supporting information]
FLEX1m error: -lm\_errno, minor\_num. [System Error: sys\_errno] ["system\_error\_text"]

#### Example:

```
Cannot connect to license server

The server (lmgrd) has not been started yet, or

the wrong port@host or license file is being used, or the

port or hostname in the license file has been changed.

Feature: f1

Server name: localhost

License path: @localhost:license.dat:./*.lic

FLEXIm error: -15,12. System Error: 61 "Connection refused"
```

# **Error Code Descriptions**

The following table lists the most common errors produced by FLEXenabled products.

| Error Code | Description                                                                                                    |
|------------|----------------------------------------------------------------------------------------------------|
| -1         | Cannot find license file.                                                                                                    |
| -2         | Invalid license file syntax.                                                                                                    |
| -3         | No server for this feature.                                                                                                    |
| -4         | Licensed number of users already reached.                                                                                                    |
| -5         | No such feature exists.                                                                                                    |
| -6         | No TCP/IP port number in license file and FLEXnet Licensing service does not exist. (pre-v6 only)                                                                                  |
| -7         | No socket connection to license manager service.                                                                                                    |
| -8         | Invalid (inconsistent) license key or signature.<br>The license key/signature and data for the feature do not match. This<br>usually happens when a license file has been altered. |
| -9         | Invalid host.<br>The hostid of this system does not match the hostid specified in the<br>license file.                                                                             |
| -10        | Feature has expired.                                                                                                    |

Table E-1: FLEXnet Licensing Error Codes

| Error Code | Description                                                                                                    |  |
|------------|----------------------------------------------------------------------------------------------------|--|
| -11        | Invalid date format in license file.                                                                                                    |  |
| -12        | Invalid returned data from license server.                                                                                                    |  |
| -13        | No SERVER lines in license file.                                                                                                    |  |
| -14        | Cannot find SERVER host name in network database.<br>The lookup for the host name on the SERVER line in the license file<br>failed. This often happens when NIS or DNS or the hosts file is<br>incorrect. Workaround: Use IP address (e.g., 123.456.789.123) instead<br>of host name. |  |
| -15        | Cannot connect to license server.<br>The server (lmgrd) has not been started yet, or the wrong port@host<br>or license file is being used, or the TCP/IP port or host name in the<br>license file has been changed.                                                                   |  |
| -16        | Cannot read data from license server.                                                                                                    |  |
| -17        | Cannot write data to license server.                                                                                                    |  |
| -18        | License server does not support this feature.                                                                                                    |  |
| -19        | Error in select system call.                                                                                                    |  |
| -21        | License file does not support this version.                                                                                                    |  |
| -22        | Feature checkin failure detected at license server.                                                                                                    |  |
| -23        | License server temporarily busy (new server connecting).                                                                                                    |  |
| -24        | Users are queued for this feature.                                                                                                    |  |
| -25        | License server does not support this version of this feature.                                                                                                    |  |
| -26        | Request for more licenses than this feature supports.                                                                                                    |  |
| -29        | Cannot find ethernet device.                                                                                                    |  |
| -30        | Cannot read license file.                                                                                                    |  |
| -31        | Feature start date is in the future.                                                                                                    |  |
| -32        | No such attribute.                                                                                                    |  |
| -33        | Bad encryption handshake with daemon.                                                                                                    |  |

Table E-1: FLEXnet Licensing Error Codes (cont.)

| Error Code       | Description                                                                       |  |
|------------------|-----------------------------------------------------------------------------------|--|
| -34              | Clock difference too large between client and server.                             |  |
| -35              | In the queue for this feature.                                                    |  |
| -36              | Feature database corrupted in daemon.                                             |  |
| -37              | Duplicate selection mismatch for this feature. Obsolete with v8.0+ vendor daemon. |  |
| -38              | User/host on EXCLUDE list for feature.                                            |  |
| -39              | User/host not on INCLUDE list for feature.                                        |  |
| -40              | Cannot locate dynamic memory.                                                     |  |
| -41              | Feature was never checked out.                                                    |  |
| -42              | Invalid parameter.                                                                |  |
| -47              | Clock setting check not available in daemon.                                      |  |
| -52              | FLEXnet Licensing vendor daemon did not respond within timeout interval.          |  |
| -53              | Checkout request rejected by vendor-defined checkout filter.                      |  |
| -54              | No FEATURESET line in license file.                                               |  |
| -55              | Incorrect FEATURESET line in license file.                                        |  |
| -56              | Cannot compute FEATURESET data from license file.                                 |  |
| -57 <sup>1</sup> | socket() call failed.                                                             |  |
| -59              | Message checksum failure.                                                         |  |
| -60              | Server message checksum failure.                                                  |  |
| -61              | Cannot read license file data from server.                                        |  |
| -62              | Network software (TCP/IP) not available.                                          |  |
| -63              | You are not a license administrator.                                              |  |
| -64              | Imremove request before the minimum Imremove interval.                            |  |
| -67              | No licenses to borrow.                                                            |  |

Table E-1: FLEXnet Licensing Error Codes (cont.)

| Error Code       | Description                                                                                                    |  |
|------------------|----------------------------------------------------------------------------------------------------|--|
| -68              | License BORROW support not enabled.                                                                                                    |  |
| -69              | FLOAT_OK can't run standalone on SERVER.                                                                                                    |  |
| -71              | Invalid TZ environment variable.                                                                                                    |  |
| -73              | Local checkout filter rejected request.                                                                                                    |  |
| -74              | Attempt to read beyond end of license file path.                                                                                                    |  |
| -75 <sup>1</sup> | SYS\$SETIMR call failed (VMS).                                                                                                    |  |
| -76              | Internal FLEXnet Licensing error-please report to Macrovision.                                                                                                    |  |
| -77              | Bad version number must be floating-point number with no letters.                                                                                                    |  |
| -82              | Invalid PACKAGE line in license file.                                                                                                    |  |
| -83              | FLEXnet Licensing version of client newer than server.                                                                                                    |  |
| -84              | USER_BASED license has no specified users - see server log.                                                                                                    |  |
| -85              | License server doesn't support this request.                                                                                                    |  |
| -87              | Checkout exceeds MAX specified in options file.                                                                                                    |  |
| -88              | System clock has been set back.                                                                                                    |  |
| -89              | This platform not authorized by license.                                                                                                    |  |
| -90              | Future license file format or misspelling in license file.<br>The file was issued for a later version of FLEXnet Licensing than this program understands.                                                                              |  |
| -91              | ENCRYPTION_SEEDS are non-unique.                                                                                                    |  |
| -92              | Feature removed during Imreread, or wrong SERVER line hostid.                                                                                                    |  |
| -93              | This feature is available in a different license pool.<br>This is a warning condition. The server has pooled one or more<br>INCREMENT lines into a single pool, and the request was made on an<br>INCREMENT line that has been pooled. |  |
| -94              | Attempt to generate license with incompatible attributes.                                                                                                    |  |

Table E-1: FLEXnet Licensing Error Codes (cont.)

| Error Code | Description                                                                                                    |  |
|------------|----------------------------------------------------------------------------------------------------|--|
| -95        | Network connect to this_host failed.<br>Change this_host on the SERVER line in the license file to the actual host name.                                                                                                    |  |
| -96        | Server machine is down or not responding.<br>See the system administrator about starting the server, or make sure that<br>you're referring to the right host (see LM_LICENSE_FILE environment<br>variable).                        |  |
| -97        | The desired vendor daemon is down.<br>1) Check the lmgrd log file, or 2) Try lmreread.                                                                                                    |  |
| -98        | This FEATURE line can't be converted to decimal format.                                                                                                    |  |
| -99        | The decimal format license is typed incorrectly.                                                                                                    |  |
| -100       | Cannot remove a linger license.                                                                                                    |  |
| -101       | All licenses are reserved for others.<br>The system administrator has reserved all the licenses for others.<br>Reservations are made in the options file. The server must be restarted<br>for options file changes to take effect. |  |
| -102       | A FLEX <i>id</i> borrow error occurred.                                                                                                    |  |
| -103       | Terminal Server remote client not allowed.                                                                                                    |  |
| -104       | Cannot borrow that long.                                                                                                    |  |
| -106       | License server out of network connections.<br>The vendor daemon can't handle any more users. See the debug log for<br>further information.                                                                                         |  |
| -110       | Dongle not attached, or can't read dongle.<br>Either the dongle is unattached, or the necessary software driver for this dongle type is not installed.                                                                             |  |
| -112       | Missing FLEXid driver.<br>In order to read the FLEXid hostid, the correct driver must be installed.<br>These drivers are available at www.macrovision.com or from your<br>software vendor.                                         |  |
| -114       | SIGN= keyword required, but missing from license.<br>You need to obtain a SIGN= version of this license from your vendor.                                                                                                    |  |

Table E-1: FLEXnet Licensing Error Codes (cont.)

| Error Code | Description                                                                                            |  |
|------------|----------------------------------------------------------------------------------------------------|--|
| -115       | Error in Public Key package.                                                                           |  |
| -116       | TRL not supported for this platform.                                                                   |  |
| -117       | BORROW failed.                                                                                         |  |
| -118       | BORROW period has expired.                                                                             |  |
| -119       | Imdown and Imreread must be run on license server machine.                                             |  |
| -120       | Cannot Imdown the server when licenses are borrowed.                                                   |  |
| -121       | FLOAT_OK license must have exactly one FLEXid hostid.                                                  |  |
| -122       | Unable to delete local borrow info.                                                                    |  |
| -123       | Support for returning a borrowed license early is not enabled. Contact the vendor for further details. |  |
| -124       | An error occurred while returning a borrowed license to the server.                                    |  |
| -125       | Attempt to checkout just a PACKAGE. Need to also checkout a feature.                                   |  |
| -126       | Error initializing a composite hostid.                                                                 |  |
| -127       | A hostid needed for the composite hostid is missing or invalid.                                        |  |
| -128       | Error, borrowed license doesn't match any known server license.                                        |  |
| -135       | Error enabling the event log.                                                                          |  |
| -136       | Event logging is disabled.                                                                             |  |
| -137       | Error writing to the event log.                                                                        |  |
| -139       | Communications timeout.                                                                                |  |
| -500       | Invalid server port number.                                                                            |  |
| -501       | Invalid value in license where an integer was expected.                                                |  |
| -502       | Invalid value supplied for count.                                                                      |  |
| -503       | Invalid hostid supplied in license.                                                                    |  |
| -504       | Invalid hostid type supplied.                                                                          |  |
| -505       | Bad feature line syntax.                                                                               |  |

Table E-1: FLEXnet Licensing Error Codes (cont.)

| Error Code | Description                                                         |  |
|------------|---------------------------------------------------------------------|--|
| -506       | Internal FLEXnet Licensing error.                                   |  |
| -507       | Bad date format in license file.                                    |  |
| -508       | Bad SERVER line.                                                    |  |
| -509       | Bad license string.                                                 |  |
| -510       | Server's feature doesn't authenticate on client side.               |  |
| -511       | No license checked out.                                             |  |
| -512       | License already checked out.                                        |  |
| -513       | Error list returned.                                                |  |
| -514       | No certicom module available.                                       |  |
| -515       | Wrong or incomplete certicom module.                                |  |
| -516       | SIGN or SIGN2 required in license certificate.                      |  |
| -517       | Feature object has no licensesources.                               |  |
| -518       | An Identical license is already checked out on this license source. |  |
| -519       | This license has an asynchronously-queued checkout pending.         |  |
| -521       | Library for native hostid couldn't be loaded.                       |  |
| -522       | Already connected to another vendor daemon.                         |  |
| -523       | No such user, host, or display.                                     |  |
| -524       | Shutdown of license server failed.                                  |  |
| -525       | Shutdown failed — already connected to license server.              |  |
| -526       | Invalid license source string.                                      |  |
| -527       | Log file switch error.                                              |  |

 Table E-1: FLEXnet Licensing Error Codes (cont.)

1. Indicates errors due to an operating system failure.

# The Report Log File

The license server produces both report log files and debug log files. The focus of this appendix is report log files. For information on debug log files see Appendix G, "The Debug Log File."

The report log file contains feature usage information and is generated by the vendor daemon. However, a vendor daemon does not write report log output by default. Report log output is not human readable and is only used by the SAM*report* and FLEX*bill* products. Therefore, unless you are using either of these two Macrovision products (or intend to use them in the future), there is no reason to enable report logging.

# Managing Report Log Output

As a vendor daemon runs for a period of time, the volume of report log output increases. If you have a lot of license activity, these log files grow very large. You need to consider where to put these files and how often to rotate and archive them. Therefore, it may be necessary to rotate or switch report log output into different files over time, each file containing license activity over a particular period of time.

Report log data is collected by the vendor daemon into an internal data buffer area before being flushed to the output file. The daemon's internal buffer is flushed once a minute or whenever it gets full, whichever occurs first. To ensure the freshest data possible in the report log file, flush the buffer on demand with the lmreread command. Use standard file compression tools to reduce the size of a report log file when it is no longer being written.

To avoid corruption and for performance, it is suggested that the vendor daemon write its report log to a file on a disk local to the system running the vendor daemon. Each vendor daemon must write to its own report log file.

# **Enabling Report Log Output for a Vendor Daemon**

There are two ways to enable report logging for a particular vendor daemon either before or after starting the license server.

- Add the REPORTLOG line to the options file for that vendor daemon. See "REPORTLOG" for more details.
- Invoke lmswitchr on the vendor daemon. See "lmswitchr" for more details.

# **Redirecting Report Log Output for a Vendor Daemon**

The report log output for a particular vendor daemon can be moved into separate files, each file representing activity over a different period of time. There are three ways in which to do this whether the vendor daemon is running or not:

- Change the REPORTLOG line in the vendor daemon's options file and reread its options file by invoking lmreread (v8.0+ vendor daemon) or restart.
- Invoke lmswitchr on the vendor daemon. See "Imswitchr" for more details.
- Invoke lmnewlog on the vendor daemon. Requires a v7.1+ vendor daemon. See "lmnewlog" for more details.

# The Debug Log File

The license server produces both debug log files and report log files. The focus of this appendix is debug log files. For information on report log files see Appendix F, "The Report Log File."

A debug log file contains status and error messages useful for debugging the license server. A license server always generates debug log output. Some of the debug log output describes events specific to lmgrd and some of the debug log output describes events specific to each vendor daemon.

# Managing Debug Log Output

As lmgrd and its vendor daemons run for a period of time, the volume of this output increases. As it gets older, the value of the debug log output decreases; therefore, it may be necessary for you to separate old debug log output from current output; either archive or delete the old output.

For performance, it is suggested that each debug log file be a on disk that is local to the machine that is running lmgrd and its vendor daemons. However, if the debug log file must be on a remotely-mounted disk and you find that the license server is too slow, start lmgrd with the -nfs\_log option to improve performance.

See "Debug Log Messages" for a description of the debug log output format.

# Capturing Debug Log Output for a License Server

By default, lmgrd and the vendor daemons it manages write debug log output to standard out. To put this debug log output in a file, either redirect the output of the license server to a file or start lmgrd with the -1 debug\_log\_path option.

# Capturing Debug Log Output for a Particular Vendor Daemon

The debug log output from different vendor daemons controlled by the same license server can be written to their own files (v8.0+ vendor daemon). There are two ways to do this:

- Add the DEBUGLOG line to the options file for each vendor daemon. See "DEBUGLOG" for more details.
- Invoke lmswitch on the vendor daemon. See "lmswitch" for more details.

Note that lmgrd writes its own debug log output to standard out.

# Redirecting Debug Log Output for a Running Vendor Daemon

It is possible to redirect the debug log output for a particular vendor daemon to a different file. There are two ways to do this:

- Change the DEBUGLOG line to the options file for the vendor daemon and reread its options file by invoking lmreread. See "DEBUGLOG" for more details.
- Invoke lmswitch on the vendor daemon. See "lmswitch" for more details.

## Limiting Debug Log Output for a Vendor Daemon

By default, debug log output contains all events. To limit the events that are logged for a particular vendor daemon, add a NOLOG line to the options file of that vendor daemon. See "NOLOG" for more details. One of the reasons you may want to limit the events that are logged is to reduce the size of the debug log output.

# **Debug Log Messages**

FLEXnet Licensing processes generate debug log files in the following format:

```
hh:mm:ss (daemon) message
```

where:

| hh:mm:ss | Time that the message was logged.                                                                                                    |  |
|----------|----------------------------------------------------------------------------------------------------|--|
| daemon   | Either lmgrd or the vendor daemon name. In the case where a single copy of the daemon cannot handle all of the requested licenses, an optional "_" followed by a number indicates that this message comes from a forked daemon. |  |
| message  | The text of the message.                                                                                                    |  |

The debug log files can be used to:

- Diagnose configuration problems
- Diagnose daemon software errors

**Note** A debug log file cannot be used for usage reporting with SAM*report*.

# **Informational Messages**

| Message                                                                             | Description                                                                                                    |
|-------------------------------------------------------------------------------------|----------------------------------------------------------------------------------------------------|
| Connected to host                                                                   | This daemon is connected to its peer on host.                                                                                                    |
| CONNECTED, master is host                                                           | The license daemons log this message when a quorum is up and everyone has selected a master.                                                                                                    |
| DENIED: num_lic feature to user                                                     | <i>user</i> was denied access to <i>num_lic</i> licenses of <i>feature</i> .                                                                                                    |
| EXITING DUE TO SIGNAL nnn<br>EXITING with code nnn                                  | All daemons list the reason that the daemon has exited.                                                                                                    |
| EXPIRED: feature                                                                    | feature has passed its expiration date.                                                                                                    |
| IN: "feature" user (num_lic licenses)                                               | <i>user</i> has checked in <i>num_lic</i> licenses of <i>feature</i> .                                                                                                    |
| Lost connection to host                                                             | A daemon can no longer communicate with its peer<br>on node <i>host</i> , which can cause the clients to have to<br>reconnect, or cause the number of daemons to go<br>below the minimum number, in which case clients<br>may start exiting. If the license daemons lose the<br>connection to the master, they kill all the vendor<br>daemons; vendor daemons shut themselves down. |
| Lost quorum                                                                         | The daemon lost quorum, so it processes only connection requests from other daemons.                                                                                                    |
| MULTIPLE <i>vendor</i> servers running.<br>Please kill, and restart license daemon. | The license manager daemon, lmgrd, has detected that multiple vendor daemons for <i>vendor</i> are running. Shutdown lmgrd and all <i>vendor</i> daemons with the lmdown utility and then restart lmgrd.                                                                                                    |
| OUT: "feature" user (num_lic licenses)                                              | <i>user</i> has checked out <i>num_lic</i> licenses of <i>feature</i> .                                                                                                    |
| RESERVE feature for USER user<br>RESERVE feature for HOST host                      | A license of <i>feature</i> is reserved for either <i>user</i> or <i>host</i> .                                                                                                    |
| REStarted vendor (internet port nnn)                                                | Vendor daemon <i>vendor</i> was restarted at TCP/IP port <i>nnn</i> .                                                                                                    |

| Message                                       | Description                                                                                                    |
|-----------------------------------------------|----------------------------------------------------------------------------------------------------|
| Retrying socket bind (address in use)         | The license servers try to bind their sockets for<br>approximately six minutes if they detect "address in<br>use" errors. |
| Selected (EXISTING) master host.              | This license daemon has selected an existing master <i>host</i> as the master.                                            |
| SERVER shutdown requested.                    | A daemon was requested to shut down via a user-<br>generated kill command.                                                |
| Server started on host for:<br>"feature_list" | A (possibly new) server was started for the features listed.                                                              |
| Shutting down vendor                          | The license manager daemon is shutting down the vendor daemon <i>vendor</i> .                                             |
| SIGCHLD received. Killing child servers.      | A vendor daemon logs this message when a shutdown was requested by the license daemon.                                    |
| Started vendor                                | The license manager daemon logs this message whenever it starts a new vendor daemon.                                      |
| Trying to connect to host                     | The daemon is attempting a connection to <i>host</i> .                                                                    |

| Message                                                                      | Description                                                                                                    |
|------------------------------------------------------------------------------|----------------------------------------------------------------------------------------------------|
| host: Not a valid server host, exiting                                       | This daemon was run on an invalid host name.                                                                                                    |
| host: Wrong hostid, exiting                                                  | The hostid is wrong for host.                                                                                                    |
| BAD CODE for <i>feature</i>                                                  | The specified feature name has a bad license key or<br>signature. It was probably typed in wrong, or<br>modified by the end user.                                                                                                    |
| CANNOT OPEN options file file                                                | The options file specified in the license file could not be opened.                                                                                                    |
| Couldn't find a master                                                       | The daemons could not agree on a master.                                                                                                    |
| License daemon: lost all connections                                         | This message is logged when all the connections to a server are lost, which often indicates a network problem.                                                                                                    |
| Lost lock, exiting<br>Error closing lock file<br>Unable to re-open lock file | The vendor daemon has a problem with its lock file,<br>usually because of an attempt to run more than one<br>copy of the daemon on a single node. Locate the other<br>daemon that is running via a ps command, and kill it<br>with kill -9. |
| No DAEMON line for vendor                                                    | The license file does not contain a DAEMON or VENDOR line for <i>vendor</i> .                                                                                                    |
| No DAEMON lines, exiting                                                     | The license daemon logs this message if there are no<br>DAEMON or VENDOR lines in the license file.<br>Because there are no vendor daemons to start, there is<br>nothing for the license daemon to do.                                      |
| No features to serve!                                                        | A vendor daemon found no features to serve. This could be caused by a corrupted or incorrectly entered license file.                                                                                                    |
| UNSUPPORTED FEATURE request:<br>feature by user                              | The user has requested a feature that this vendor<br>daemon does not support. This can happen for a<br>number of reasons: the license file is bad, the feature<br>has expired, or the daemon is accessing the wrong<br>license file.        |

| Message            | Description                                                                                                    |
|--------------------|----------------------------------------------------------------------------------------------------|
| Unknown host: host | The host name specified on a SERVER line in the license file does not exist in the network database (probably /etc/hosts). |

## Daemon Software Error Messages

| Message                              | Description                                                                                                |
|--------------------------------------|----------------------------------------------------------------------------------------------------|
| accept: message                      | An error was detected in the "accept" system call.                                                         |
| Can't allocate server table space    | A malloc error. Check swap space.                                                                          |
| Connection to host TIMED OUT         | The daemon could not connect to <i>host</i> .                                                              |
| Illegal connection request to vendor | A connection request was made to <i>vendor</i> , but this vendor daemon is not <i>vendor</i> .             |
| read: error message                  | An error in a "read" system call was detected.                                                             |
| select: message                      | An error in a "select" system call was detected. This is<br>usually a sign of a system networking failure. |
| Server exiting                       | The server is exiting. This is normally due to an error.                                                   |

# Η

# **FLEXnet Licensing Versions**

# Version Compatibility with FLEXnet Licensing Components

In general, always use the latest lmgrd and lmutil/LMTOOLS, which are available from www.macrovision.com, and you'll automatically enjoy many of the enhancements available in the most recent versions of FLEXnet Licensing. However, some enhancements require a vendor daemon built with a newer version of FLEXnet Licensing, and yet others require a FLEXenabled application built with a newer version of FLEXnet Licensing. Contact your software vendor for the most current version of their vendor daemon.

The rules about FLEXnet Licensing version compatibility are summarized as:

Version of lmutil/LMTOOLS must be >=

Version of lmgrd, which must be >=

Version of vendor daemon, which must be >=

Version of the client library linked to the FLEXenabled application, which must be >=

Version of license file format

Except for the license file, use <code>lmver</code> to discover the version of all these FLEXnet Licensing components. For the vendor daemon, <code>lmgrd</code>, and <code>lmutil</code>, you can also use the <code>-v</code> argument to print the version.

# How to Tell the License File Version

The following rules apply to individual FEATURE, INCREMENT or UPGRADE lines. It's possible to have a mix of versions in a single file. Only the features that a particular application checks out determine the version of the license for that feature.

| Version 2    | Blank quotes or a quoted string at the end of the FEATURE line. |
|--------------|-----------------------------------------------------------------|
| >= Version 3 | INCREMENT or UPGRADE line.                                      |
| >= Version 4 | OVERDRAFT, DUP_GROUP, INTERNET, or PACKAGE appear.              |

| >= Version 5   | SUPERSEDE, ISSUED, USER_BASED, HOST_BASED, or SN appear. |
|----------------|----------------------------------------------------------|
| >= Version 6   | START appears.                                           |
| >= Version 7.1 | SIGN= keyword appears.                                   |
| >= Version 8   | BORROW, FLOAT_OK, and TS_OK appear.                      |
|                |                                                          |

# **Version Summary**

#### v1.0—1988

First FLEXIm Release, containing all the basic FLEXIm features

#### v1.5—February 1990

First widely used version including DEMO

#### v2.1—March 1991

- Improved TIMEOUT support
- Improved ethernet hostid support

#### v2.21—November 1991

- Added support for many platforms and some platform-specific improvements, such as hostid
- Hostid ANY added

#### v2.26—March 1992 (Used only by Sun)

• Added license lingering

#### v2.4—December 1992

- Added "use-all-feature-lines" capability for incremental license distribution
- Enhanced vendor customization routines
- Enhanced end-user options file
- Added new hostid types: USER, HOSTNAME, and DISPLAY
- Added port@host to locate license file —downloads license file from server

#### v2.61—March 1993 (Used only by Sun)

• Added INCREMENT and UPGRADE lines to license file

#### v3.0-May 1994

- INCREMENT and UPGRADE behavior changed and improved
- Added UDP protocol support
- Added uname -i hostid for HP

- Added multiple jobs for enhanced support of LM\_LICENSE\_FILE environment variable as a license-file list
- New, optional license file format with *keyword=value* syntax for optional new features, including: asset\_info, ISSUER, and NOTICE, "\" license file continuation character, 2048 character limit per feature

#### v4.0—December 1994

- Removed use of floating point, for enhanced reliability
- FEATURE line additions: ck, OVERDRAFT, DUP\_GROUP, INTERNET hostid
- PACKAGE line
- License Finder
- lmdiag and FLEXLM\_DIAGNOSTICS for end-user diagnostics

#### v4.1—May 1995

• Performance improvements and new platform support

#### v4.1—Patch Release 6, October 1995

• Windows patch release for Windows 95 with various performance improvements

#### v5.0—March 1996

- Improved port@host behavior—FLEXenabled application doesn't read license file
- Automatic port@host via USE\_SERVER line in license file
- Hostid lists—lock a feature to several hostids
- New FEATURE attributes: SN (serial number), USER\_BASED, HOST\_BASED, MINIMUM, SUPERSEDE, ISSUED (issued date), CAPACITY (charging based on system capacity)
- Optional avoidance of NIS and DNS via IP address instead of host name
- Improved report log file format
- Server, upon startup, notifies of licenses that expire within two weeks
- Improved end-user options file functionality

#### v5.11—February 1997

- SUPERSEDE lists, PLATFORMS= license attribute,
- new end-user options: MAX, TIMEOUTALL
- Windows control panel added
- Windows license generator GENLIC added

#### v5.12—April 1997

• Performance improvements and new platform support

#### v6.0—September 1997

• lmgrd can read multiple license files

- FLEX*lm* license directory support: \*.lic automatically used
- License files require no editing for use at the end-user site
- Optional path on DAEMON/VENDOR line; \$PATH environment variable used
- Decimal license format, with lminstall utility for typing in licenses
- FEATURE lines are shorter, easier to understand and type in
- PACKAGE lines can be shipped in separate files that never require user editing
- Default TCP/IP port numbers make SERVER line port number optional
- Default end-user options file path
- this\_host host name supported on SERVER line
- *VENDOR\_*LICENSE\_FILE supported (e.g., GSI\_LICENSE\_FILE)
- @host supported where default port numbers are used
- Windows only: user prompted for license file or license server name
- License files are optionally case insensitive
- Imdown and Imreread accept -vendor vendor argument
- START=dd-mmm-yyyy optional license attribute

#### v6.1—June 1998

• Performance improvements

#### v7.0—August 1999

- License Certificate Manager support for automatic license fulfillment
- Support for "try-before-you-buy" licensing
- License file handles inserted newlines from emailers
- License lines automatically optimally sorted
- Improved LMTOOLS interface for Windows
- lmgrd, when run at command line on Windows, runs in background by default
- Improved three-server redundancy reliability (v7.0 vendor daemon and lmgrd)
- Imreread and Imdown take -all argument to shut down or reread all Imgrds
- Support registry (Windows) and \$HOME/.flexlmrc (UNIX) for FLEX*lm* environment variables
- Automatically install license path in registry or \$HOME/.flexlmrc after successful checkout
- Options support for LM\_PROJECT with PROJECT
- Performance improvements, especially for Windows NT
- Intel Pentium III CPU-ID (v7.0d+, November 1999)

## v7.1—August 2000

• Security enhancements

- SIGN= keyword in license
- lmnewlog utility (v7.1+ vendor daemon)

#### v7.2—December 2000

• Performance enhancements

#### v8.0—October 2001

- lmborrow (v8.0+ components), lmpath (v8.0+ vendor daemon), lmswitch (v8.0+ vendor daemon) utilities
- Imreread rereads end-user options file and SERVER host name
- License borrowing with BORROW keyword

#### v8.1—January 2002

• CRO Security enhancements

#### v8.2—August 2002

• Support added for Windows XP compliancy

#### v8.3—October 2002

• Support added for returning borrowed licenses early

#### v8.4—January 2003

• Support for reserved package suites

#### v9.0—March 2003

• Support for COMPOSITE= hostid type

#### v9.2—July 2003

 Options file keywords added: GROUPCASEINSENSITIVE and MAX\_BORROW\_HOURS

#### v9.3—October 2003

• Support for fully qualified domain names

Appendix H - FLEXnet Licensing Versions Version Summary

# Index

#### A

about this manual ix ANY hostid 103 asset\_info 113

#### B

BORROW\_LOWWATER 50 borrowing 96

#### С

commands x COMPOSITE hostid 103 concurrent license 26 configuring FLEXnet licensing files 19 conventions x converting license formats 81 creating options file 45

#### D

DAEMON line 108 debugging license server 119 DEBUGLOG 50 decimal format licenses 81 DEMO hostid 103 deployed FLEXnet Licensing files FLEXid drivers 18 lmgr10.dll 18 lmgrd 17 lmtools.exe 17 lmutil 17 vendor daemon 17 diagnosing checkout problems troubleshooting checkouts 78 disabling Imdown 66 Imremove 66 DISPLAY hostid 103 type 49 dist\_info 113 DUP\_GROUP 111

#### Е

enabling report log 59 environment variables FLEXLM BATCH 123 FLEXLM DIAGNOSTICS 124 FLEXLM TIMEOUT 124 LM BORROW 124 LM LICENSE FILE 124 LM\_PROJECT 124 setting 123 **VENDOR LICENSE FILE 124** error code descriptions 126 format 125 EXCLUDE 51 **EXCLUDE BORROW 51 EXCLUDEALL 52** expiration date 110

#### F

feature version 109 FEATURE line 109 asset\_info 113 dist\_info 113 DUP GROUP 111 expiration date 110 feature version 109 FLOAT OK 111 HOST\_BASED 111 HOSTID 111 ISSUED 111 **ISSUER 111** license count 110 NOTICE 112 order of precedence 113 **OVERDRAFT** 112 PLATFORMS 112 serial number 112 SIGN 110 signature 110 SN 112 sort 113 sorting order 113 **START 112** SUPERSEDE 112 syntax 114 TS OK 112 USER\_BASED 112 user info 113 vendor daemon name 109 vendor\_info 113 VENDOR STRING 112 Feature line SUITE\_DUP\_GROUP 112 FLEXid with FLOAT OK 94 flexid.exe 18 flexidsilent.exe 18 FLEXLM BATCH 123 FLEXLM\_DIAGNOSTICS 120 level 1 120 level 2 120 level 3 121 FLEXLM\_TIMEOUT 124 **FLEXnet Licensing** 

components 13 configuration 19 getting started checklist 19 installing FLEXenabled applications 19 FLEXnet Licensing Programming and Reference Guide ix FLOAT\_OK 111 floating license 26

#### G

GROUP type 54 GROUPCASEINSENSITIVE 54

#### H

HOST type 49 host, SERVER line 106 HOST\_BASED 111 HOST\_GROUP type 55 HOSTID 111 hostid ANY 103 **COMPOSITE 103 DEMO 103 DISPLAY 103 HOSTNAME 103** ID 103 **INTERNET 104** SERVER line 106 special 103 table by platform 101 **USER 104** HOSTNAME hostid 103

## I

ID hostid 103 INCLUDE 55 INCLUDE\_BORROW 56 INCLUDEALL 56 INCREMENT line 109 installing FLEXenabled applications 19 INTERNET hostid 104 type 49

#### ISSUED 111 ISSUER 111

#### L

license borrowing 96 concurrent 26 floating 26 mixed 27 mobile 93 network license 26 node-locked 26 license count 110 license directory 67, 68 license file compatibility between different versions 36 **DAEMON** line 108 decimal format 117 expected location 16 FEATURE line 109 format 25 how to combine 35 **INCREMENT** line 109 LM\_LICENSE\_FILE 16 lminstall 81 order of lines 27, 118 overview 16 PACKAGE line 114 rereading after an update 85 SERVER lines 36 specifying location 23 types 26 UPGRADE line 117 USE SERVER line 108 **VENDOR** line 107 with multiple servers 67 license manager daemon 15, 65 license pool 48, 109 license rehosting 93 license request process 18 license server debugging 119 deciding number of nodes 41

disk space used 40 install as Windows service 91 sockets used 39 license-file list 33 license-file list redundancy 41 LINGER 57 LM BORROW 124 LM\_LICENSE\_FILE 124 to reference multiple files 16 LM PROJECT 124 reporting on project 59 use in options file 49 Imdiag syntax 78 troubleshooting 78 lmdown disabling 66 restricting access 66 syntax 79 lmgrd and redundant servers 67 compatibility between versions 65 debug log file 136 memory usage 40 overview 15, 65 shutting down 79 starting 65, 67 starting automatically at boot time 20 starting debug log 65 syntax 65 use latest 141 lmhostid syntax 80 Imhostid, syntax 80 lminstall license file format 81 svntax 81 Imnewlog, syntax 82 Imremove disabling 66 restricting access 66 syntax 84

Imreread restricting access 66 syntax 85 Imstat output for Imreread 86 syntax 86 lmswitch, syntax 88 Imswitchr, syntax 89 LMTOOLS 18, 90 Imutil Imdiag 78 Imdown 79 Imhostid 80 Iminstall 81 Imnewlog 82 Imremove 84 Imreread 85 lmstat 86 Imswitch 88 Imswitchr 89 lmver 90 lmver, syntax 90

#### M

MAX 57 MAX\_BORROW\_HOURS 58 MAX\_OVERDRAFT 58 memory usage, daemons 40 mixed licenses 27 mobile licensing borrowing 96 FLEXid with FLOAT\_OK 94 node-locked to FLEXid 93 node-locked to laptop 93 node-locked to user name 99 prepaid license pool fulfillment 99

#### N

network bandwidth and FLEXnet Licensing 40 network license 26 node-locked license 26 NOLOG 59 NOTICE 112

#### 0

options file **BORROW LOWWATER 50** creating 45 **DEBUGLOG 50 DISPLAY** type 49 examples 62 EXCLUDE 51 **EXCLUDE BORROW 51 EXCLUDEALL 52** GROUP type 54 **GROUPCASEINSENSITIVE 54** HOST type 49 HOST\_GROUP type 55 **INCLUDE 55 INCLUDE BORROW 56 INCLUDEALL 56 INTERNET** type 49 LINGER 57 **MAX 57** MAX BORROW HOURS 58 MAX\_OVERDRAFT 58 NOLOG 59 overview 20 PROJECT type 49 read by vendor daemon 61 **REPORTLOG 59** required for HOST\_BASED 111 required for USER\_BASED 112 **RESERVE 60** rules of precedence 62 TIMEOUT 61 **TIMEOUTALL 61** type argument 49 USER type 49 options file path 108 **OPTIONS=SUITE 115 OPTIONS=SUITE RESERVED 115** order of lines in license file 27, 118 **OVERDRAFT** 112

#### P

PACKAGE line 114 OPTIONS=SUITE 115 OPTIONS=SUITE\_RESERVED 115 syntax 115 package suite 115 PLATFORMS 112 port number server default range 106 SERVER line 106 VENDOR line 108 precedence or FEATURE lines 113 preface ix PROJECT type 49

#### R

redundant servers selecting server nodes 41 separate license files 66 SERVER lines 106 three-server redundancy 42 via license-file list 41 rehosting, license 93 remote disks, guidelines for using 40 report log file 40 reporting on project 59 **REPORTLOG 59 RESERVE 60** restricting access lmdown 66 Imremove 66 Imreread 66

#### S

SAMreport 59 SERVER line 106 combining license files 36 default port numbers 106 host 106 hostid 106 port number 106 redundant servers 106 syntax 106

setting environment variables 123 **SIGN 110** signature 110 SN 112 sockets number used by license server 39 sort 113 specifying location of license file 23 **START 112** starting lmgrd 67 status of license server 86 SUITE\_DUP\_GROUP 112 SUPERSEDE 112 switching debug log Imswitch 88 switching report log Imnewlog 82 Imswitchr 89

#### Т

term x three-server redundancy 42 TIMEOUT 61 TIMEOUTALL 61 troubleshooting with FLEXLM\_DIAGNOSTICS 120 with Imdiag 78 TS\_OK 112 typographic conventions x

#### U

UPGRADE line, syntax 117 USE\_SERVER line 108 USER hostid 104 USER type 49 USER\_BASED 112 user\_info 113 user\_info= 112

#### V

vendor daemon and redundant servers 67 debug log file 136 Imnewlog 82 Imreread 85 Imswitchr 89 memory usage 40 options file 46 overview 15 uncounted licenses 43 **VENDOR LICENSE FILE 124** version compatibility 65 vendor daemon name FEATURE line 109 VENDOR line 107 vendor daemon path 107 VENDOR line 107 options file path 108 port number 108 vendor daemon name 107 vendor daemon path 107 vendor.opt 46, 108 vendor\_info 113 VENDOR\_LICENSE\_FILE 25, 124 VENDOR\_STRING 112